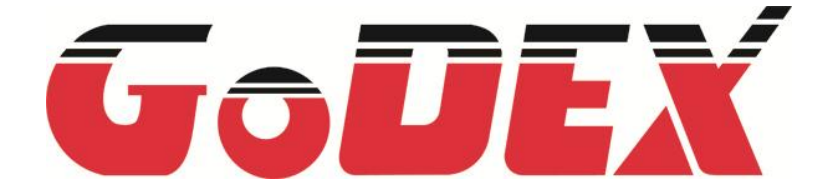

# **EZPL**命令手册

P/N : 920-013432-01 Rev.: C Date: 2013/12/05

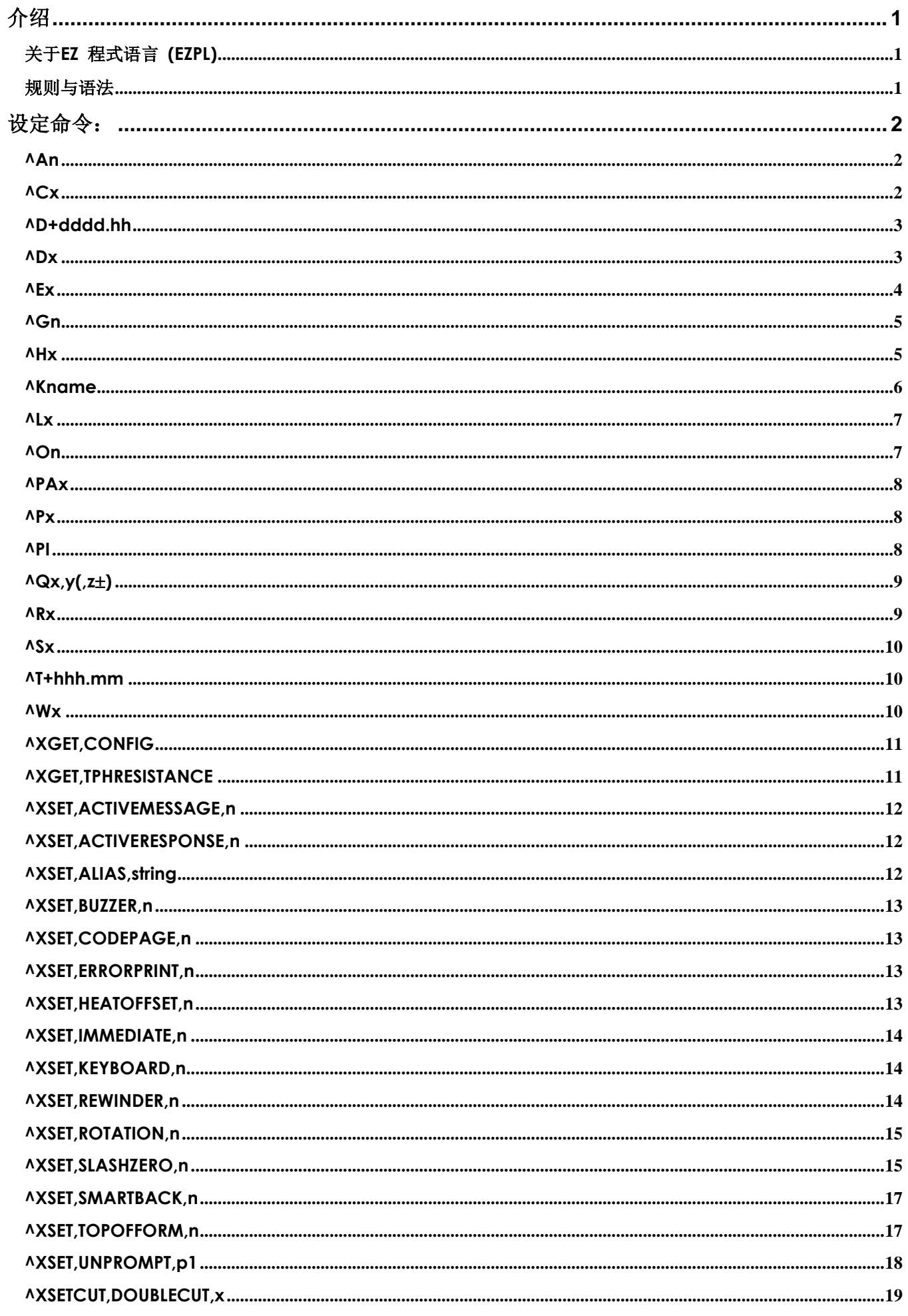

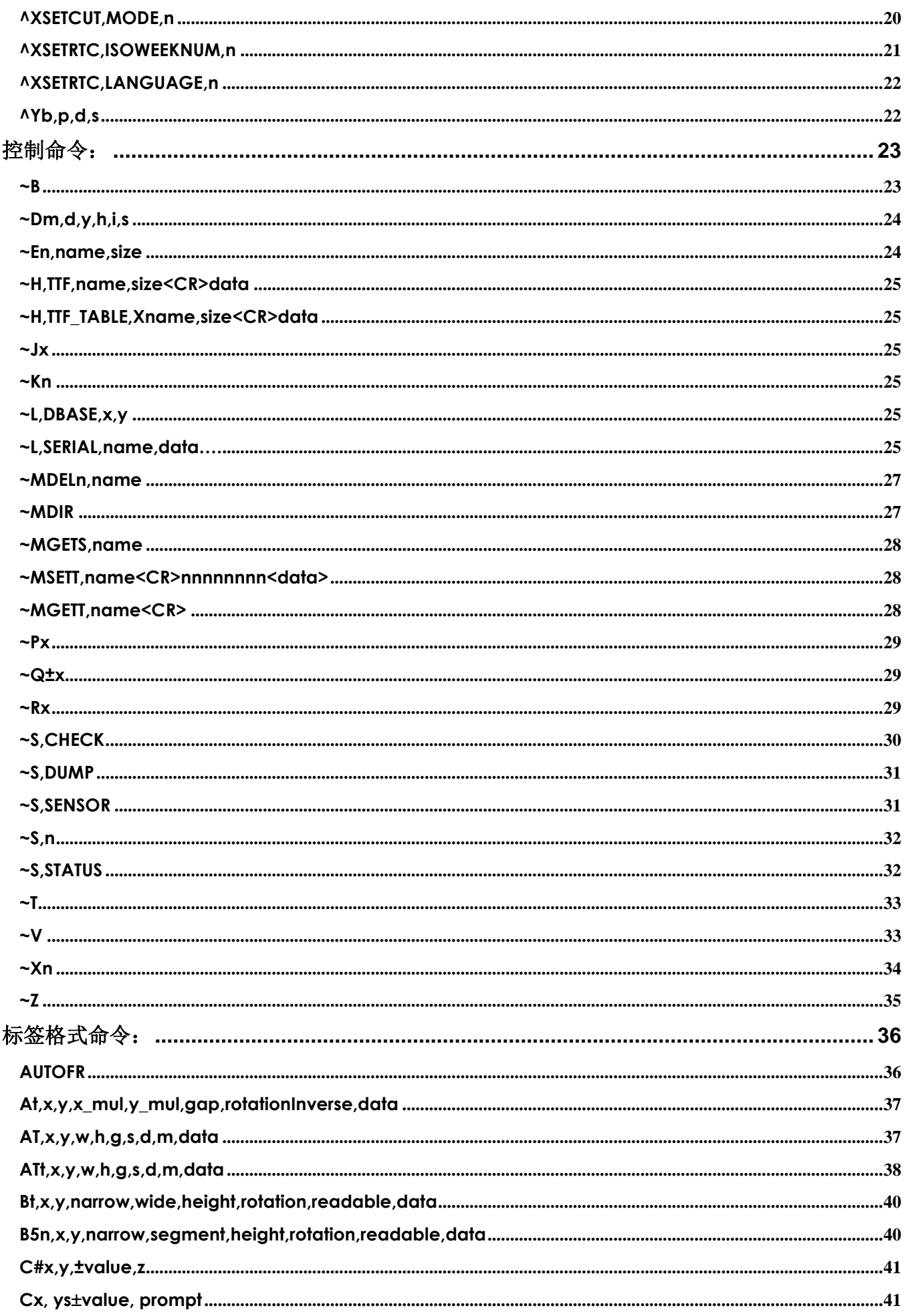

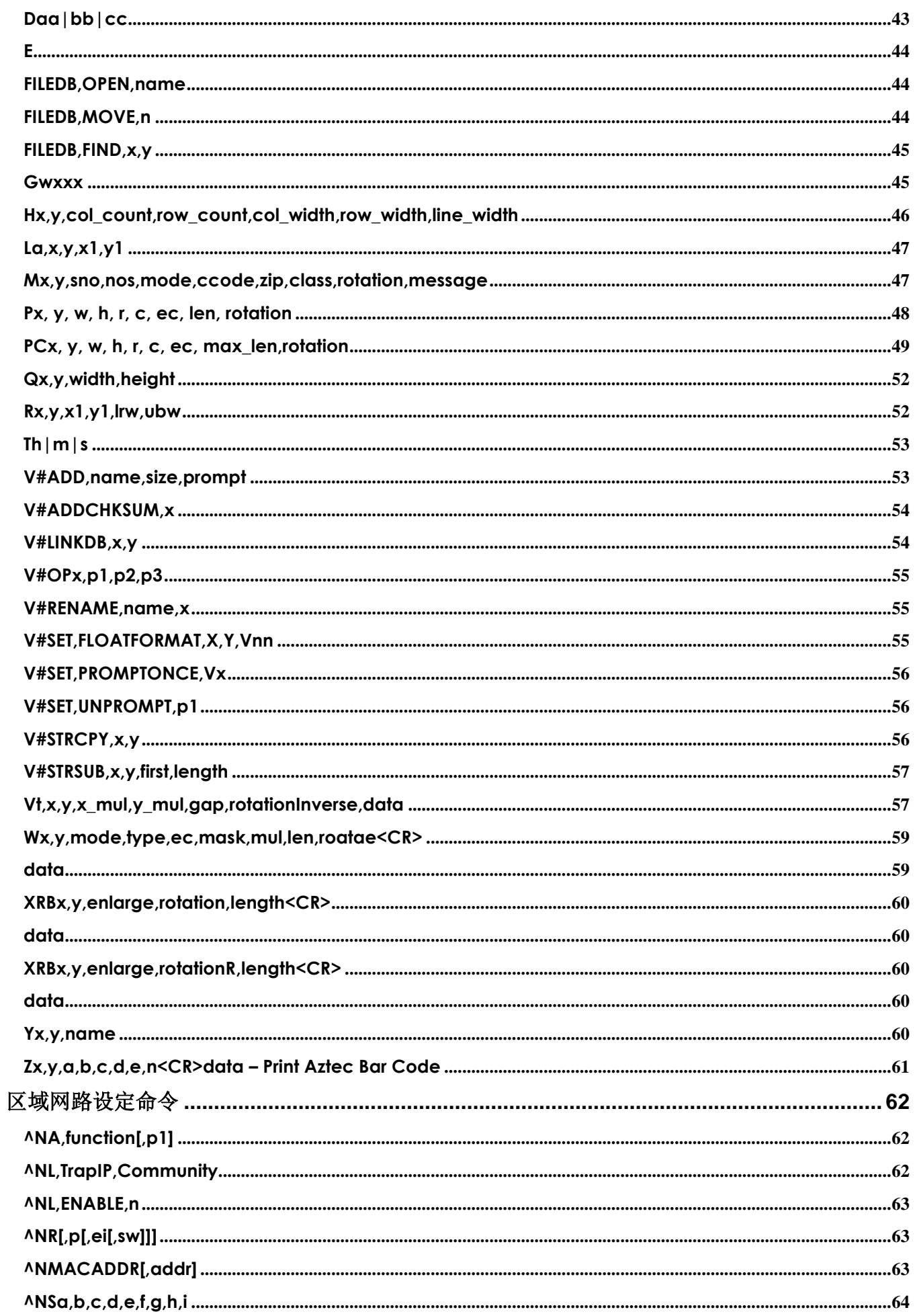

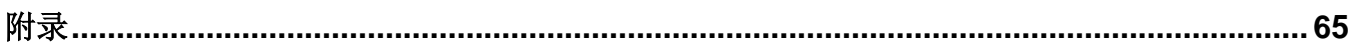

# <span id="page-6-0"></span>介绍

#### <span id="page-6-1"></span>关于**EZ** 程式语言 **(EZPL)**

EZPL程式语言,属条码机高阶控制语言,EZPL之主要特色有三方面:

- ◆ 采页印模式。资料读取后, 会先储存处理, 直到读取最后一条指令后, 才开始列印(有别于行列模式条码机, 每 读取一条指令即执行)
- 所有资料均可转向印出
- 图像档案均可下载储存

若要输入EZPL程式语言至条码机完成各种设定或控制,可透过以下的途径:

- ◆ 利用软体(GoLabel 或 QLabel)的命令视窗传送EZPL语言至条码机
- 利用Windows™ 的HyperTerminal™ (超级终端机)透过RS-232连接埠传送EZPL语言至条码机

**EZPL**语言可运用三种命令模式: 控制命令 设定命令 标签格式命令

- ◆ 控制命令以符号(~)启首,旨在要求条码机立即执行动作,如清除记忆、释出标签等。
- 设定命令以符号(^)启首,种类包括条码机控制指令、组态指令、图像下载指令等。
- 标签格式命令,旨在界定各类资料如线条、矩形、条码、文字、图像等等。

#### <span id="page-6-2"></span>规则与语法

<span id="page-6-3"></span>EZPL 命令包括一串字元参数,并以一大写英文字母启首,做为功能识别码。各参数间以 (,) 做为区隔。每行命令结 束时, 以 (内建隐藏式) 符号 "CR" 为识别。控制命令及设定命令分别以符号(~)及(^)启首, 标签格式命令则不以符 号启首。各识别码均为大写英文字母,各参数则为小写字母。例如"~En,name,size" 即为记忆体图形下载命令, 其中"E"为图形下载命令,而n、name、size则分别为三个参数。

\*本手册所引用之商标版权均属原公司所有

# 设定命令:

# **^An -** 列印模式

<span id="page-7-0"></span>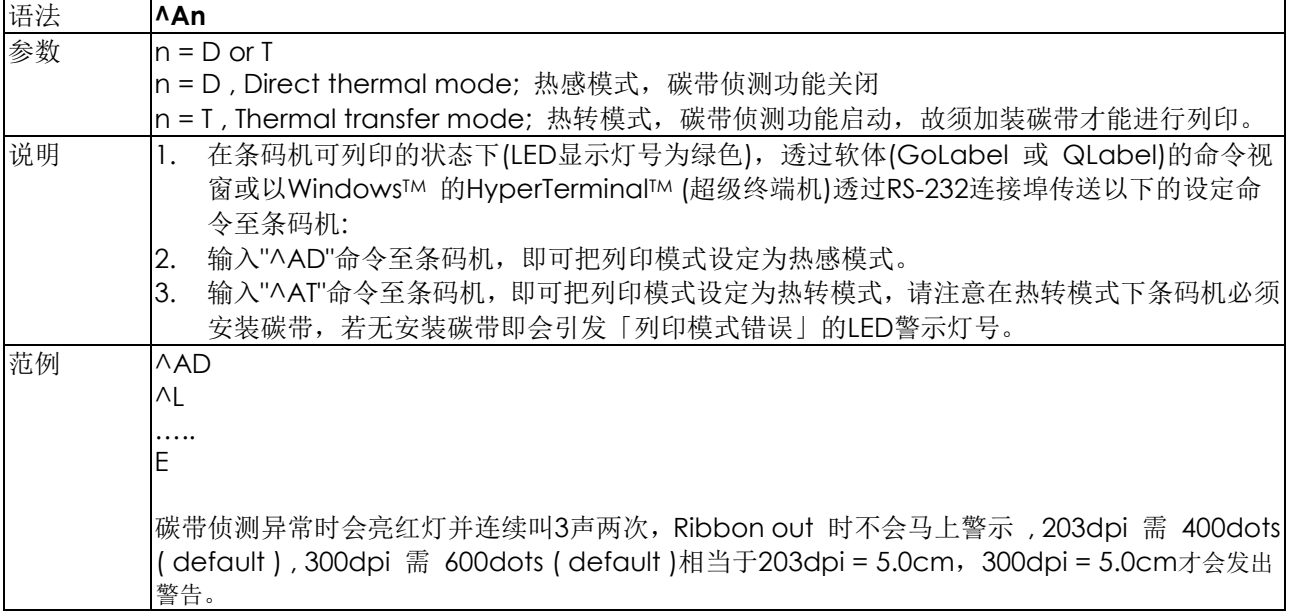

#### **^Cx -** 每张标签复印张数设定

<span id="page-7-1"></span>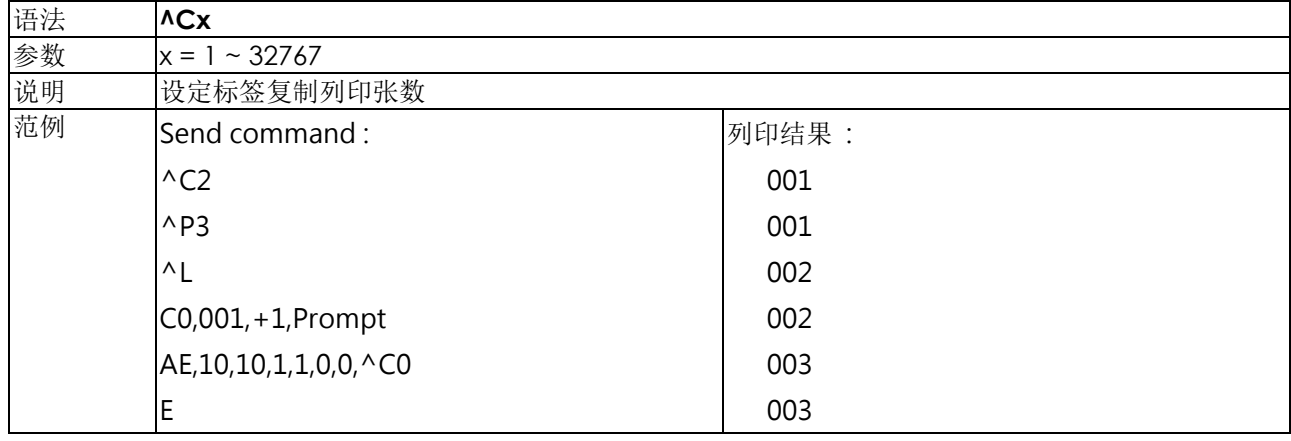

## **^D+dddd.hh -** 日期可计算的功能

<span id="page-8-0"></span>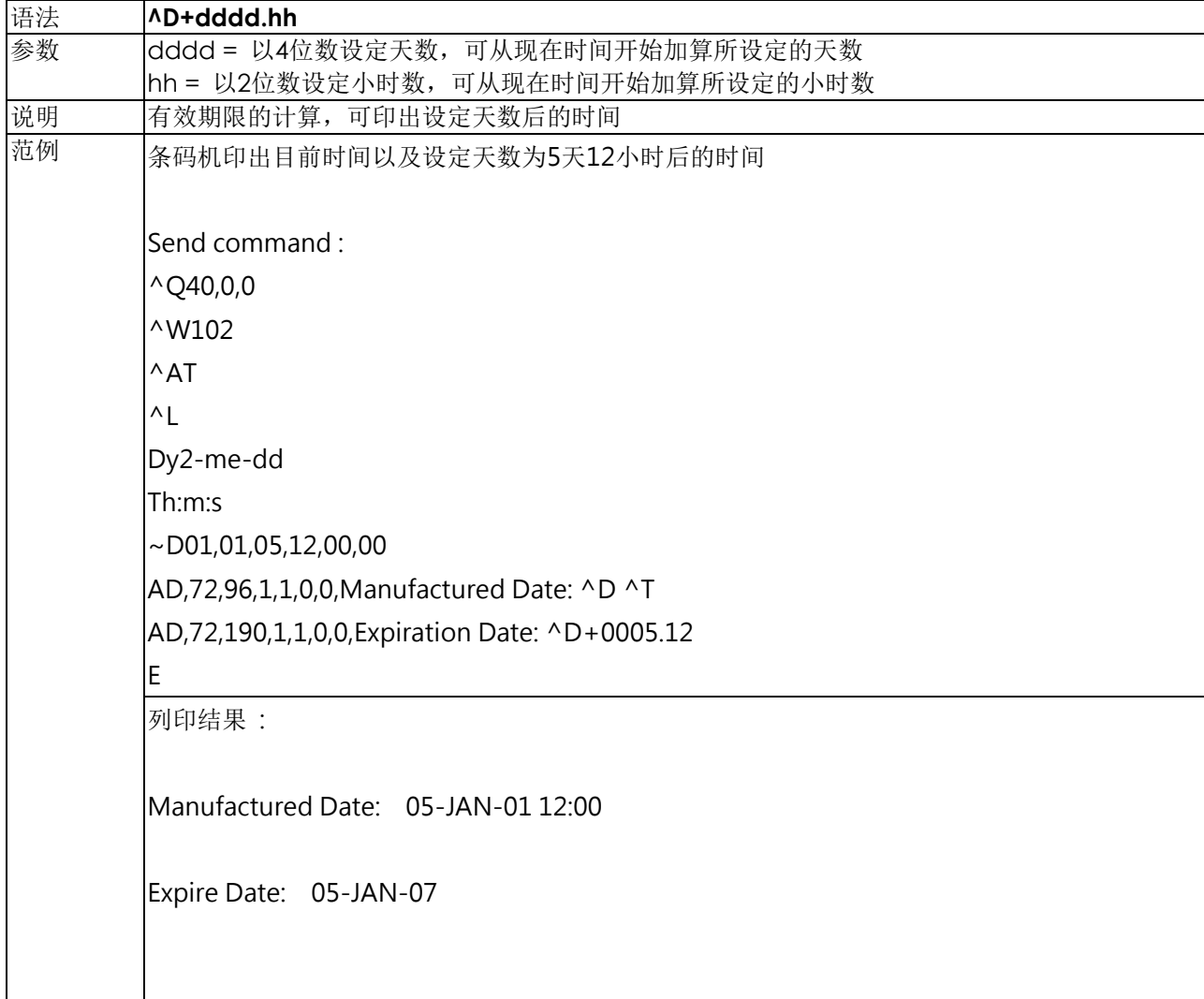

#### **^Dx -** 每几张标签裁切一次之设定

<span id="page-8-1"></span>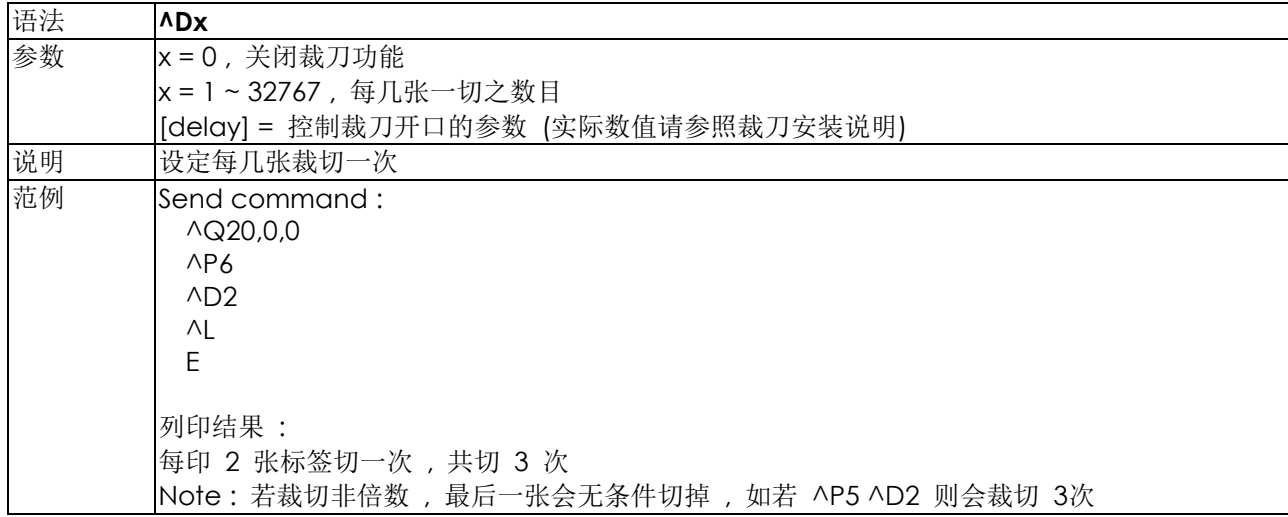

# **^Ex -** 停歇点设定

<span id="page-9-0"></span>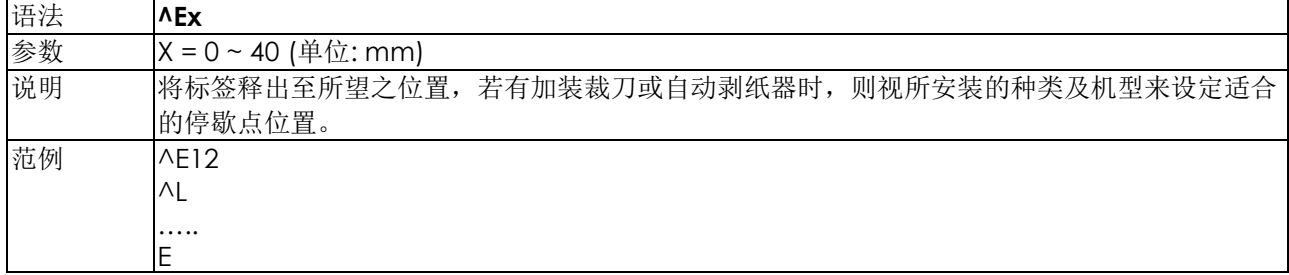

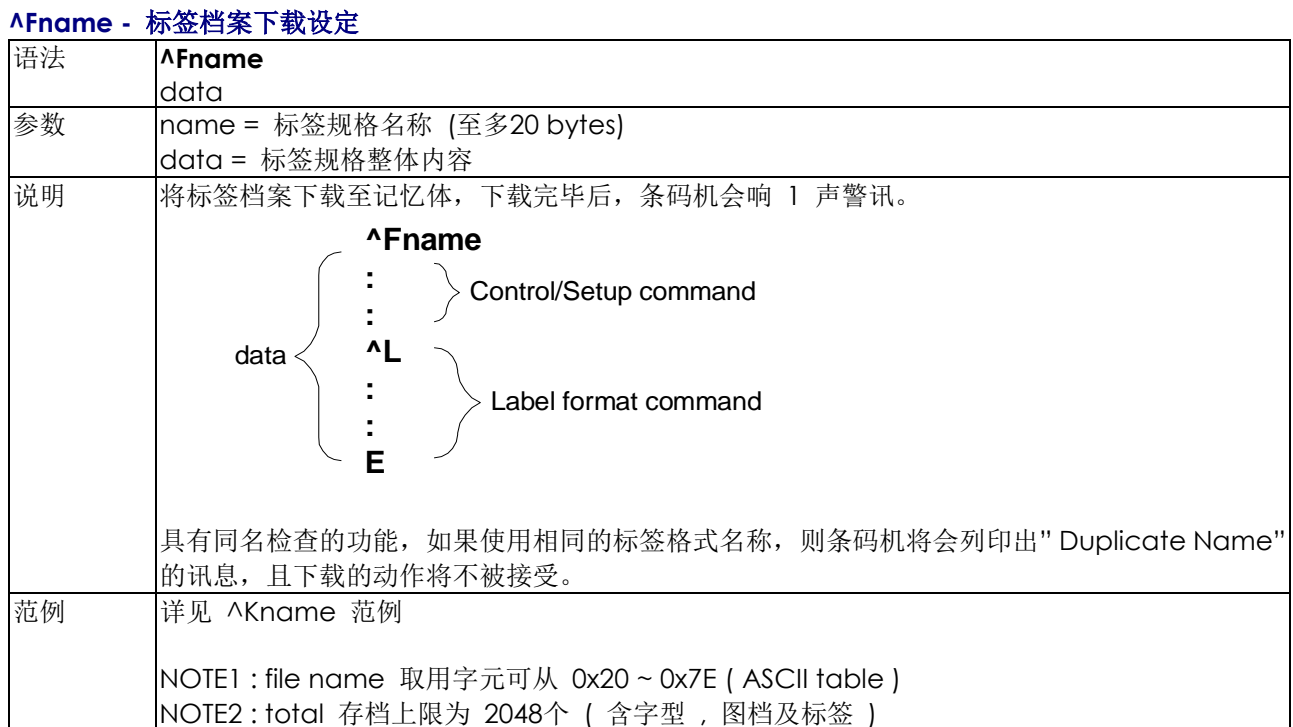

#### 4

#### **^Gn –**标签侦测方式设定

<span id="page-10-0"></span>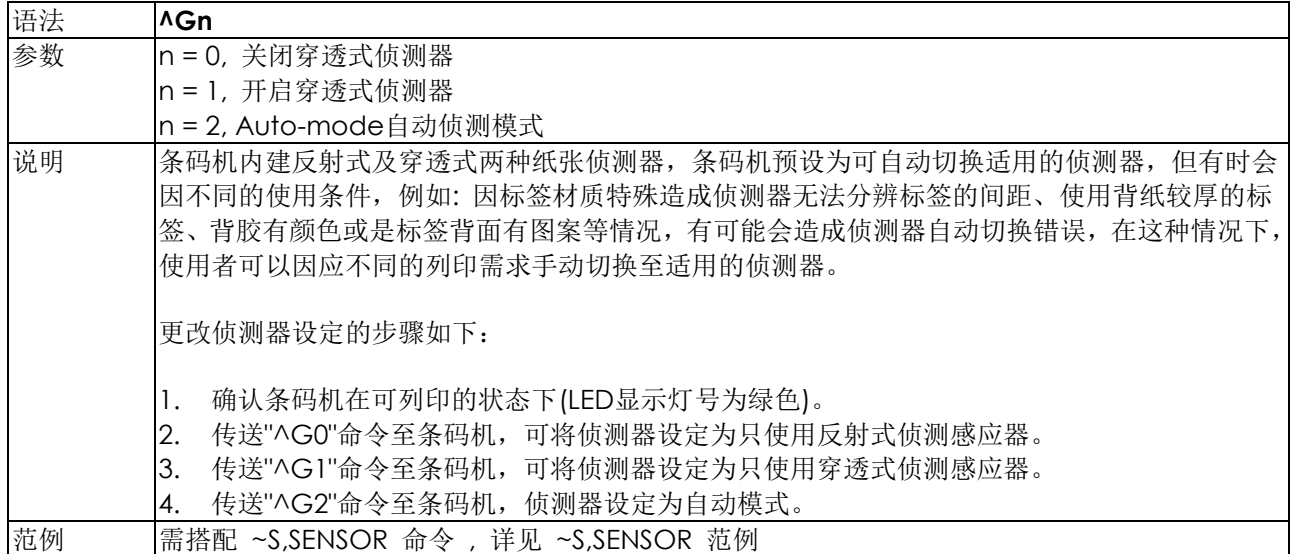

# **^Hx -** 列印黑度设定

<span id="page-10-1"></span>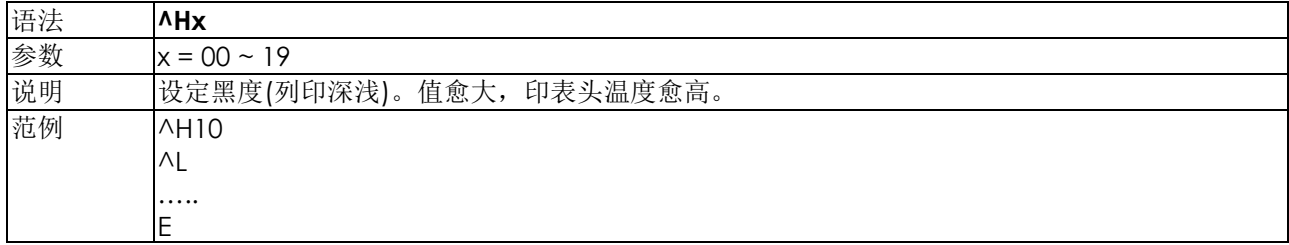

#### **^Kname –** 呼叫已下载标签档案

<span id="page-11-0"></span>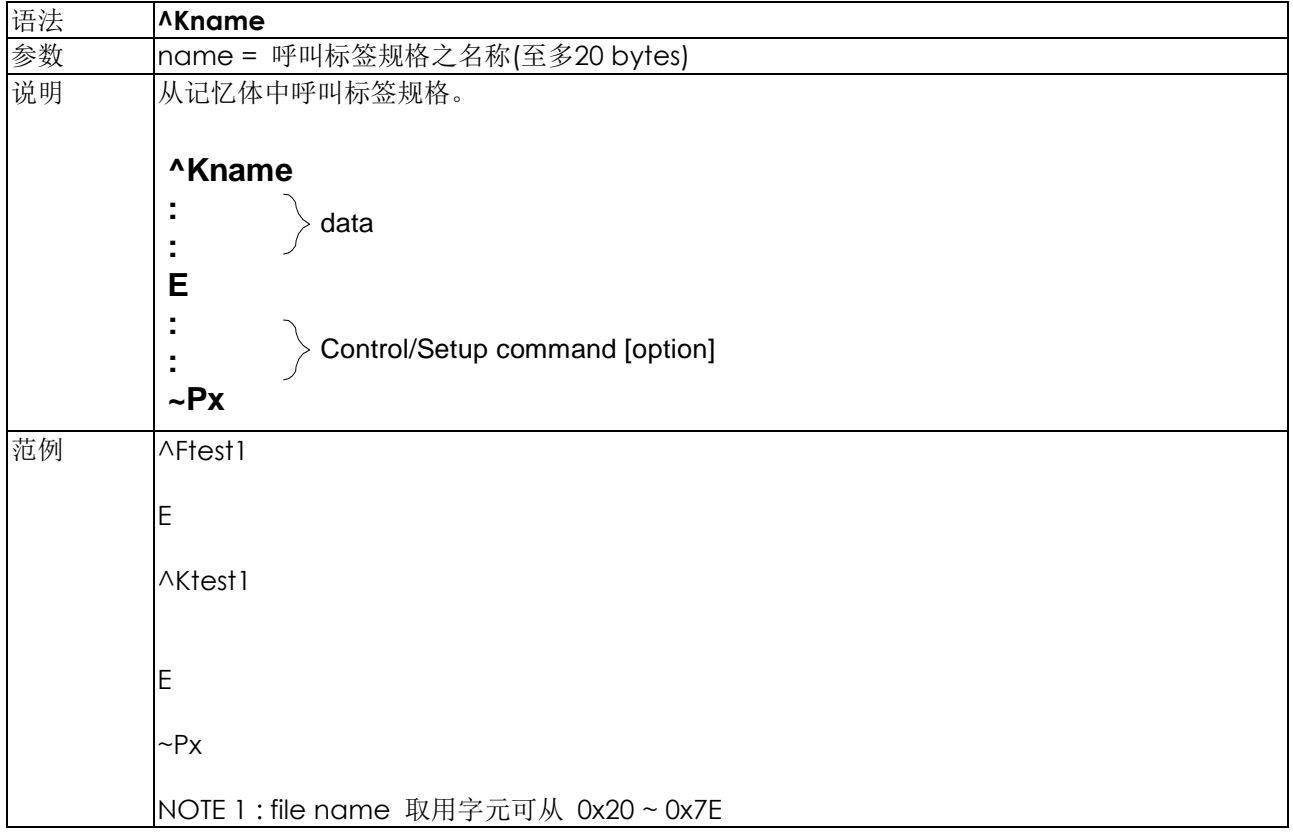

#### **^Lx -** 标签起始符号设定

<span id="page-12-0"></span>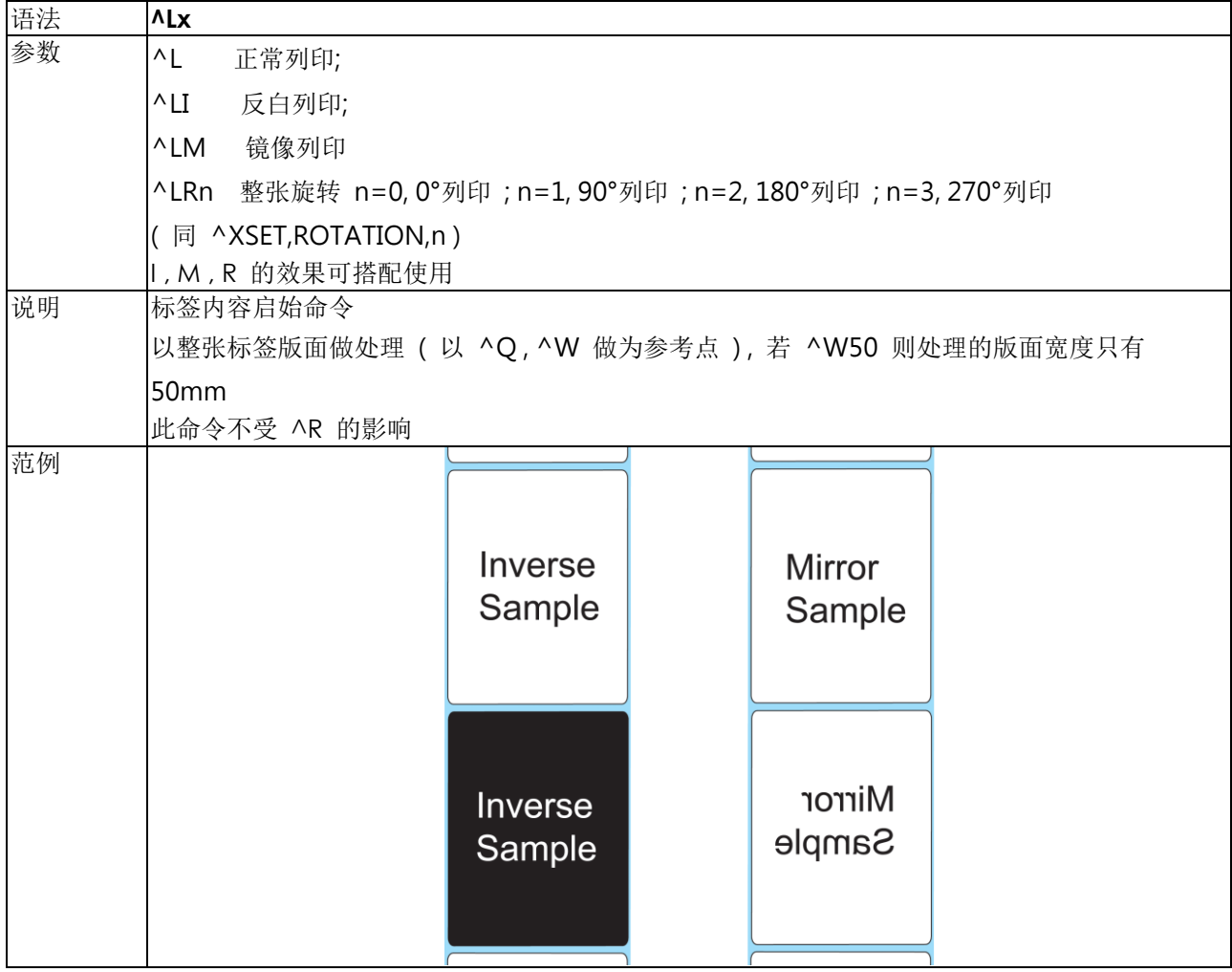

# **^On -** 自动剥纸器**/**自动贴标机设定

<span id="page-12-1"></span>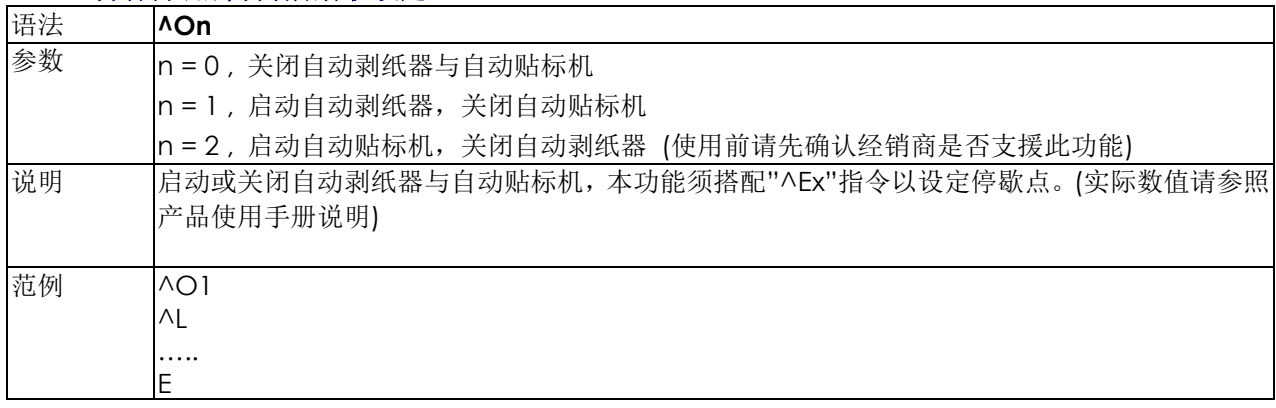

## **^PAx -** 自动列印的指令

<span id="page-13-0"></span>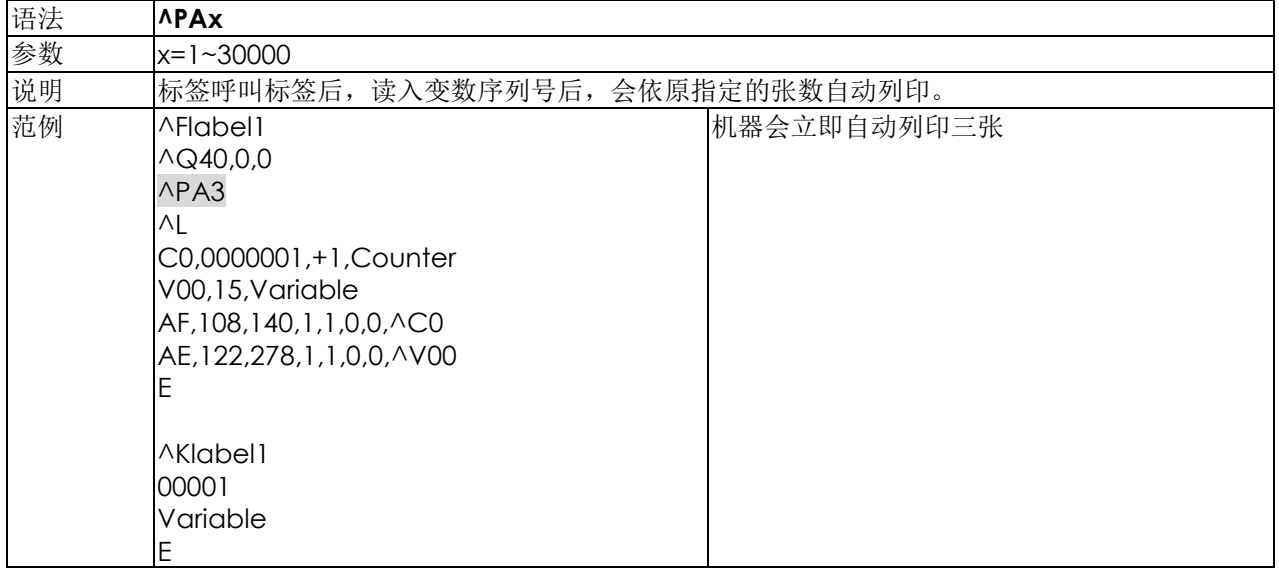

#### **^Px -** 列印张数设定

<span id="page-13-1"></span>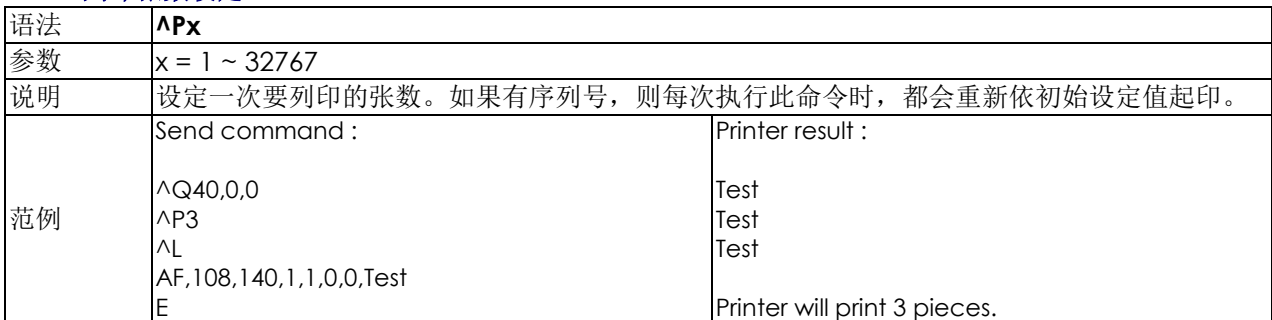

#### **^PI –** 无限列印

<span id="page-13-2"></span>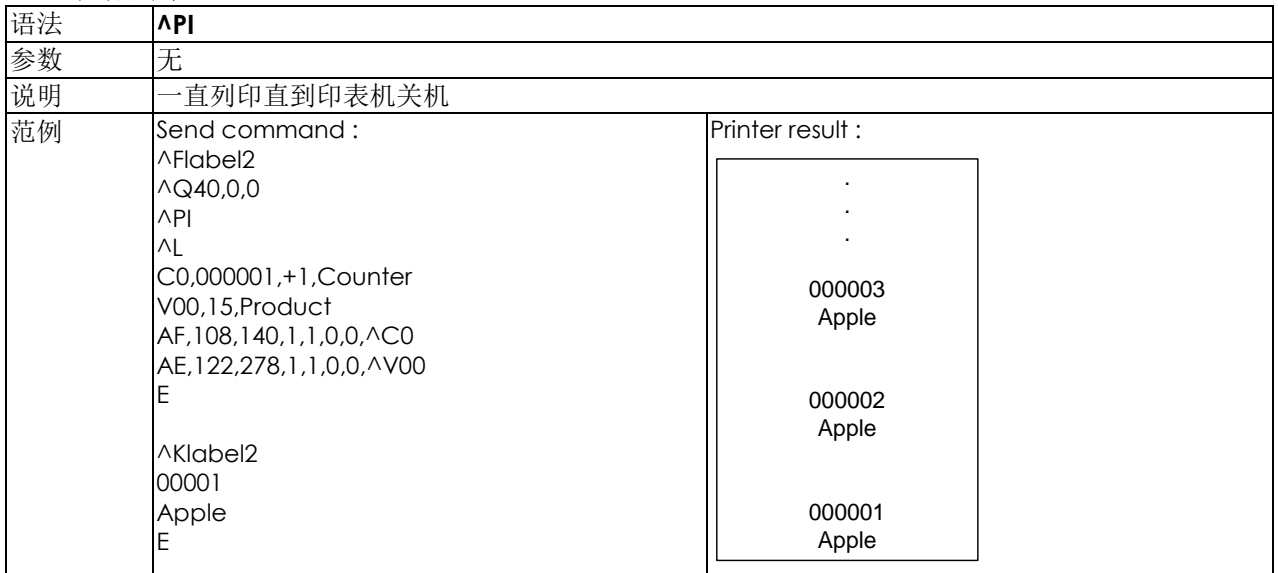

# **^Qx,y(,z) -** 标签长度设定

<span id="page-14-0"></span>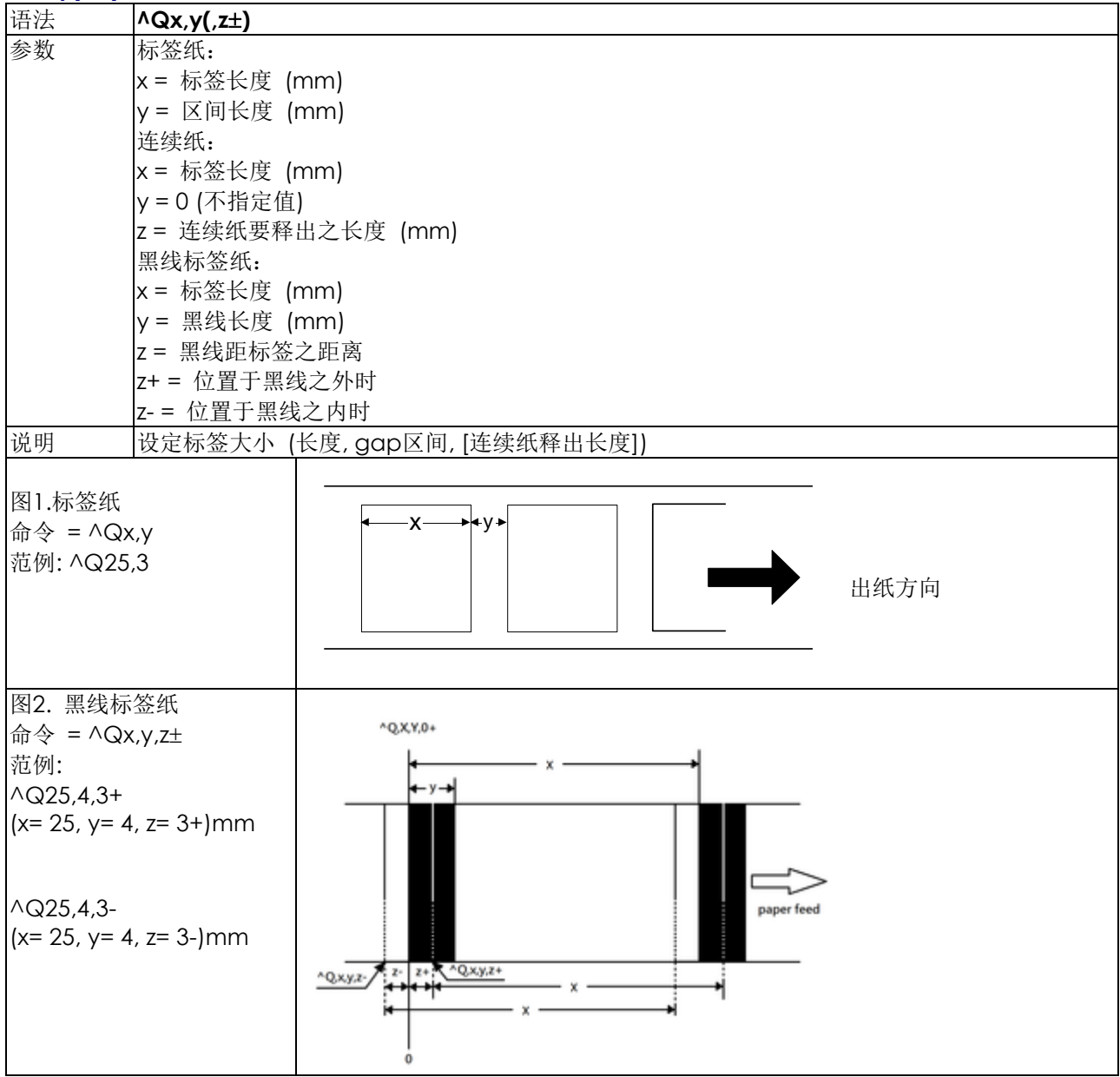

#### **^Rx -** 左边界起印点设定

<span id="page-14-1"></span>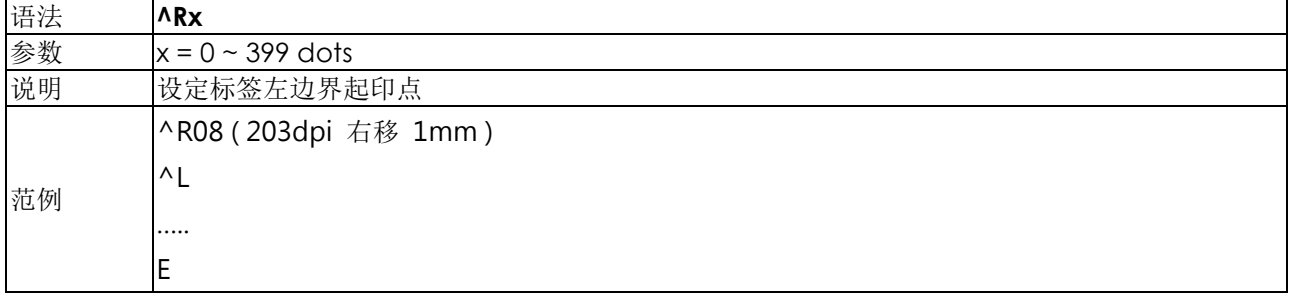

#### **^Sx -** 列印速度设定

<span id="page-15-0"></span>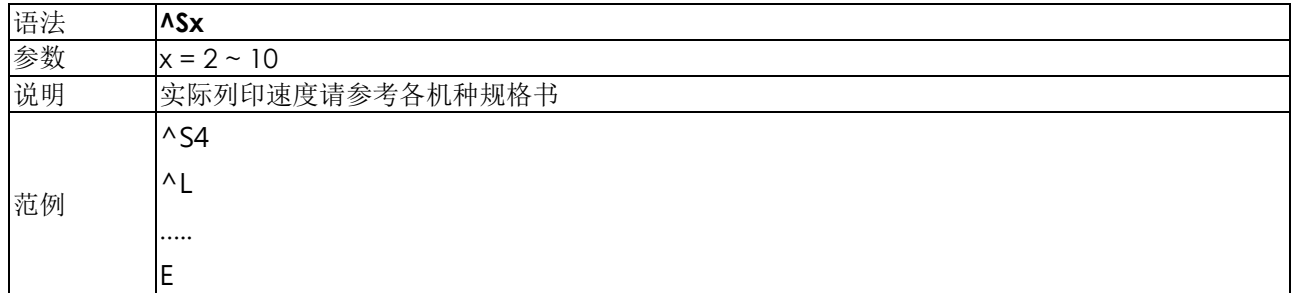

# **^T+hhh.mm -** 时间可计算的功能

<span id="page-15-1"></span>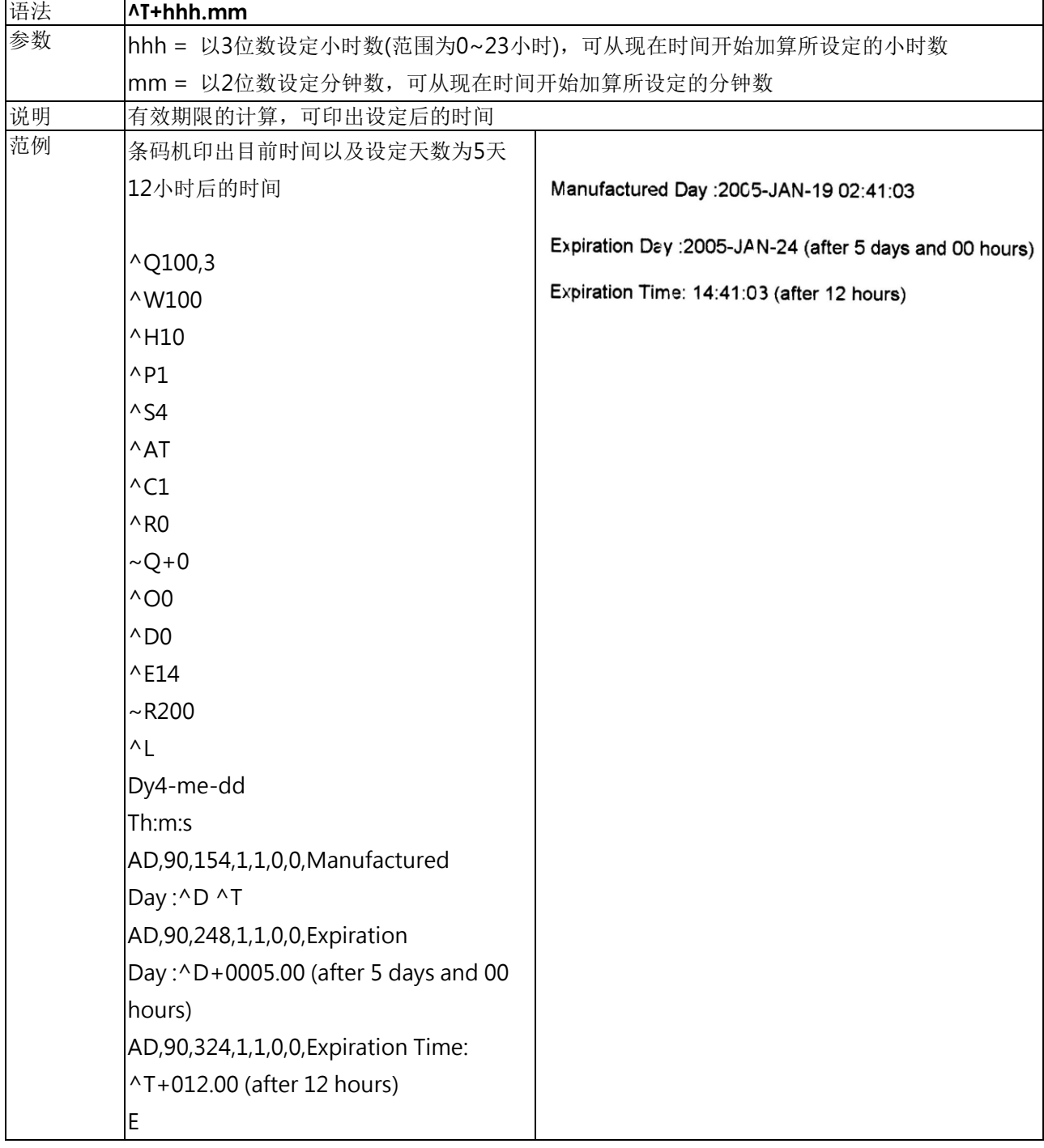

# **^Wx -** 标签宽度设定

<span id="page-15-2"></span>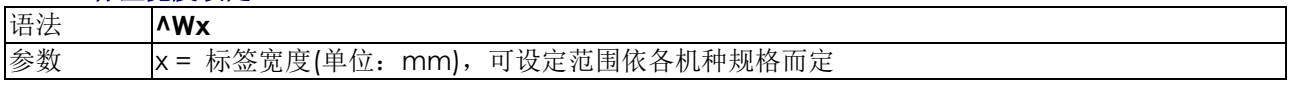

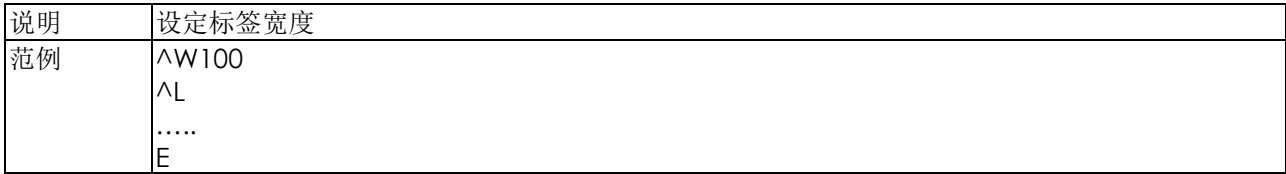

# **^XGET,CONFIG -** 回传印表机目前的设定状态

<span id="page-16-0"></span>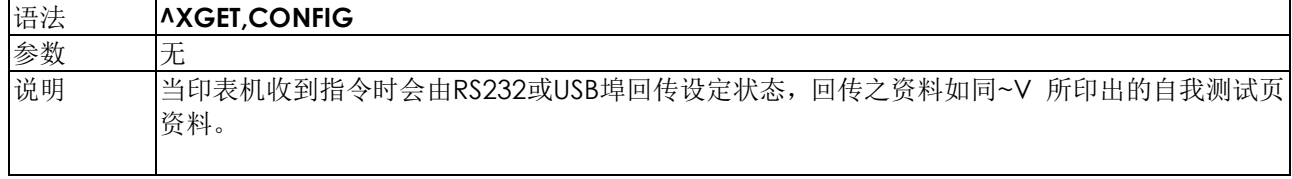

#### **^XGET,TPHRESISTANCE –** 坏点侦测

<span id="page-16-1"></span>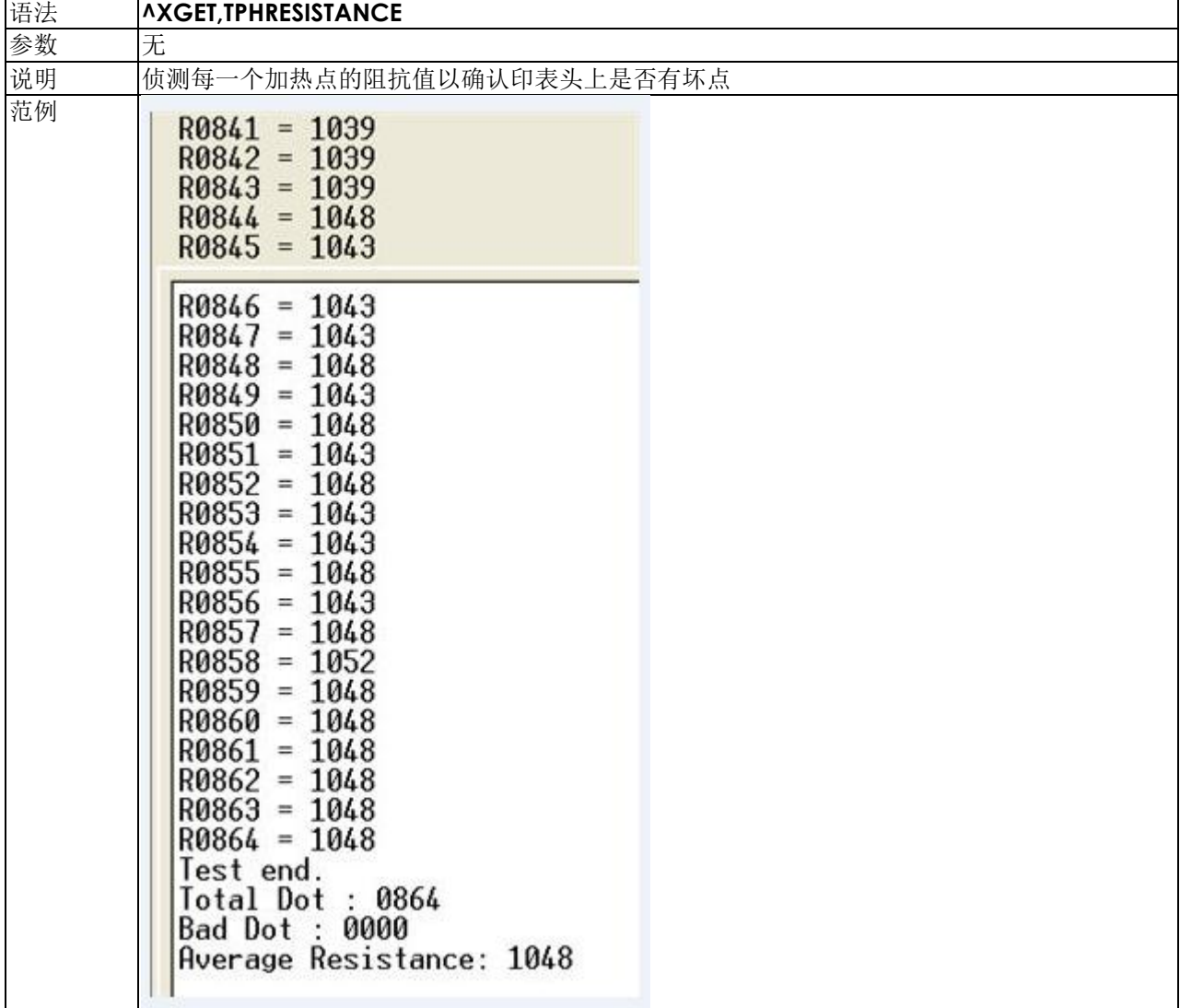

## **^XSET,ACTIVEMESSAGE,n –** 开关主动列印讯息

<span id="page-17-0"></span>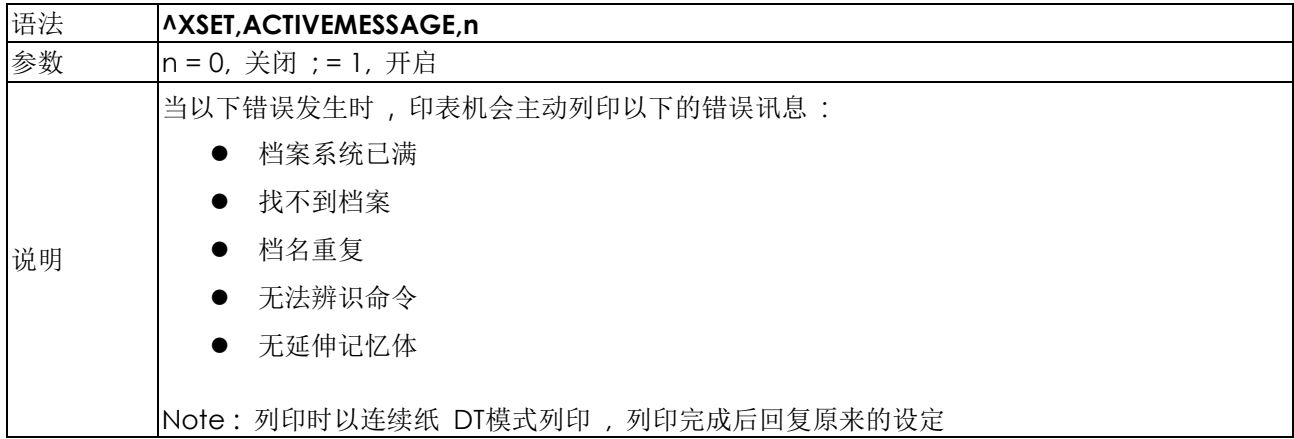

#### **^XSET,ACTIVERESPONSE,n -** 错误讯息回传设定

<span id="page-17-1"></span>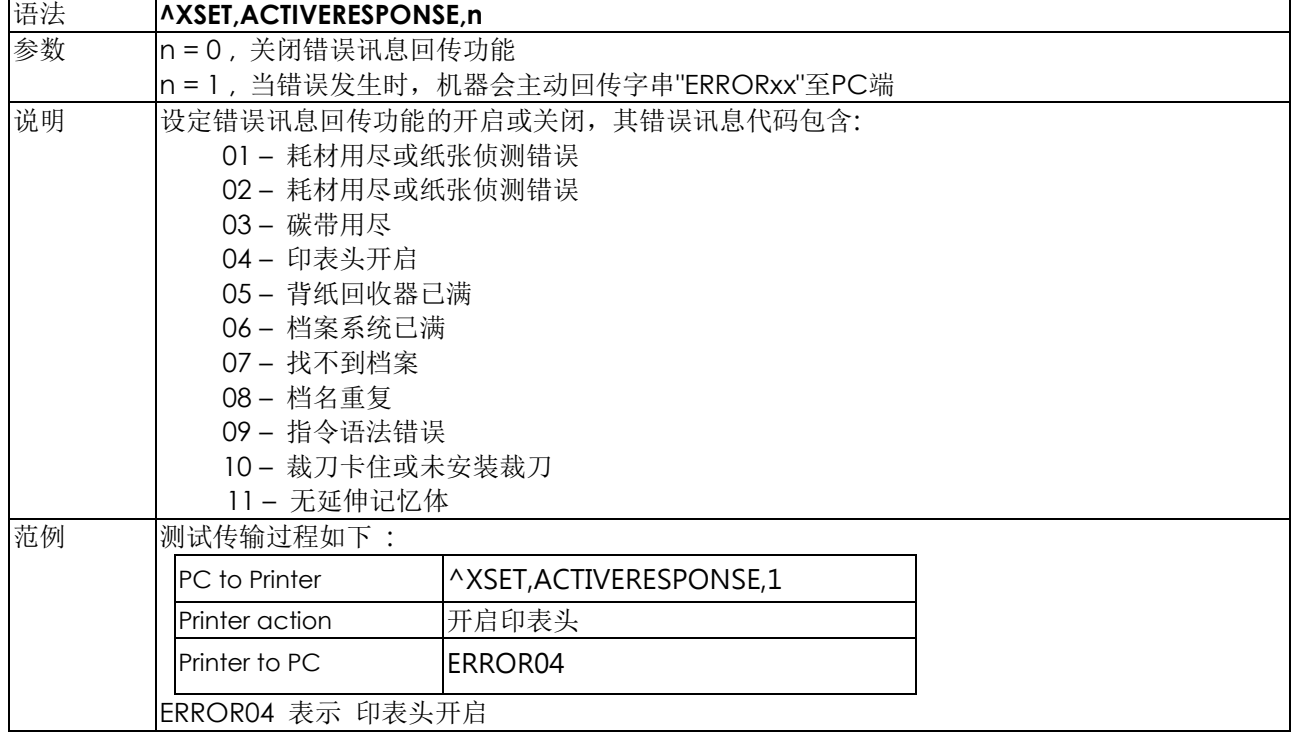

## **^XSET,ALIAS,string –** 机器别名**,** 用于多机网路识别

<span id="page-17-2"></span>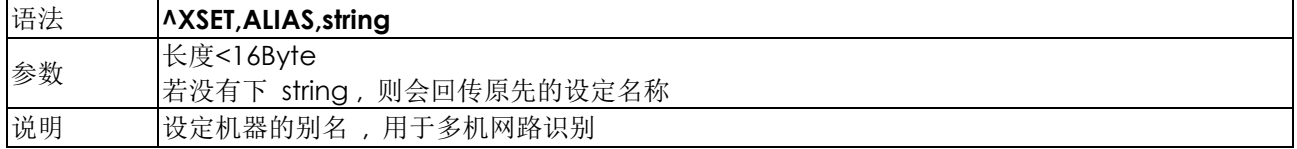

#### **^XSET,BUZZER,n –** 蜂鸣器功能开关设定

<span id="page-18-0"></span>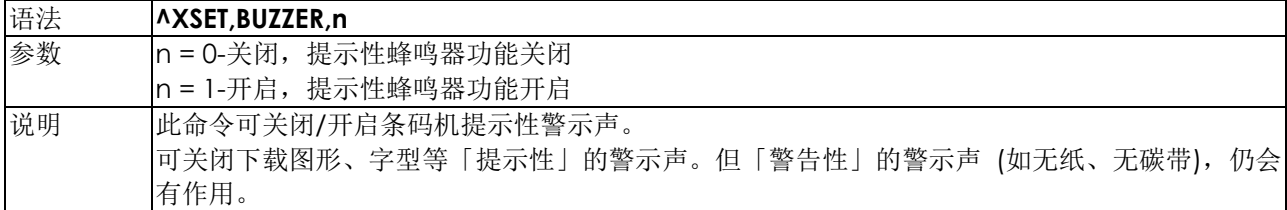

#### **^XSET,CODEPAGE,n - Code Page**设定

<span id="page-18-1"></span>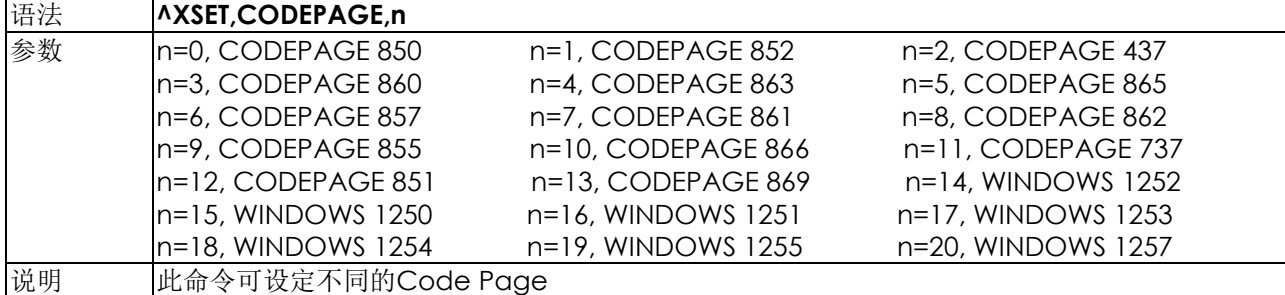

#### **^XSET,ERRORPRINT,n –** 设定错误排除后的处理模式

<span id="page-18-2"></span>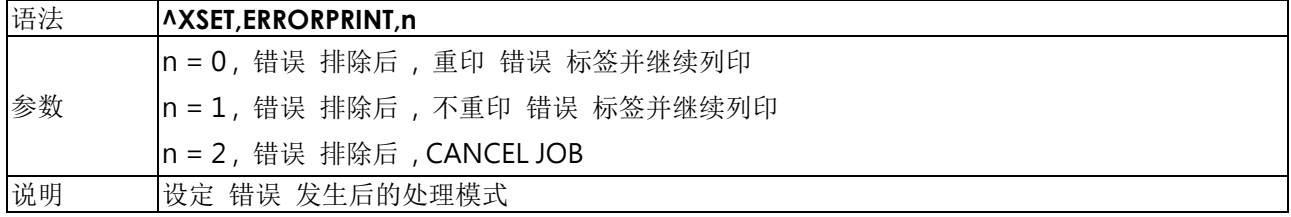

### **^XSET,FEEDCUT,n – Set** 按 **FEED** 吐纸后自动裁切功能

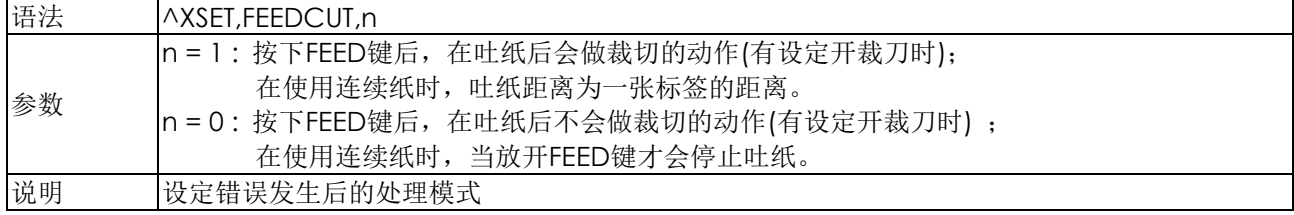

# **^XSET,HEATOFFSET,n –** 加热表 **OFFSET** 命令

<span id="page-18-3"></span>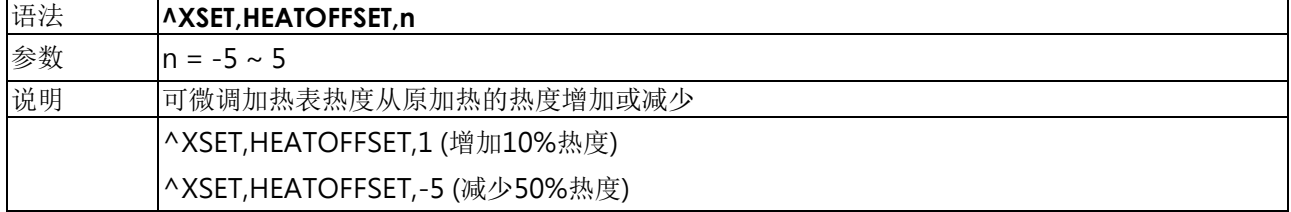

### **^XSET,IMMEDIATE,n -** 即时回传设定

<span id="page-19-0"></span>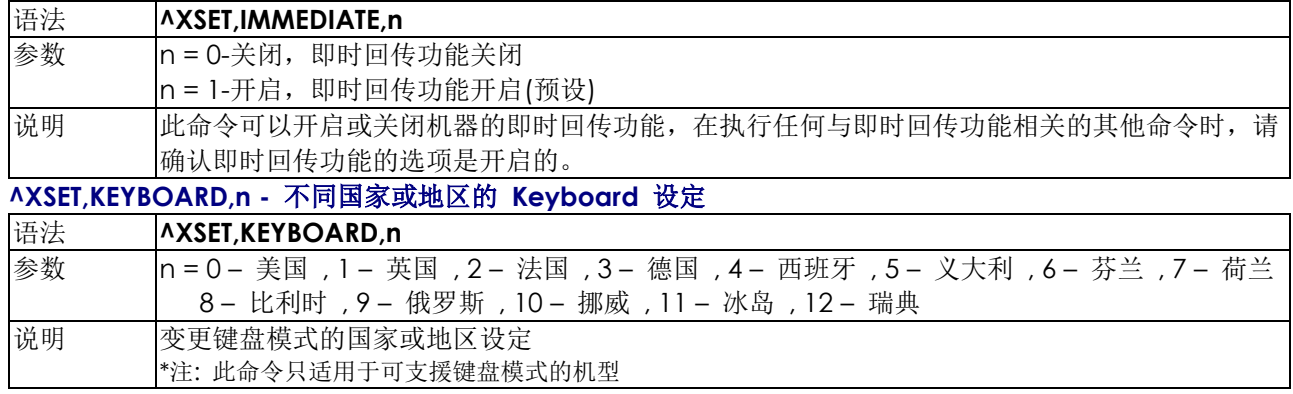

## <span id="page-19-1"></span>**^XSET,REWINDER,n-** 背纸回卷器设定

<span id="page-19-2"></span>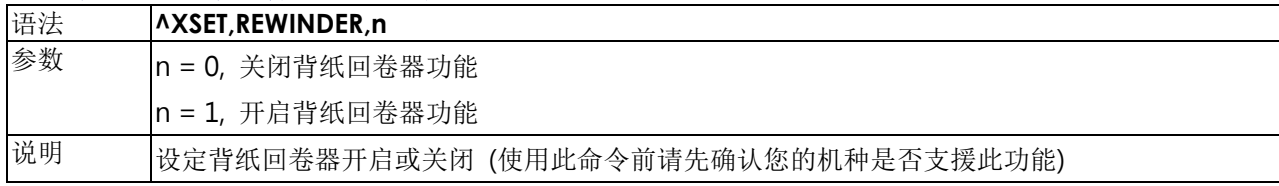

# **^XSET,ROTATION,n –** 整页旋转列印

<span id="page-20-0"></span>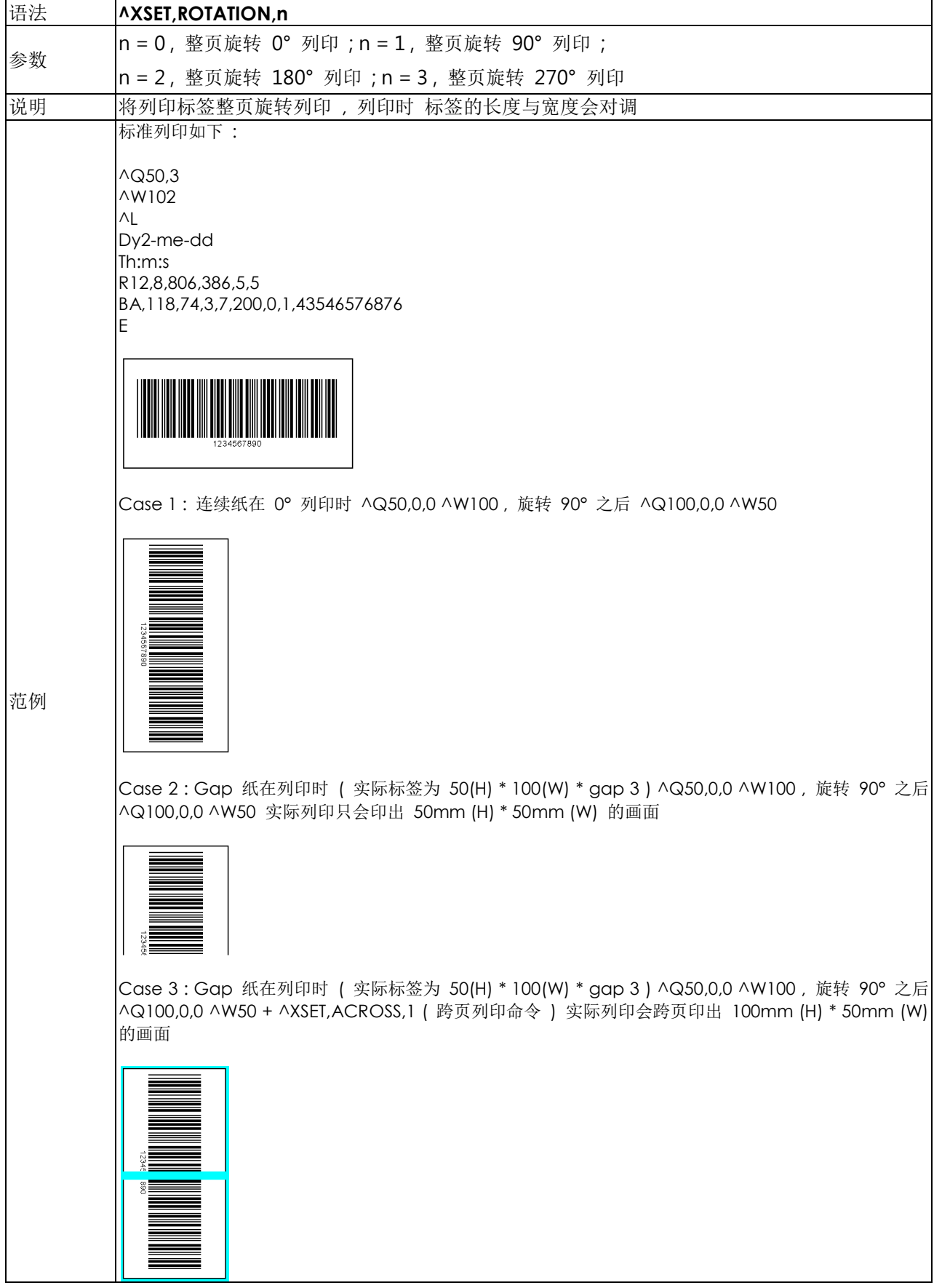

# **^XSET,SLASHZERO,n -** 设定数字**0**的格式

<span id="page-20-1"></span>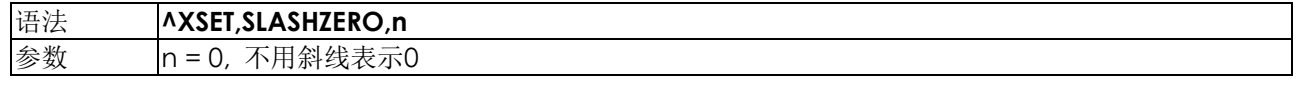

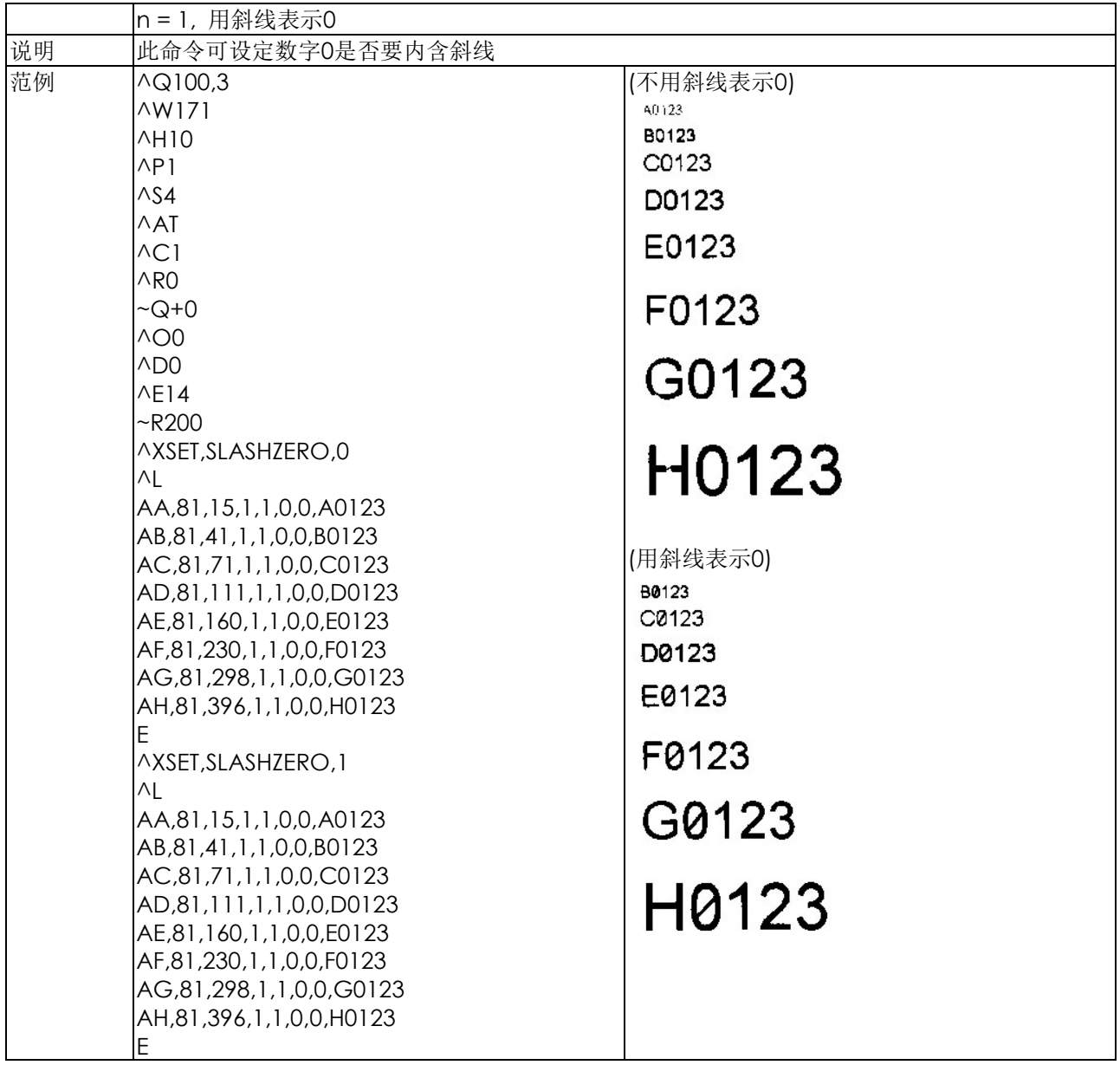

# **^XSET,SMARTBACK,n -** 标签预印功能设定

<span id="page-22-0"></span>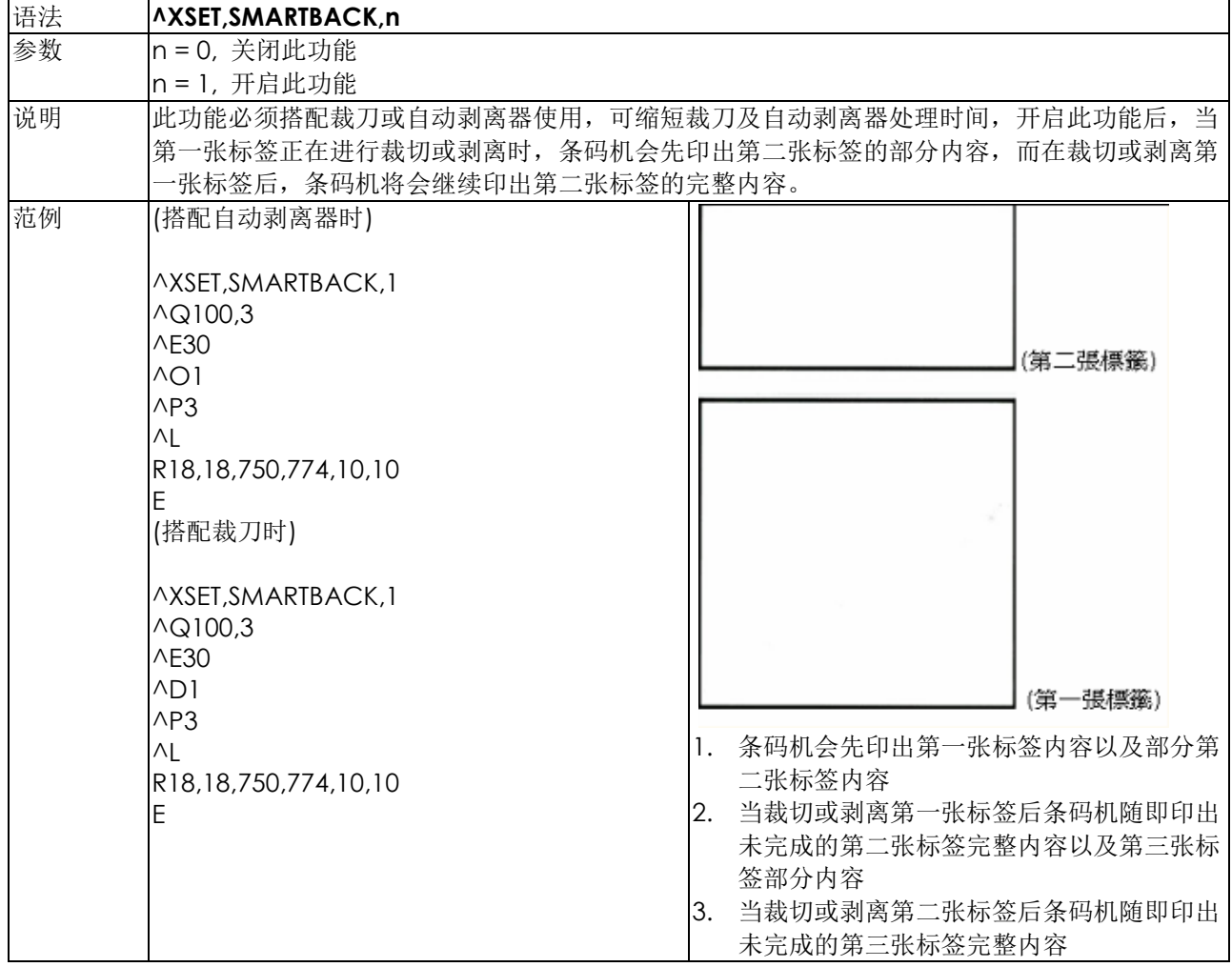

# **^XSET,TOPOFFORM,n -** 起印定位**(Top of Form)** 功能设定

<span id="page-22-1"></span>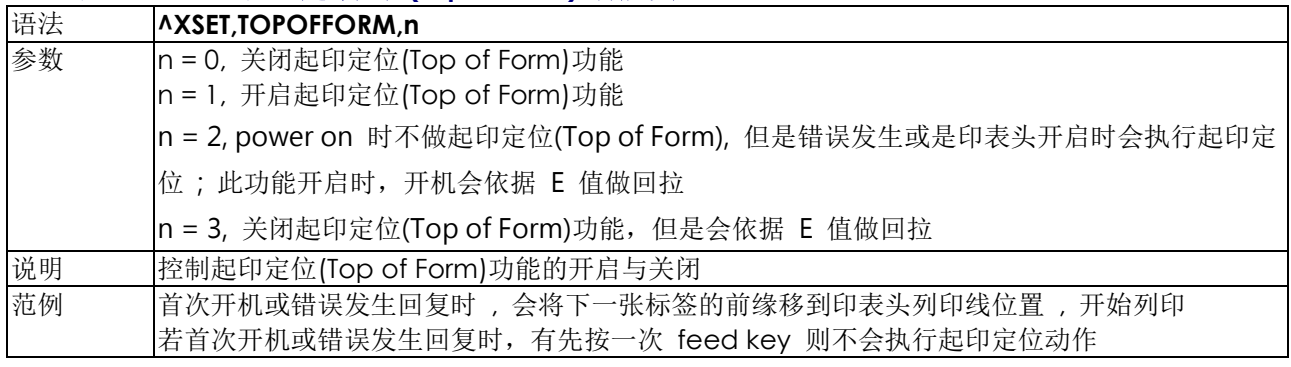

#### **^XSET,UNPROMPT,p1 –** 自动取得变数值 **,** 不需另外再输入

<span id="page-23-0"></span>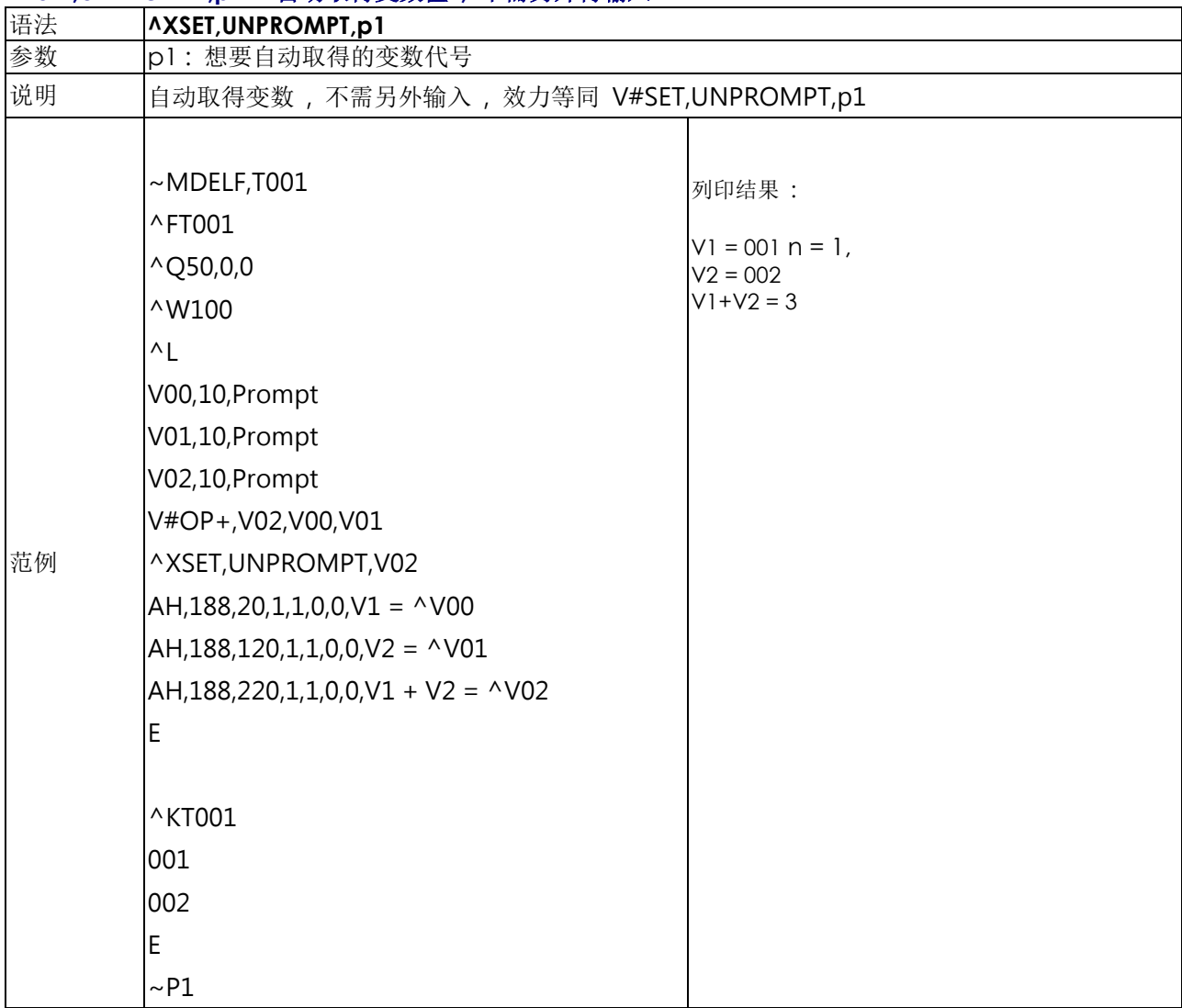

#### **^XSETCUT,DOUBLECUT,x -** 两次裁切于一张标签

<span id="page-24-0"></span>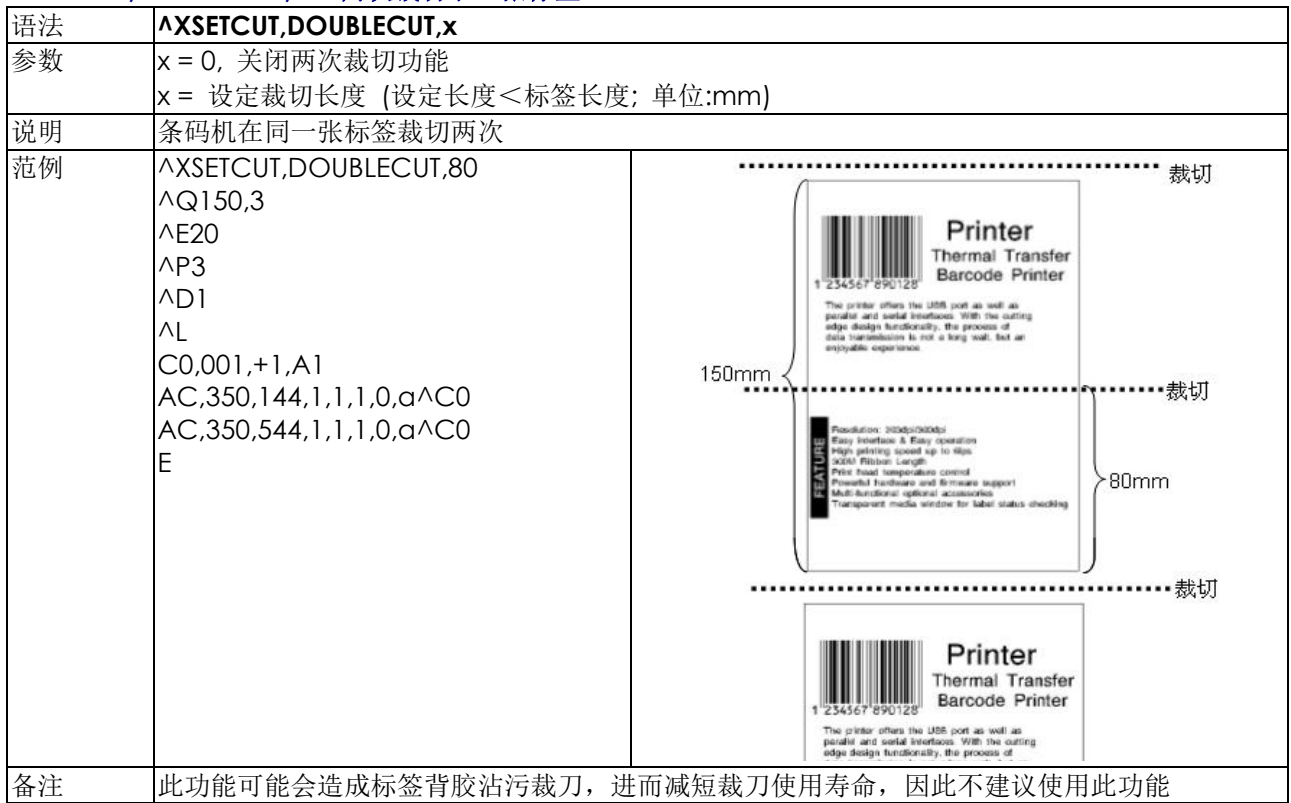

#### **^XSETCUT,MODE,n -** 设定裁刀裁切模式

<span id="page-25-0"></span>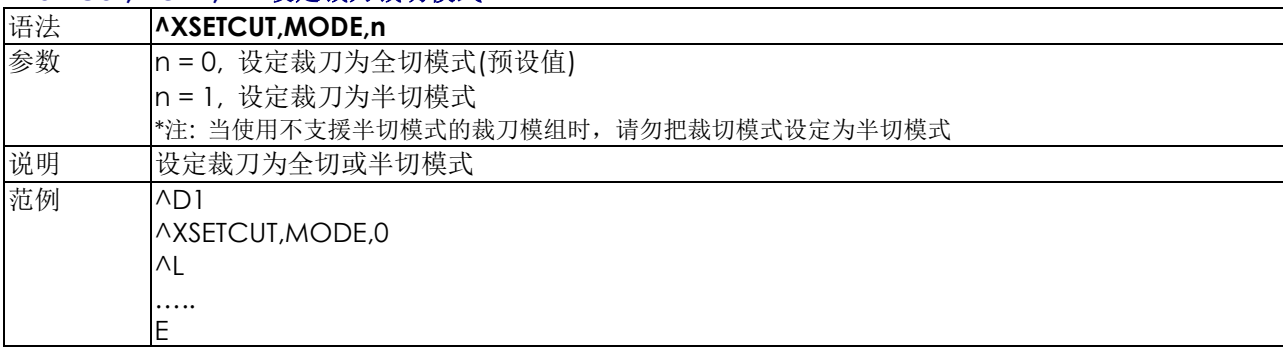

#### **^XSETRTC,ISOWEEKNUM,n - ISO Week**设定

<span id="page-26-0"></span>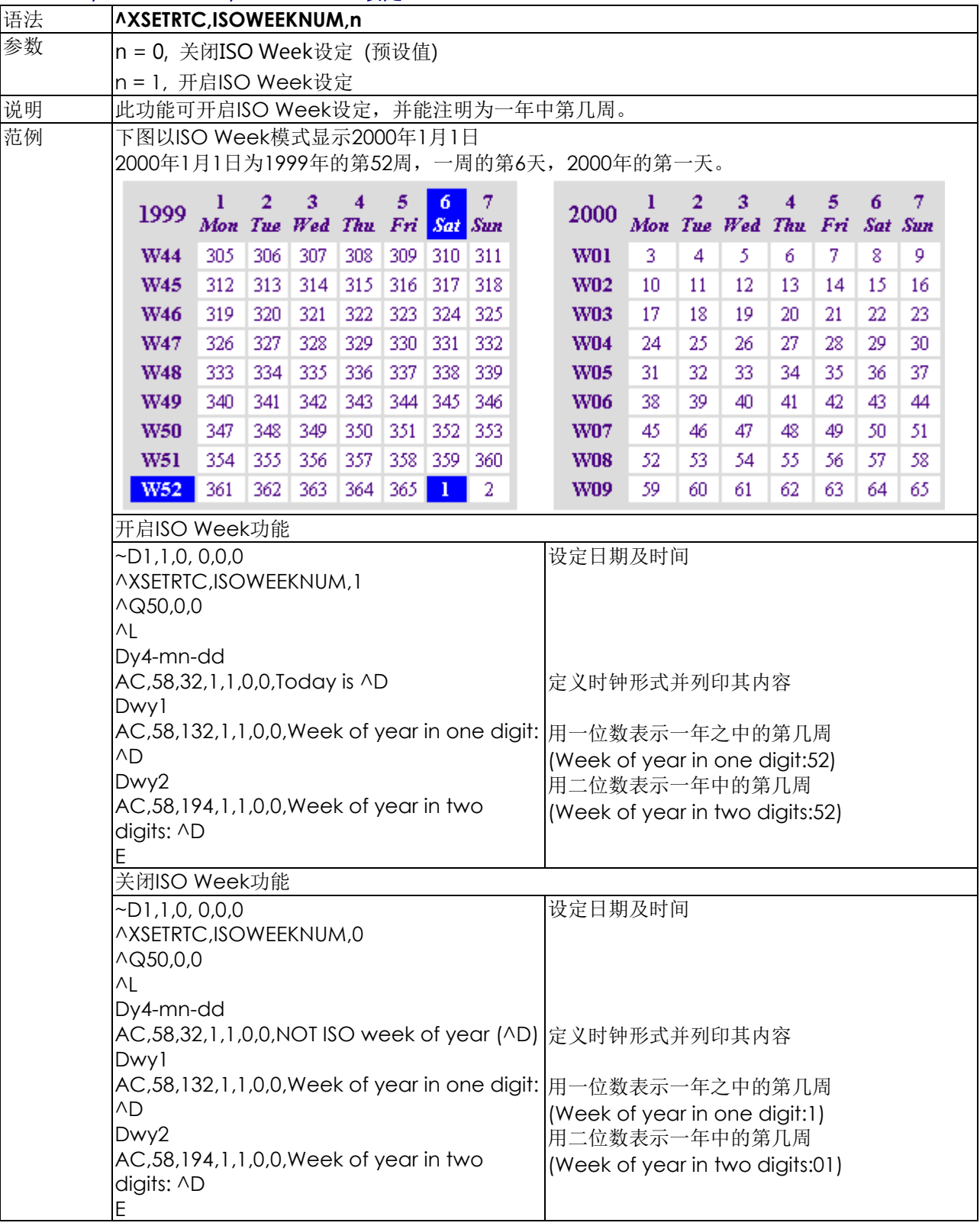

# **^XSETRTC,LANGUAGE,n -** 不同语言日期列印

<span id="page-27-0"></span>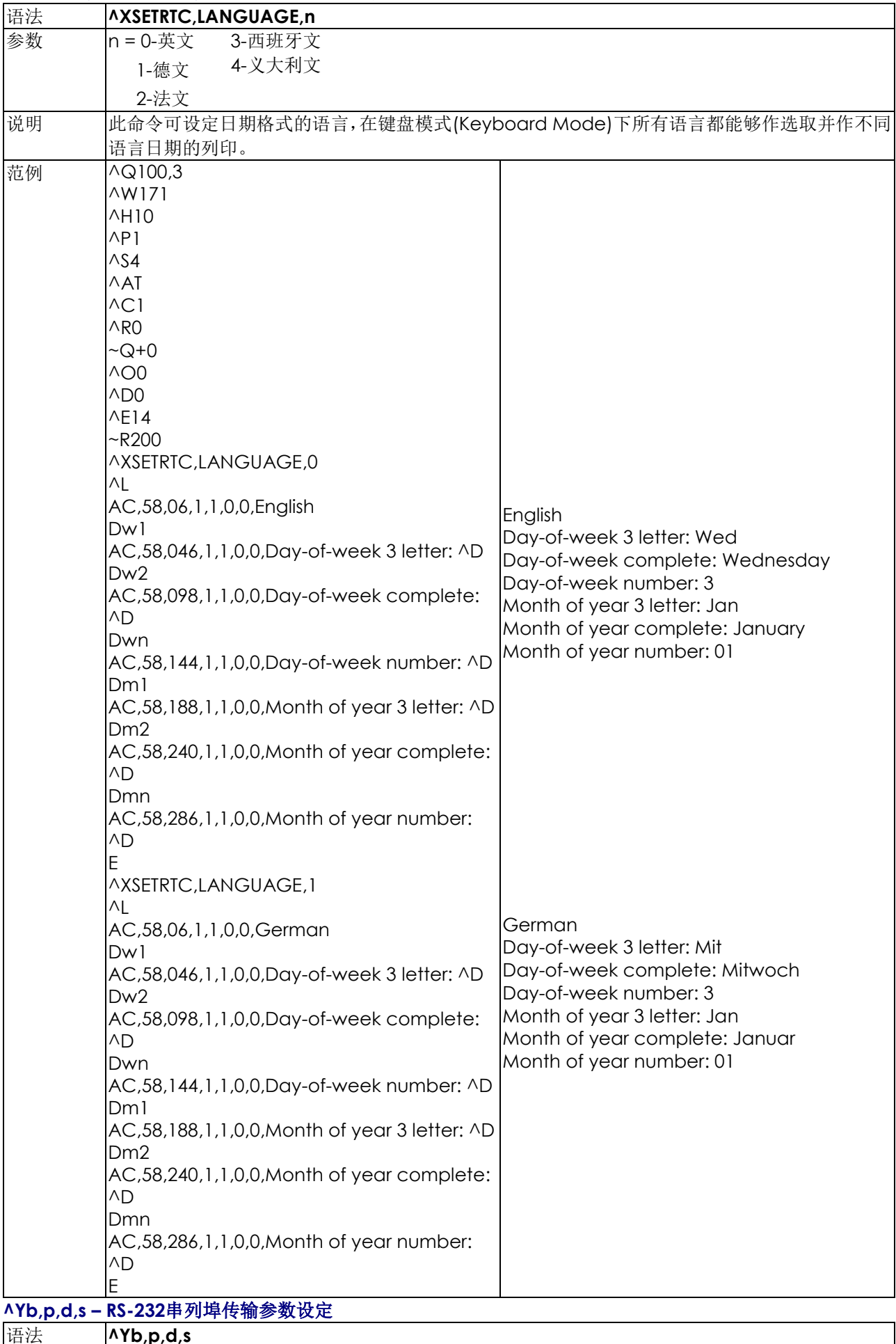

<span id="page-27-1"></span>语法 **^Yb,p,d,s** 

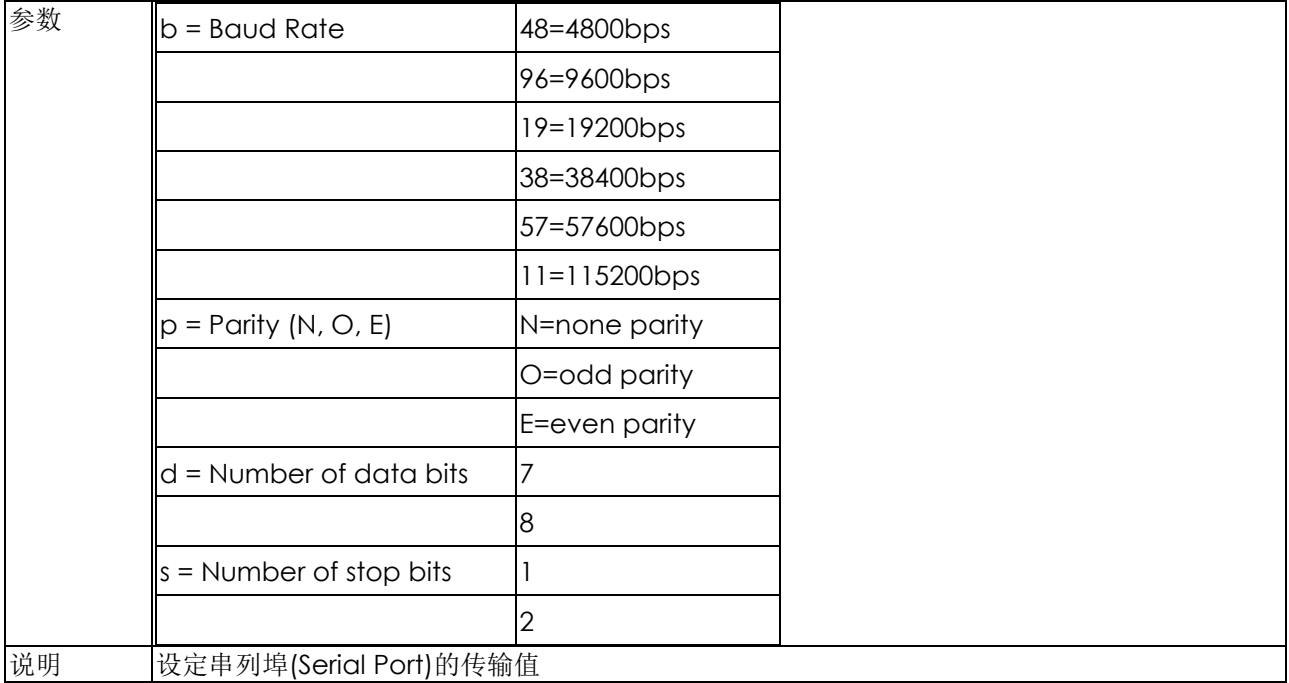

# **^Z –** 恢复出厂预设值

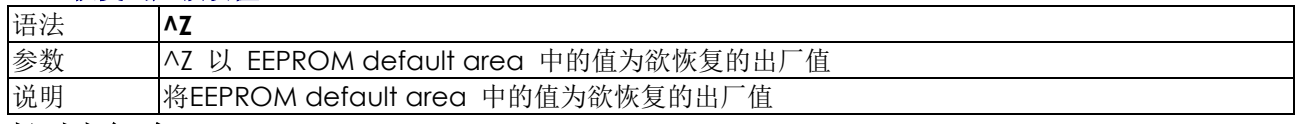

# <span id="page-28-0"></span>控制命令:

# **~B -**回传显示韧体版本

<span id="page-28-1"></span>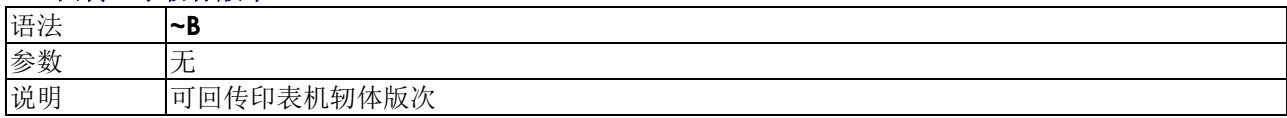

# **~Dm,d,y,h,i,s -** 日期与时间设定

<span id="page-29-0"></span>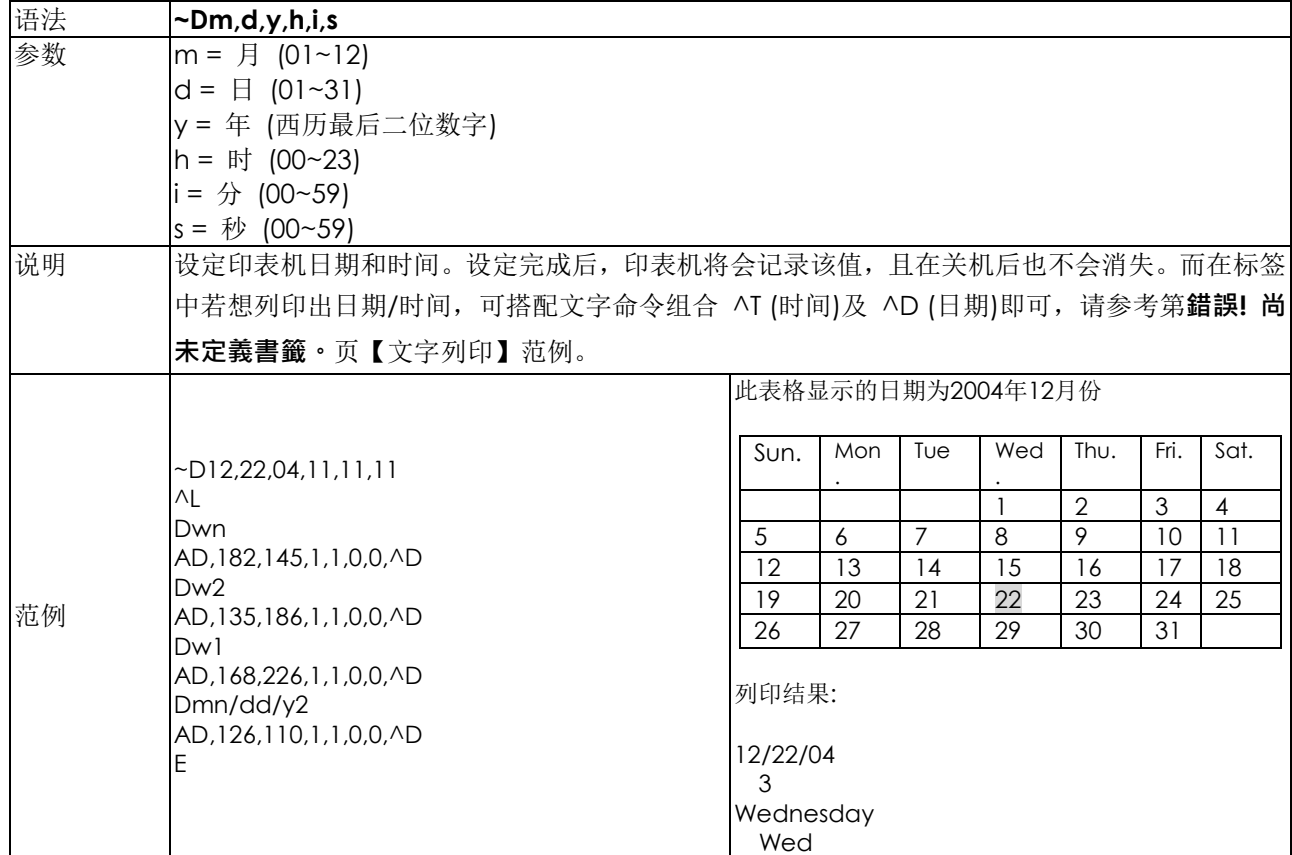

#### **~En,name,size -** 图形下载

<span id="page-29-1"></span>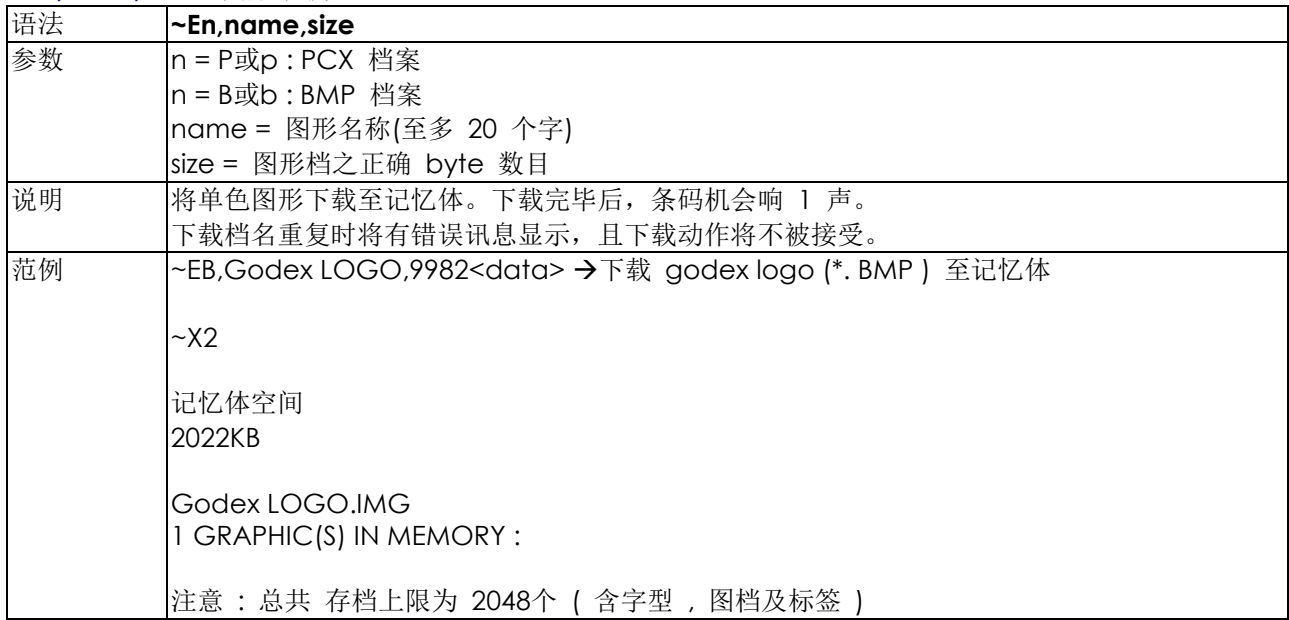

#### **~H,TTF,Xname,size<CR>data -** 下载**True Type Font**字型

<span id="page-30-0"></span>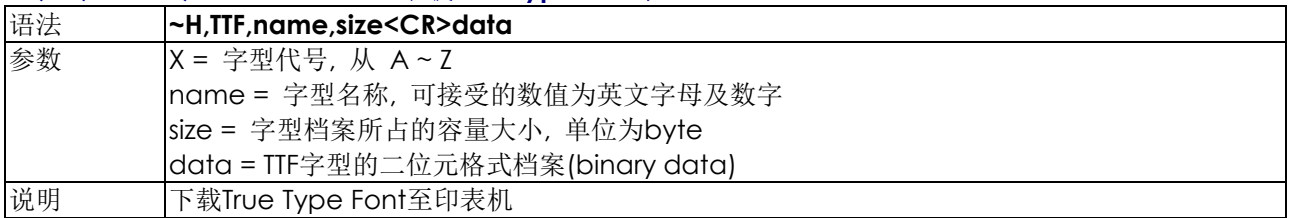

#### **~H,TTF\_TABLE,Xname,size<CR>data -** 下载**Unicode Table**

<span id="page-30-1"></span>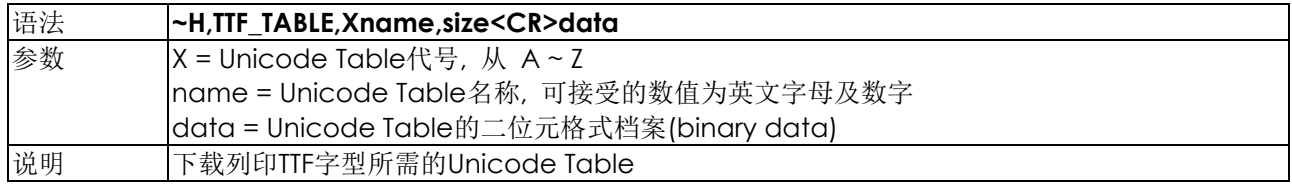

#### **~Jx -**字型下载

<span id="page-30-2"></span>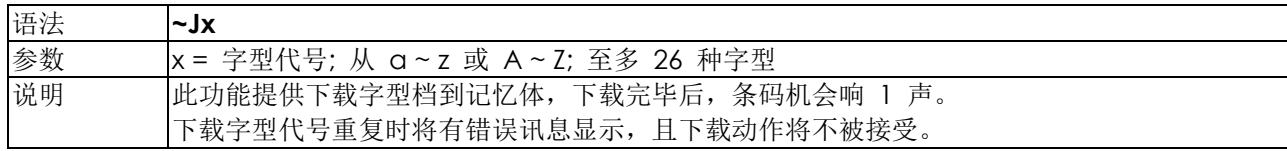

#### **~Kn RS-232 – RS-232**回传**"Y"**功能开关命令

<span id="page-30-3"></span>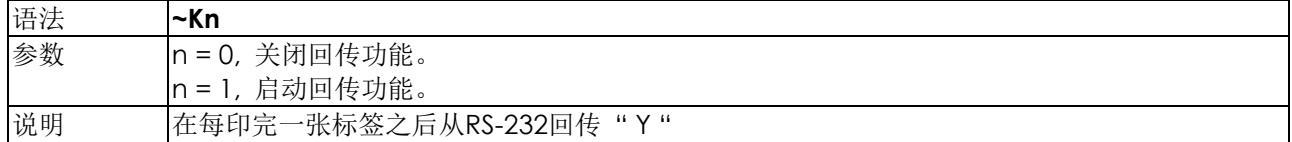

#### **~L,DBASE,x,y -**下载**dBase III**至条码机中

<span id="page-30-4"></span>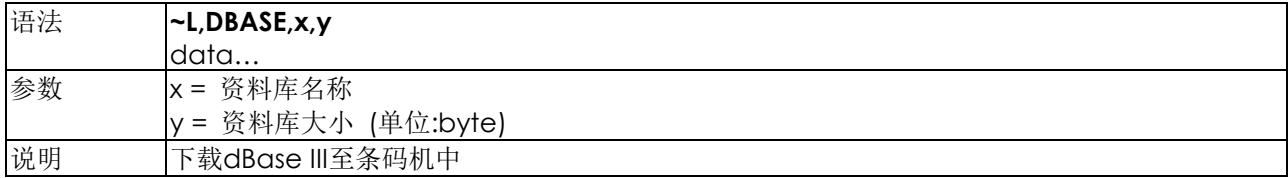

#### **~L,SERIAL,name,data… -**下载序列档案至条码机中

<span id="page-30-5"></span>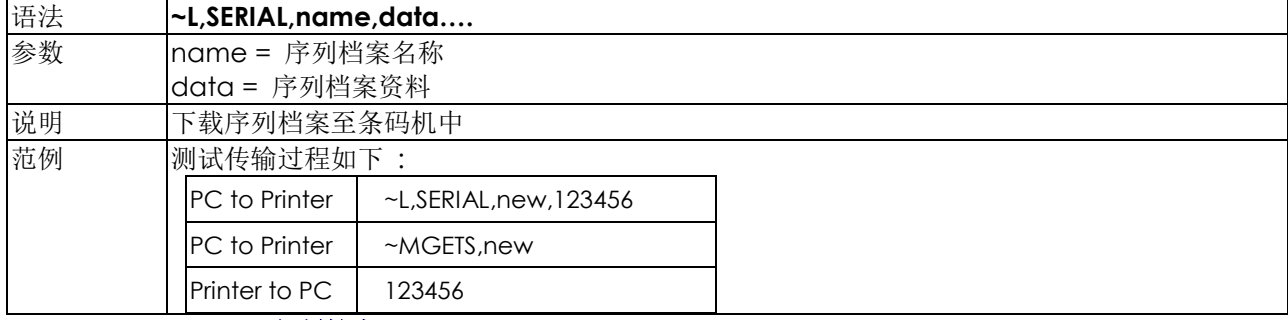

**~MCPY,s:o.x,d:o.x –** 复制档案

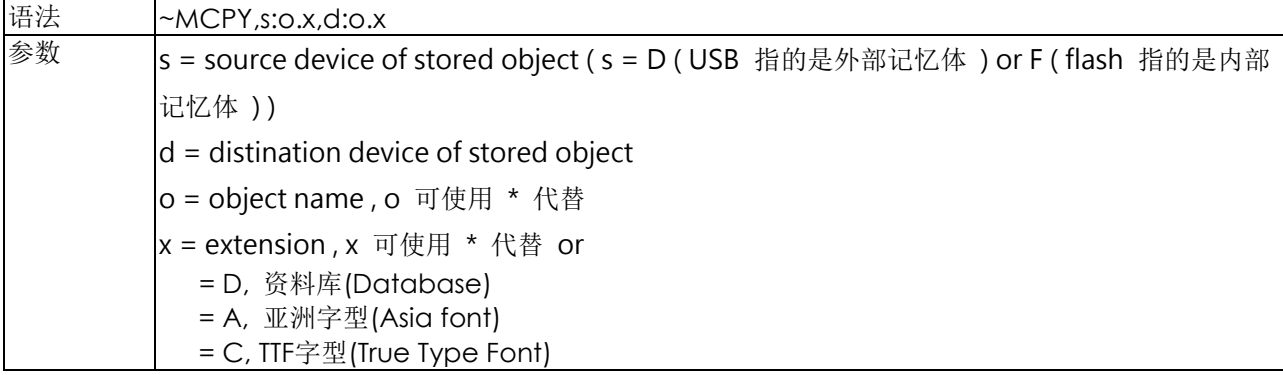

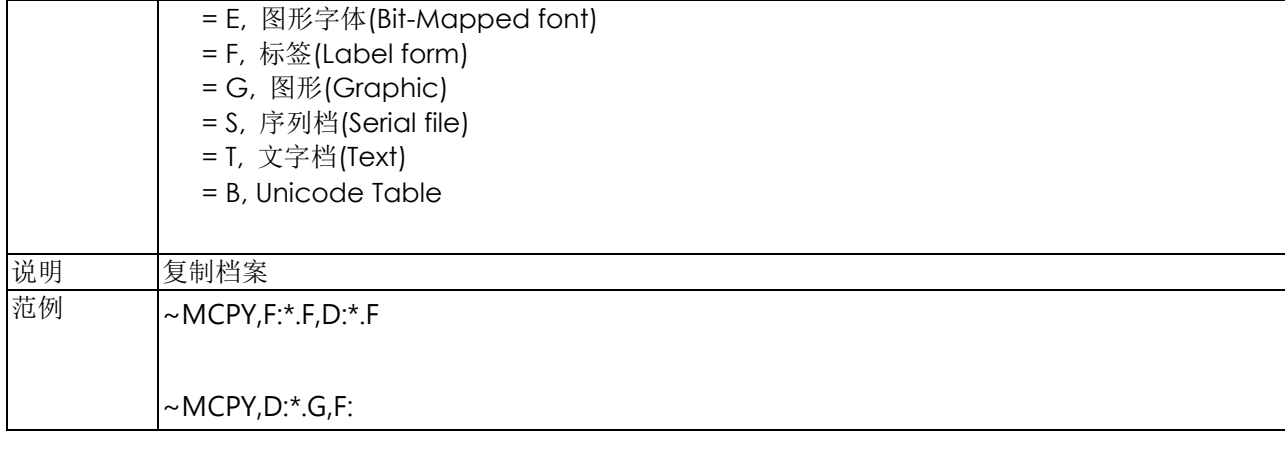

# **~MDEL\* -**清除条码机所有记忆体内容

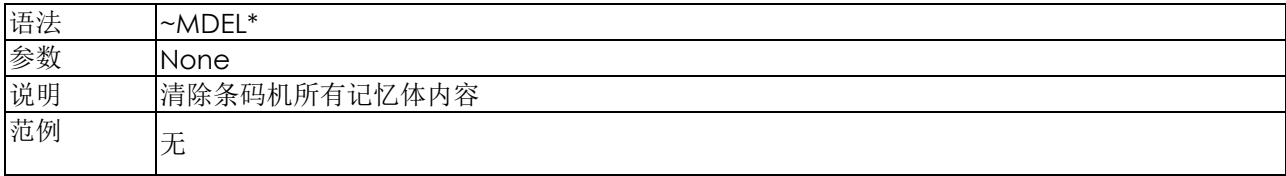

#### <span id="page-32-0"></span>**~MDELn,name -** 内部记忆体内容清除

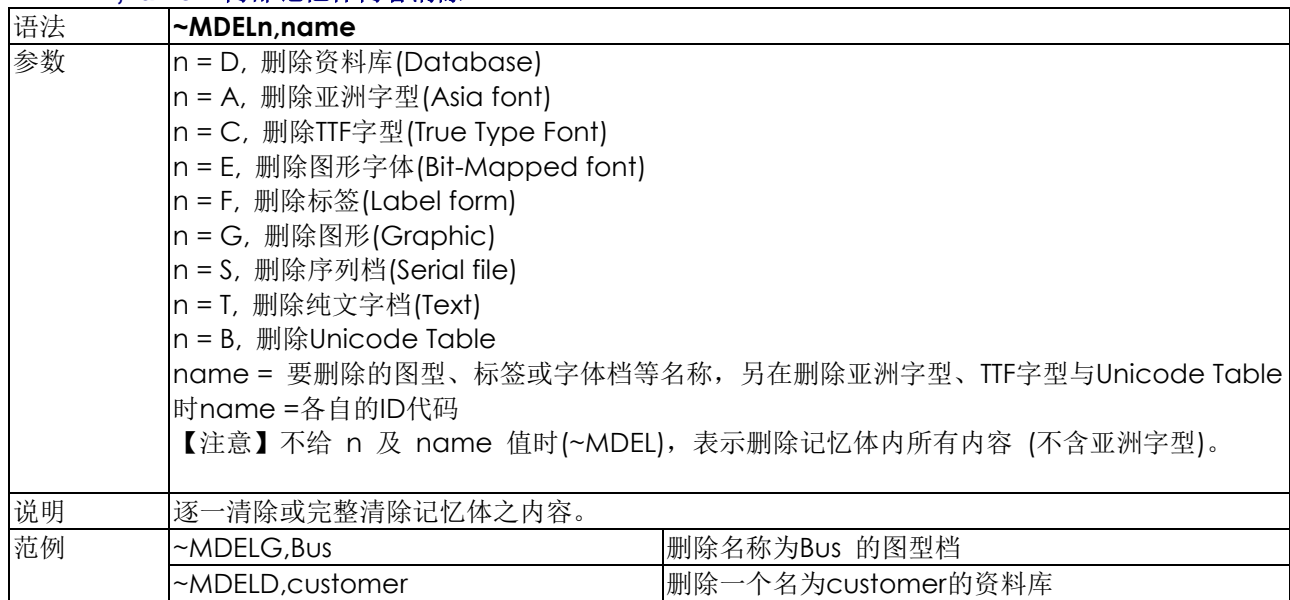

#### <span id="page-32-1"></span>**~MDIR -** 显示记忆体状况

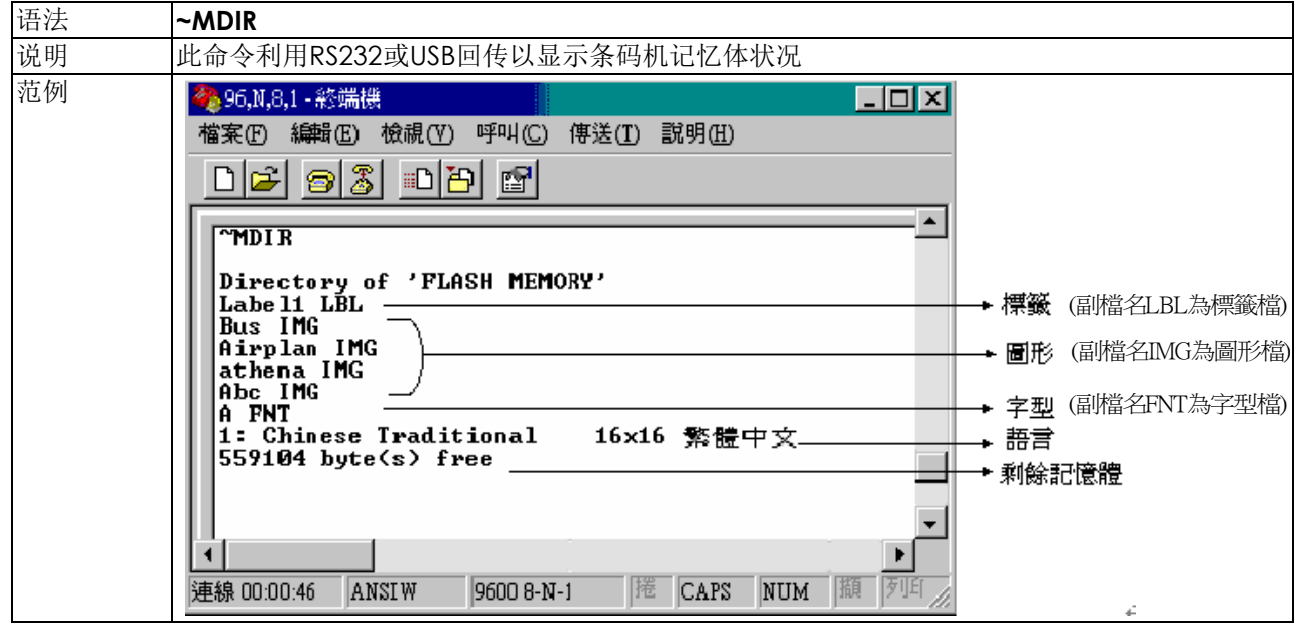

#### **~MGETS,name -** 序列档案资讯显示

<span id="page-33-0"></span>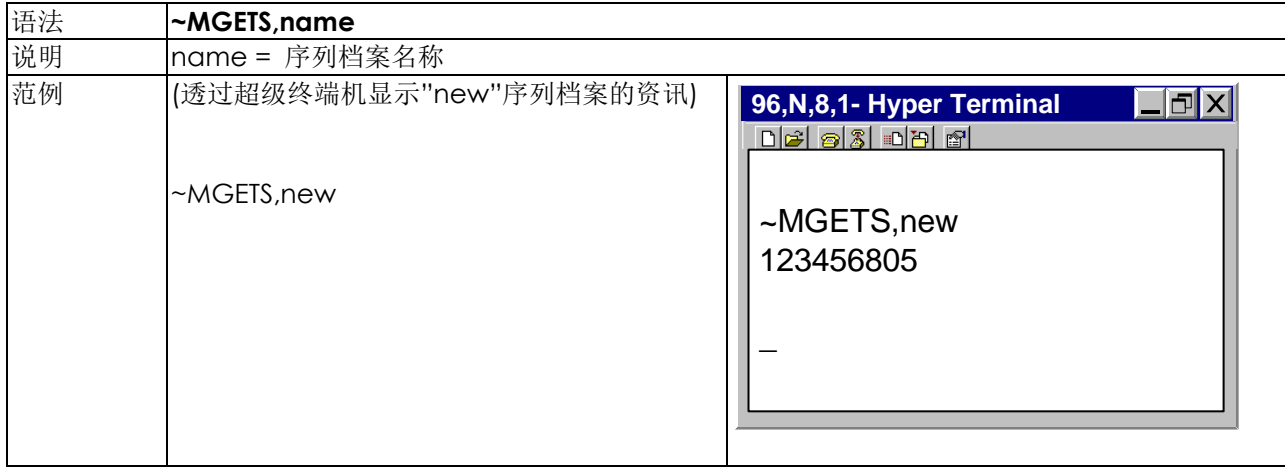

#### **~MSETT,name<CR>nnnnnnnn<data> -** 储存纯文字资料

<span id="page-33-1"></span>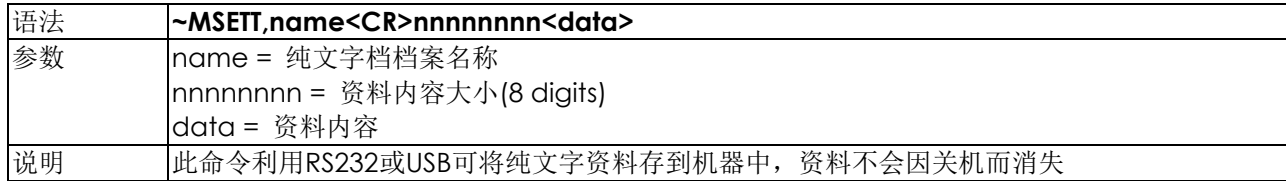

## **~MGETT,name<CR> -** 读取已储存纯文字资料

<span id="page-33-2"></span>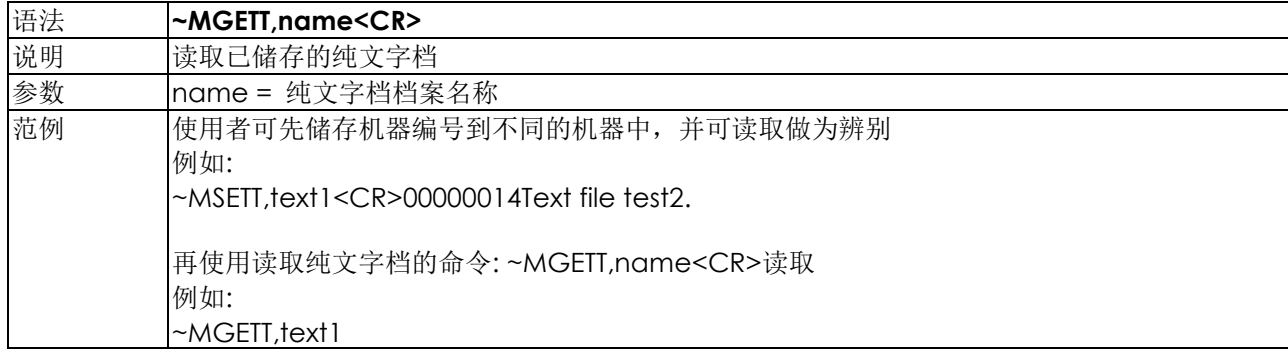

#### **~MMOV,s:o.x,d:o.x –** 移动档案

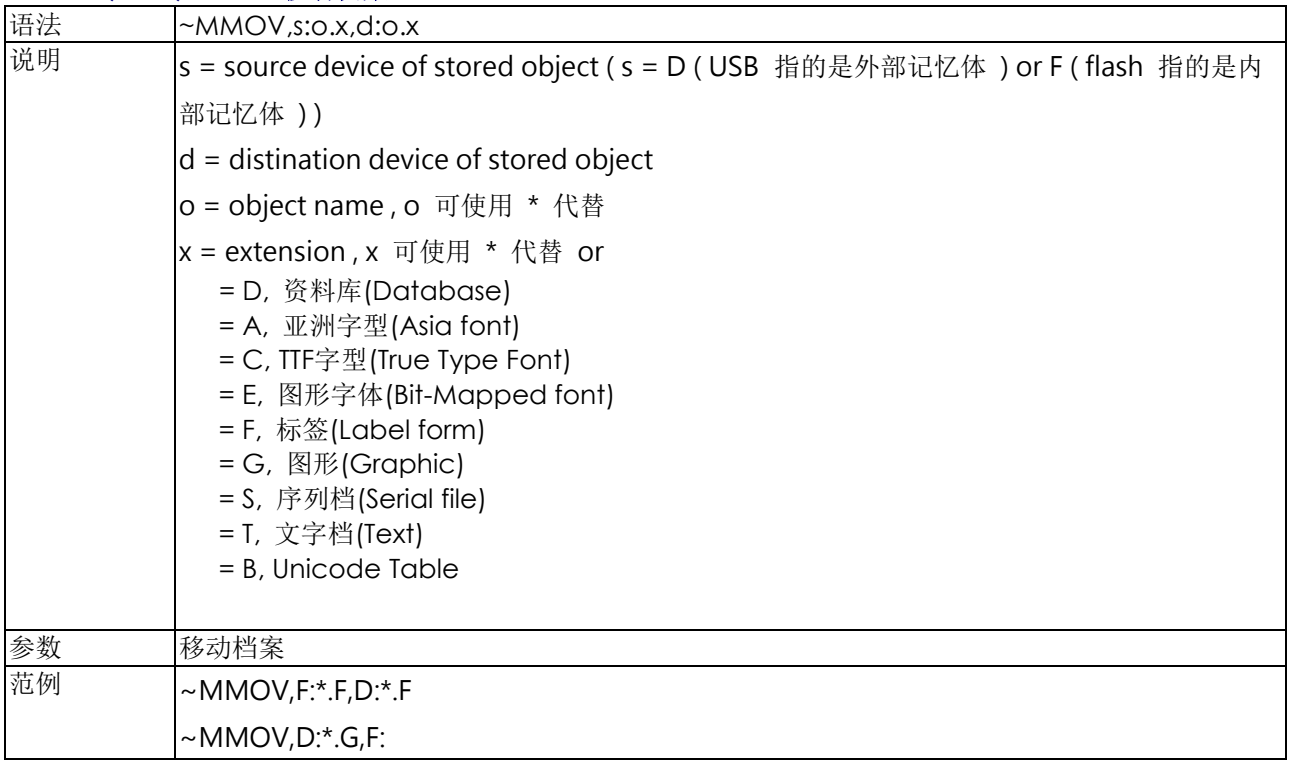

#### **~Px -**标签列印张数

<span id="page-34-0"></span>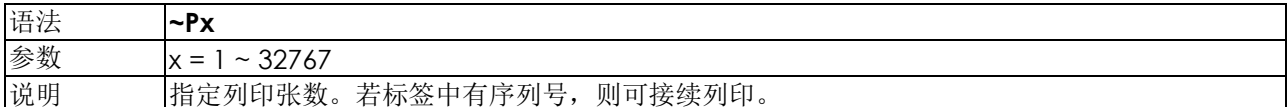

# **~Q±x -** 上边界起印点设定

<span id="page-34-1"></span>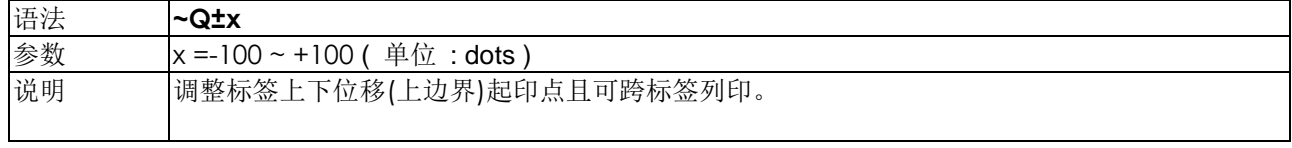

## **~Rx -** 反向列印

<span id="page-34-2"></span>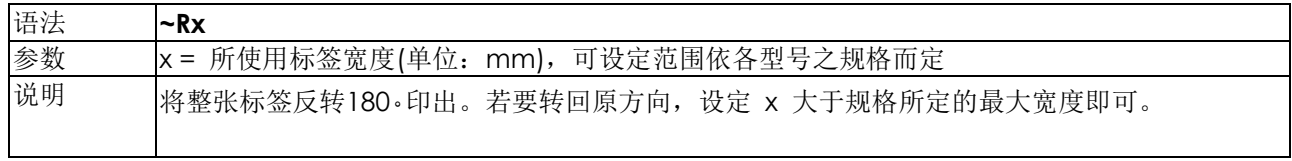

<span id="page-35-0"></span>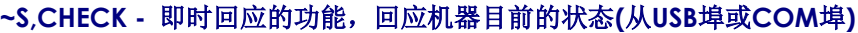

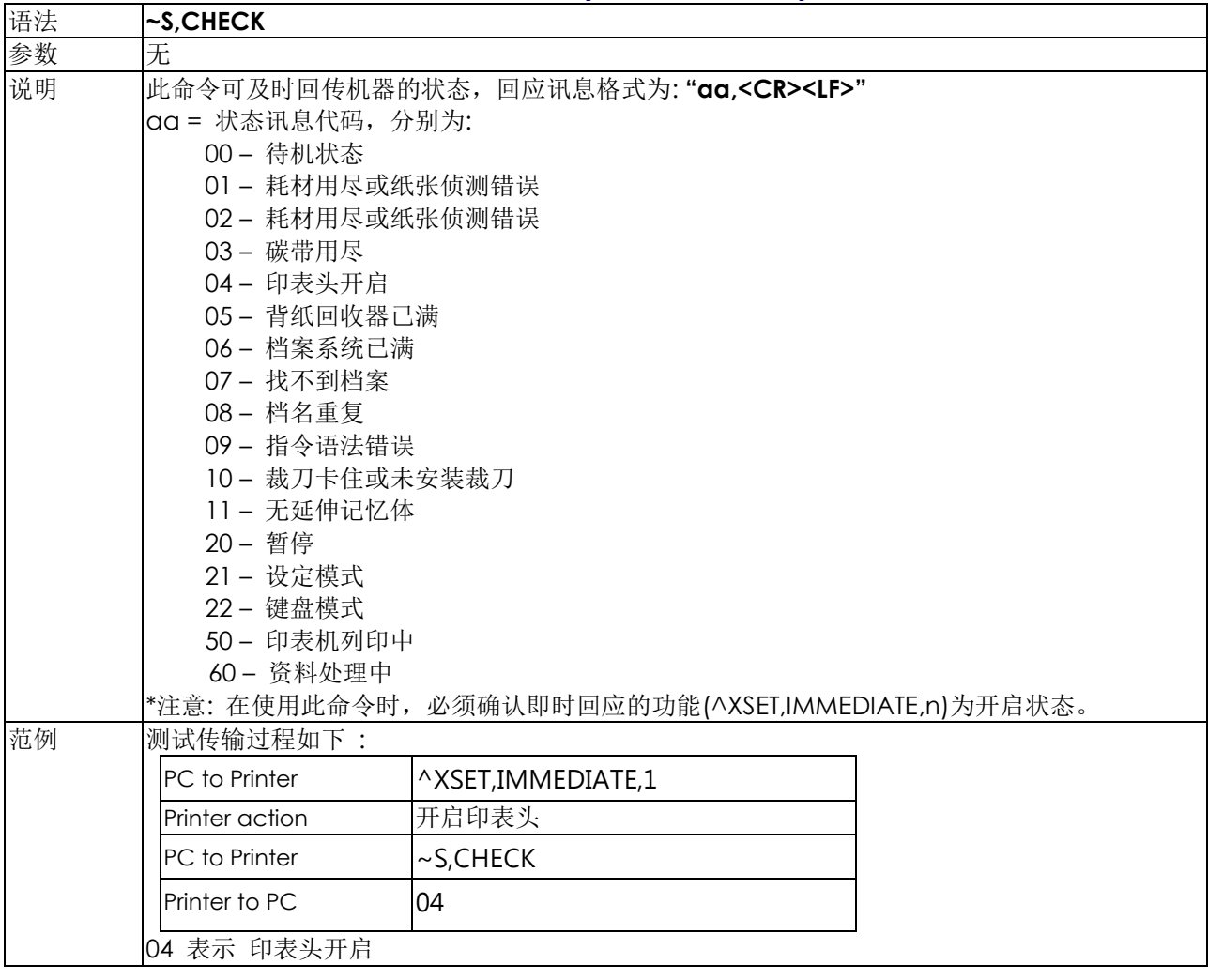
## **~S,DUMP -** 进入**DUMP Mode (**倾印模式**)**

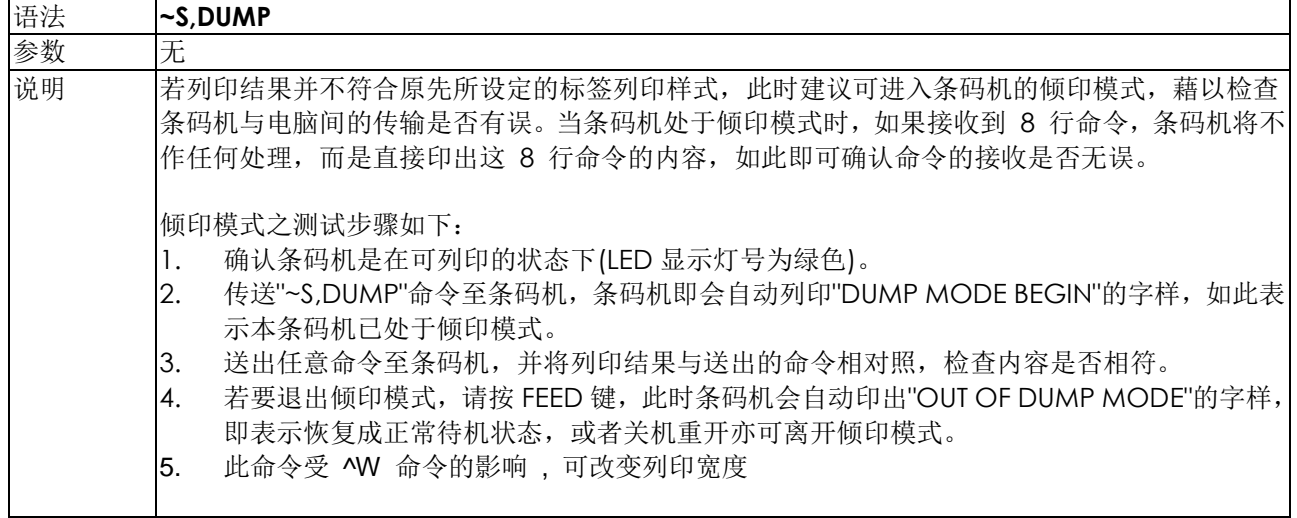

## **~S,SENSOR -** 标签纸自动侦测及定位

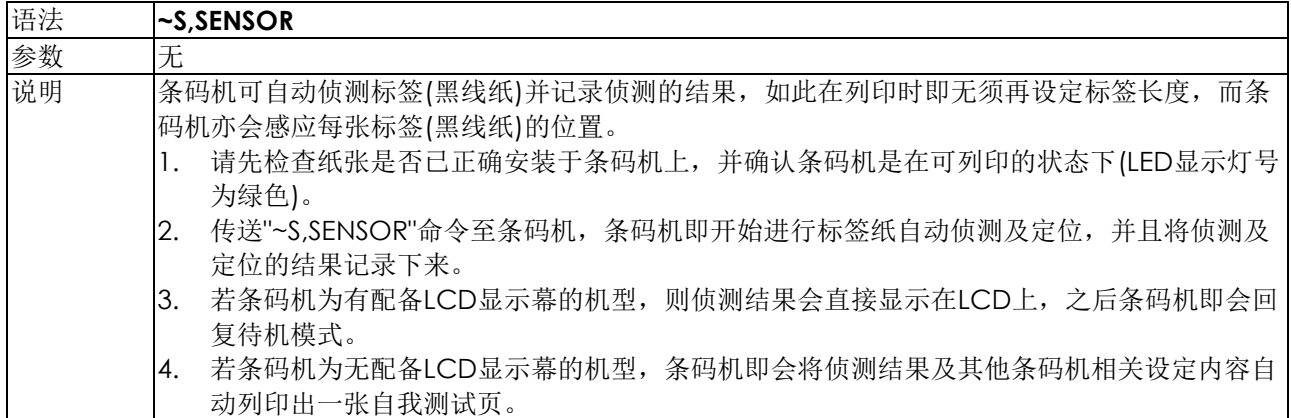

## **~S,n –** 模拟印表机按键命令

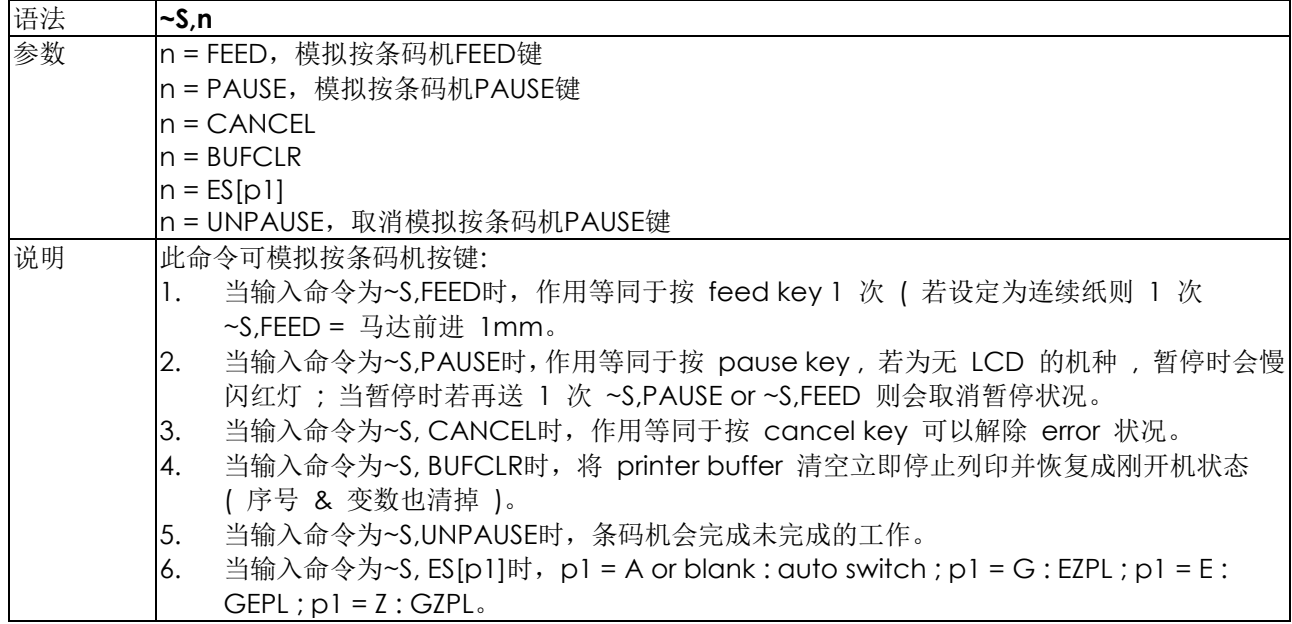

## **~S,STATUS -**即时回应的功能,回应机器目前的状态

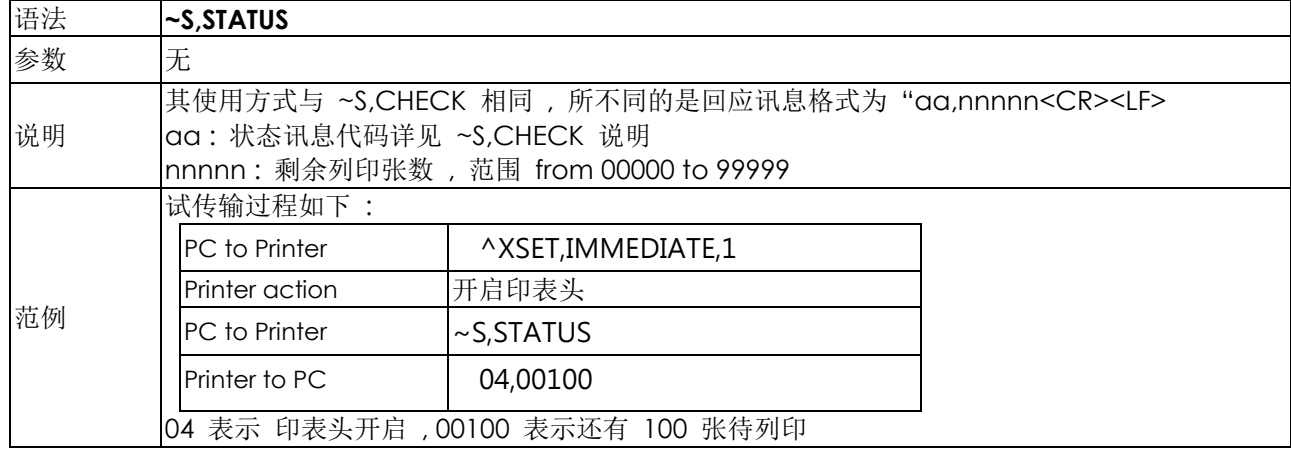

#### **~T -** 印表头测试

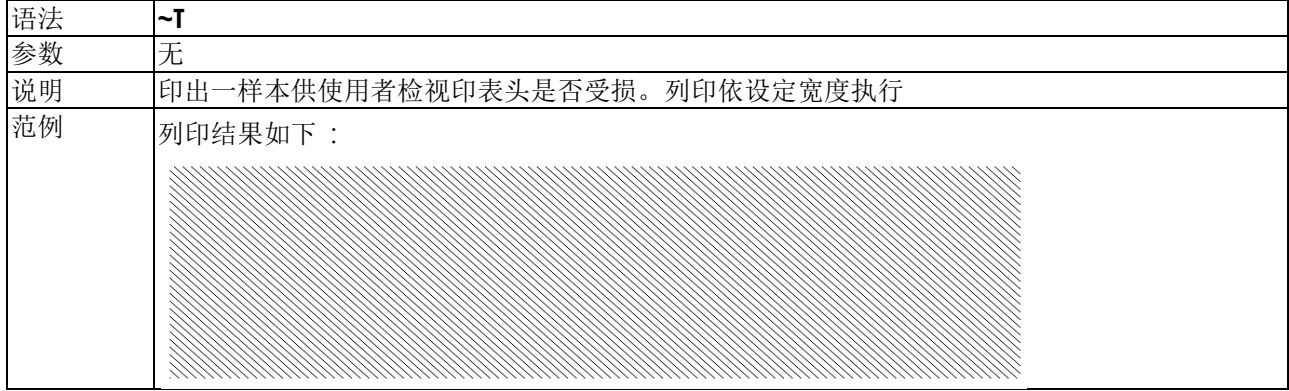

#### **~V -** 列印印表机目前的设定状态

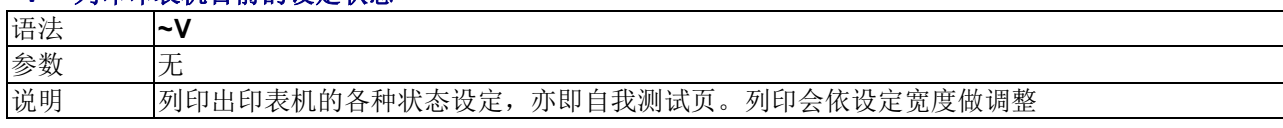

## **~Xn -** 记忆体剩余空间及现有档案说明

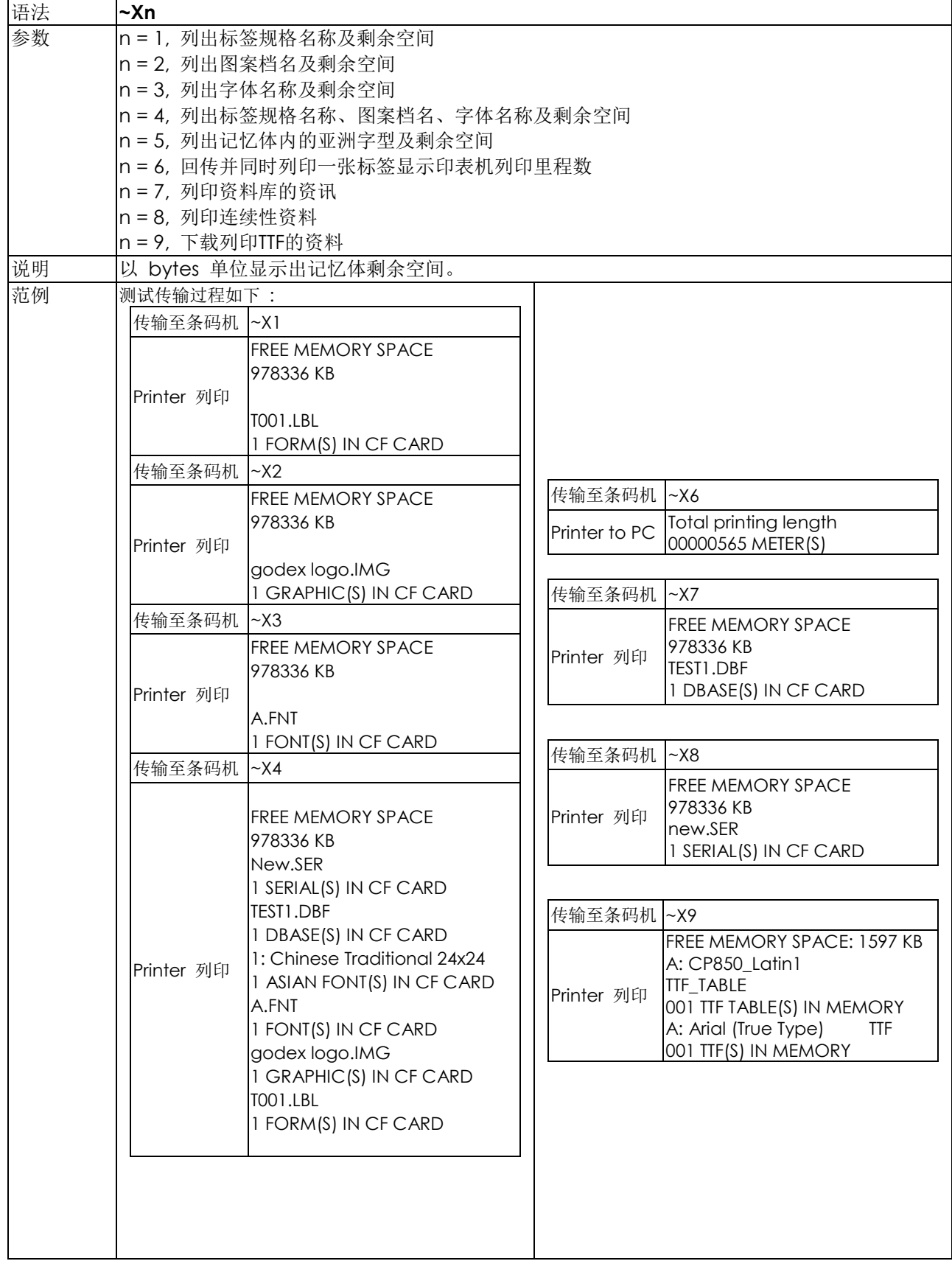

#### **~Z -** 条码机重开机

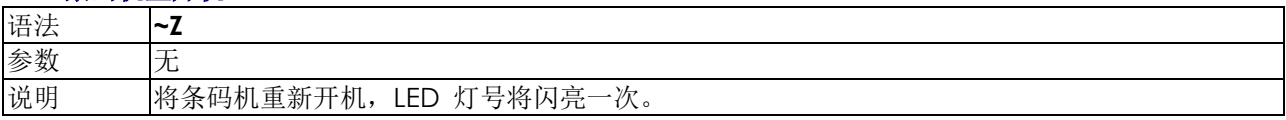

# 标签格式命令:

## **AUTOFR -** 自动标签列印

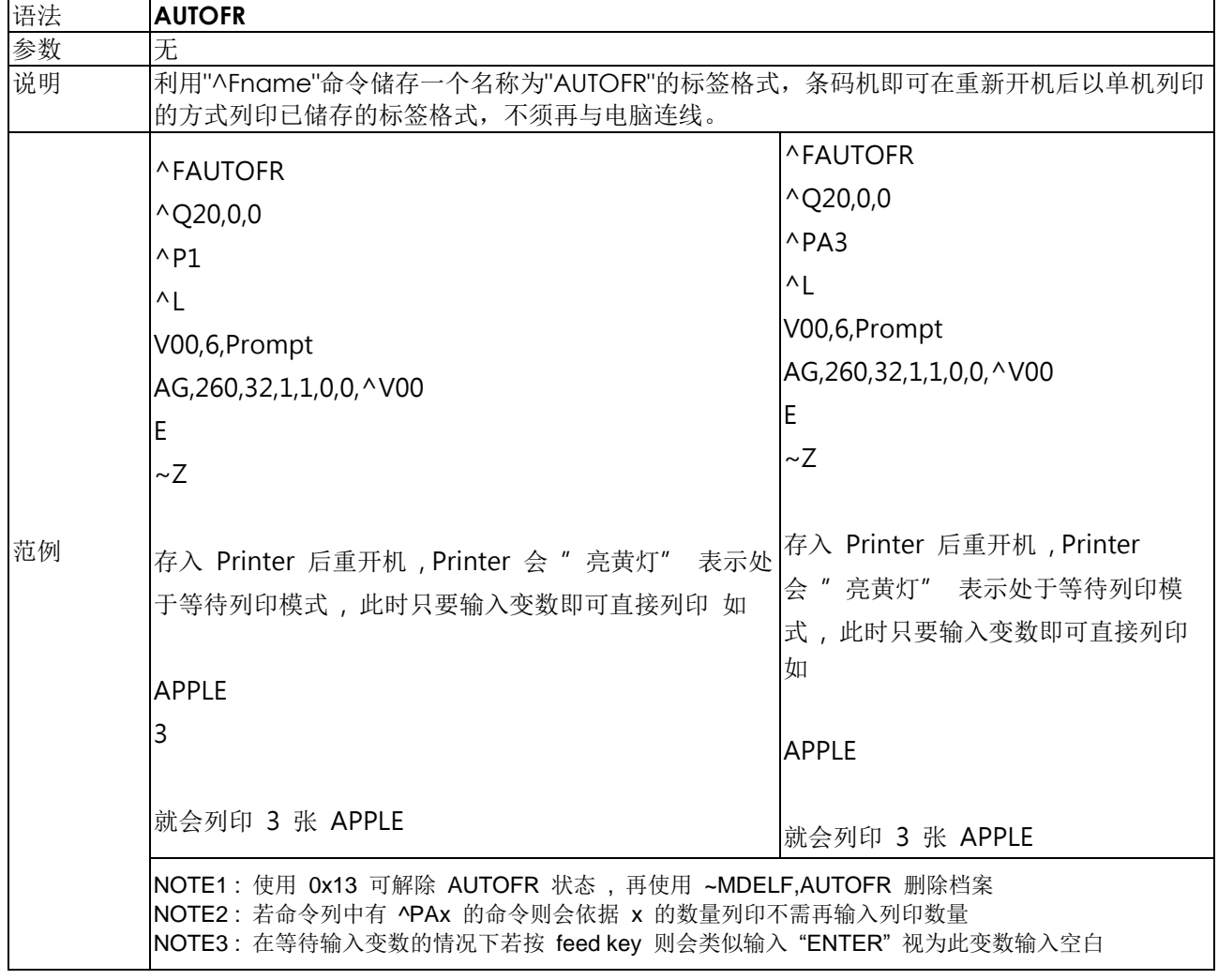

## **At,x,y,x\_mul,y\_mul,gap,rotationInverse,data -** 文字命令

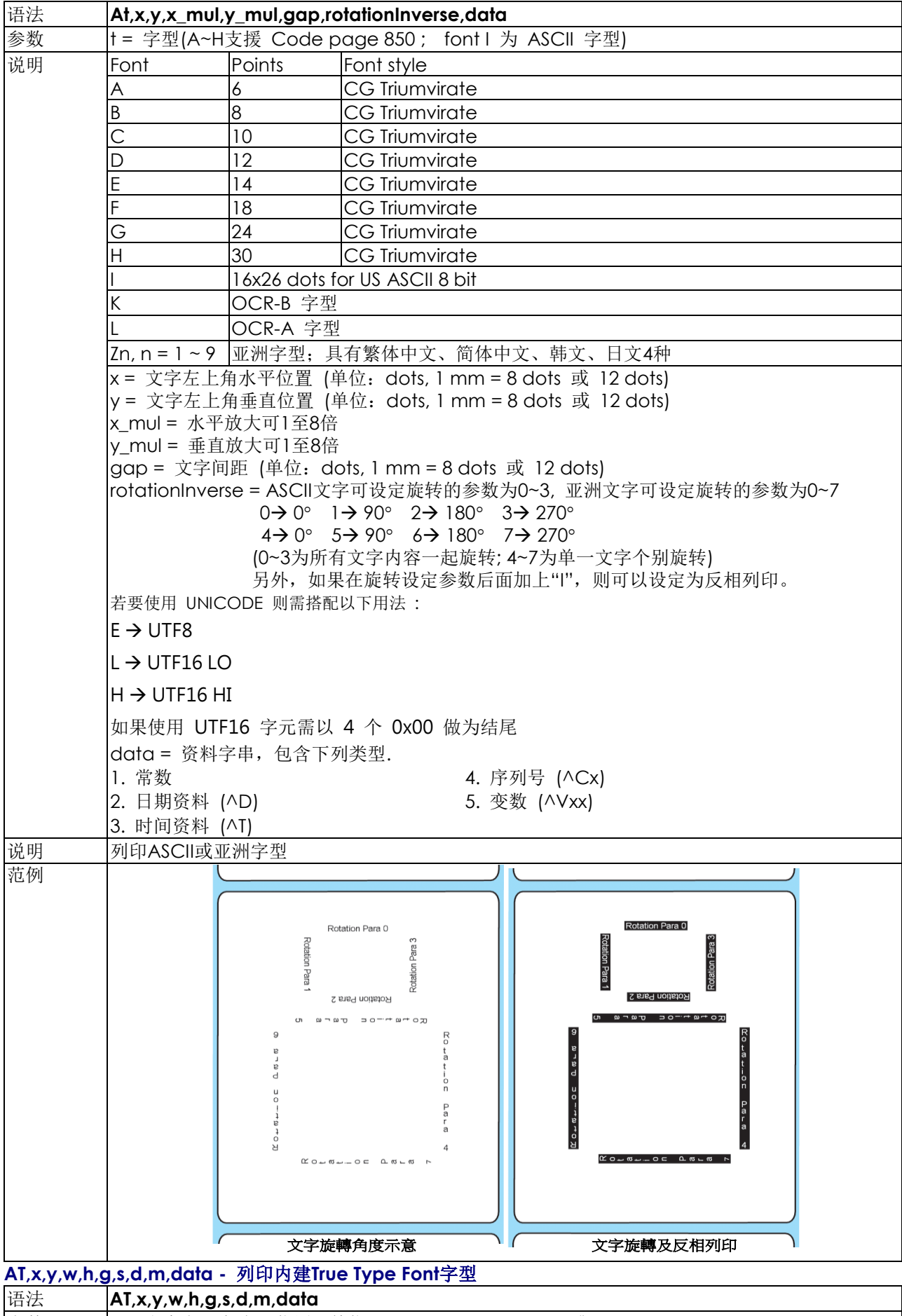

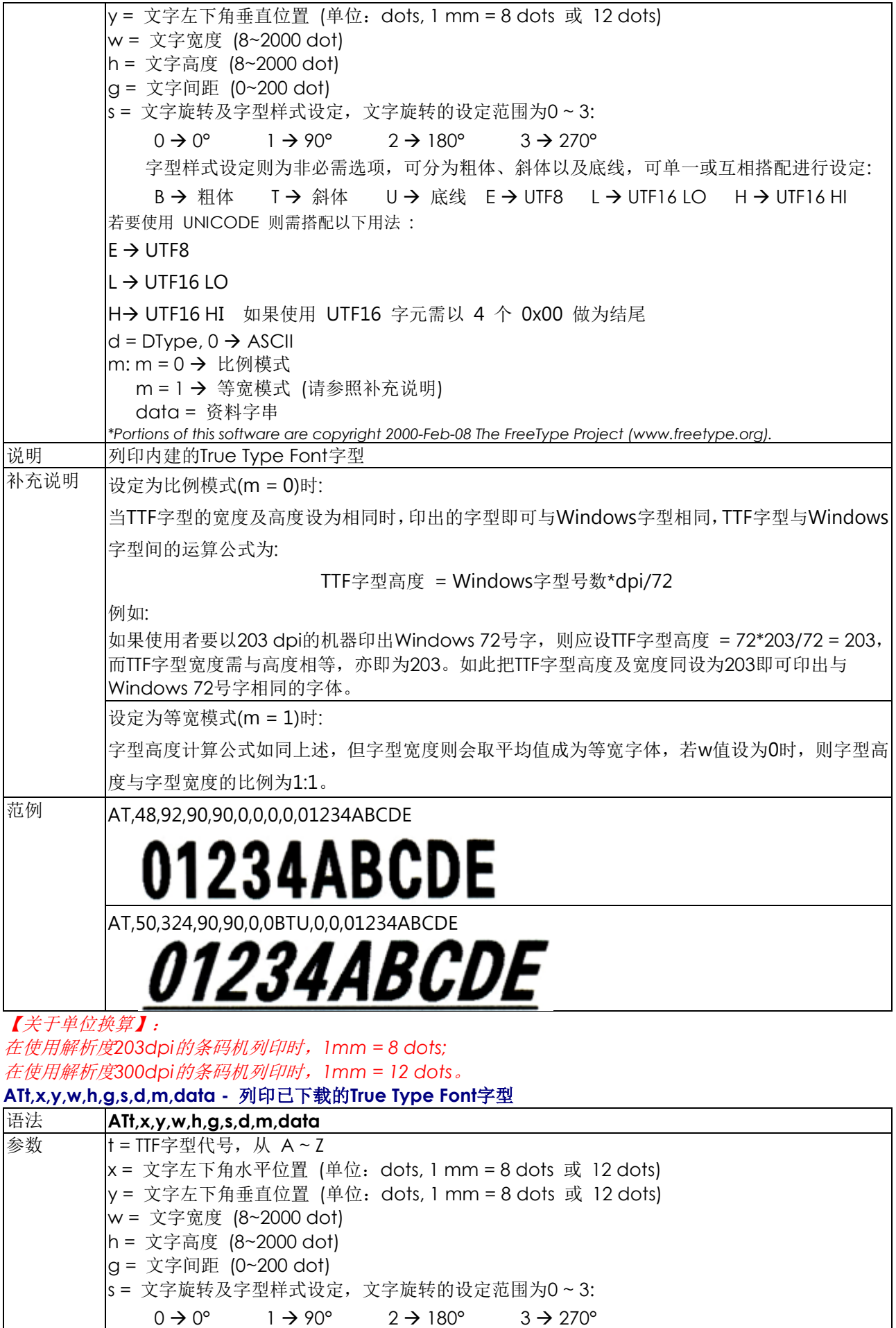

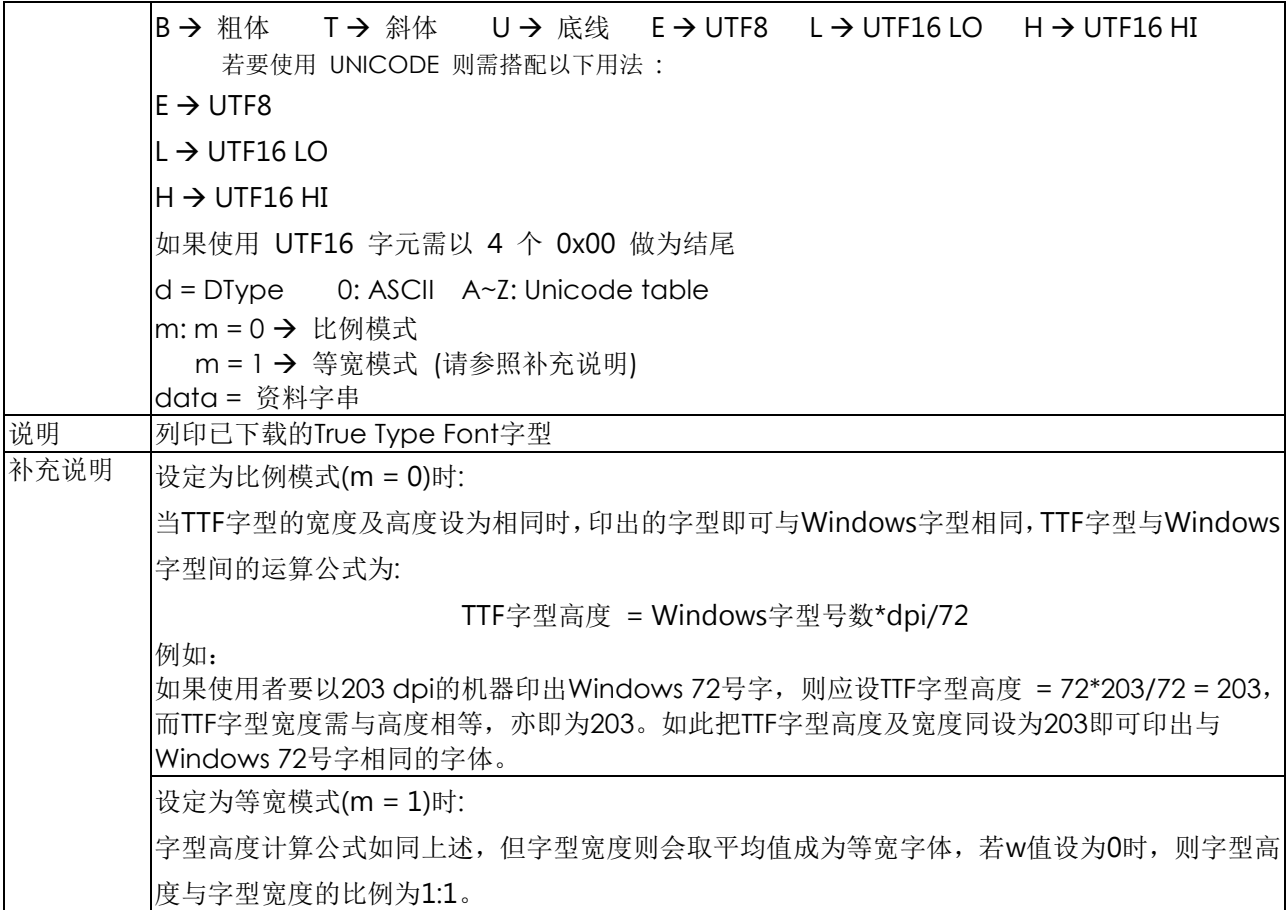

## **Bt,x,y,narrow,wide,height,rotation,readable,data -** 条码命令

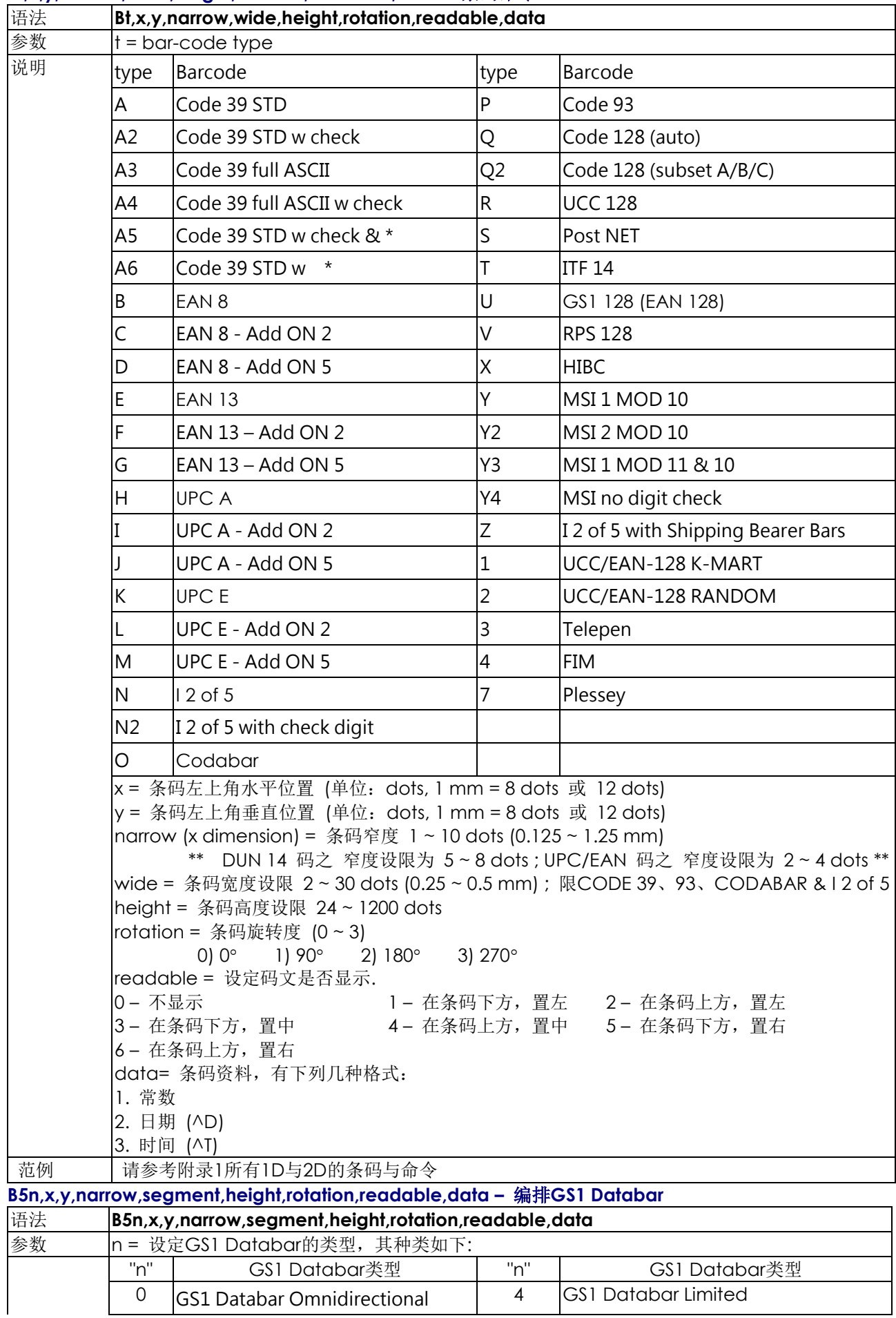

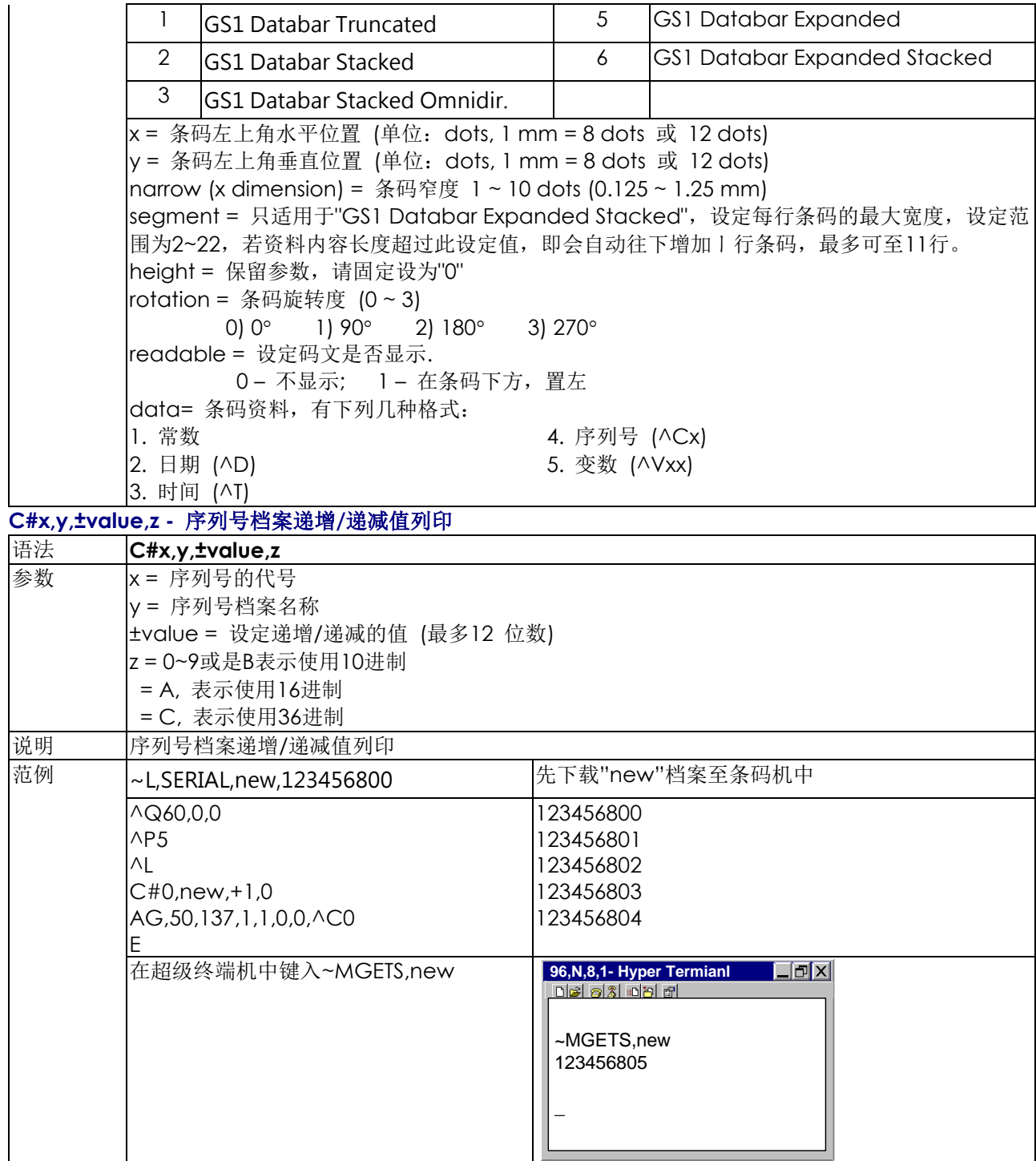

## **Cx,ys,value,prompt -** 序列号**(**流水号**)**的设定

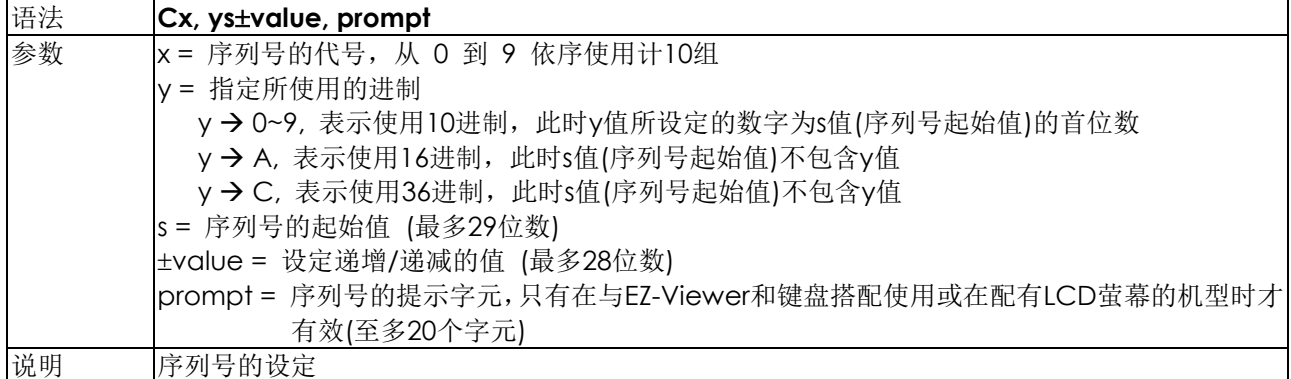

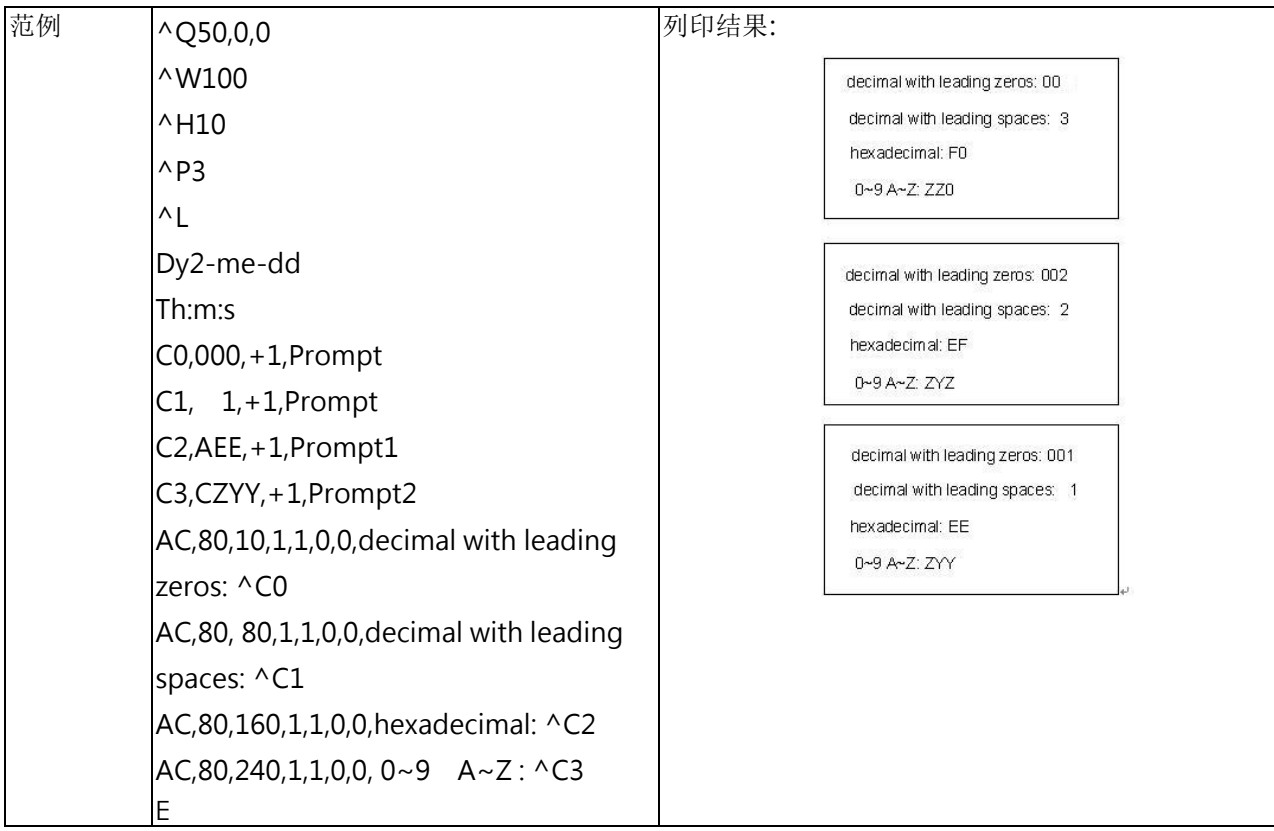

## **Daa|bb|cc -** 输出日期设定

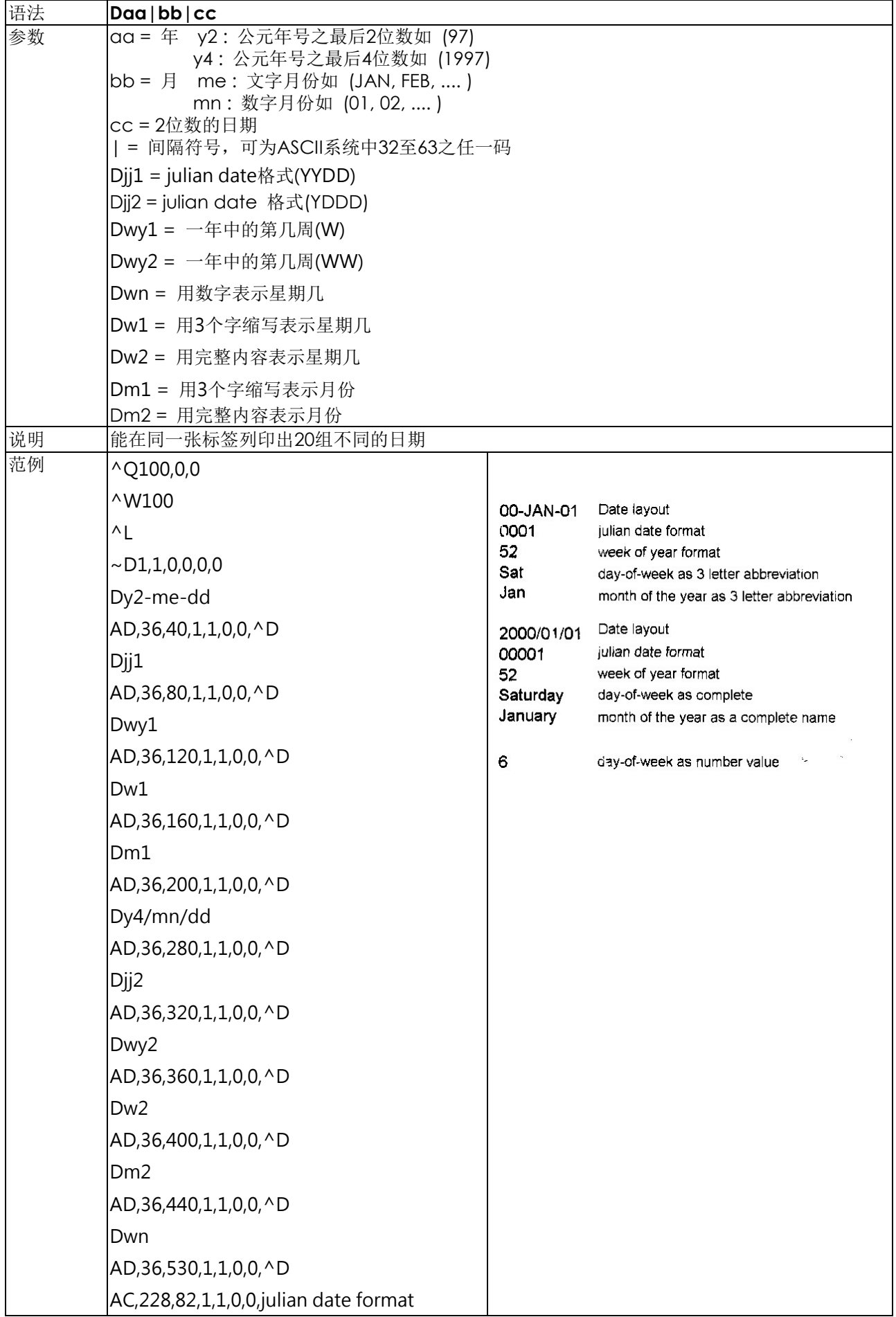

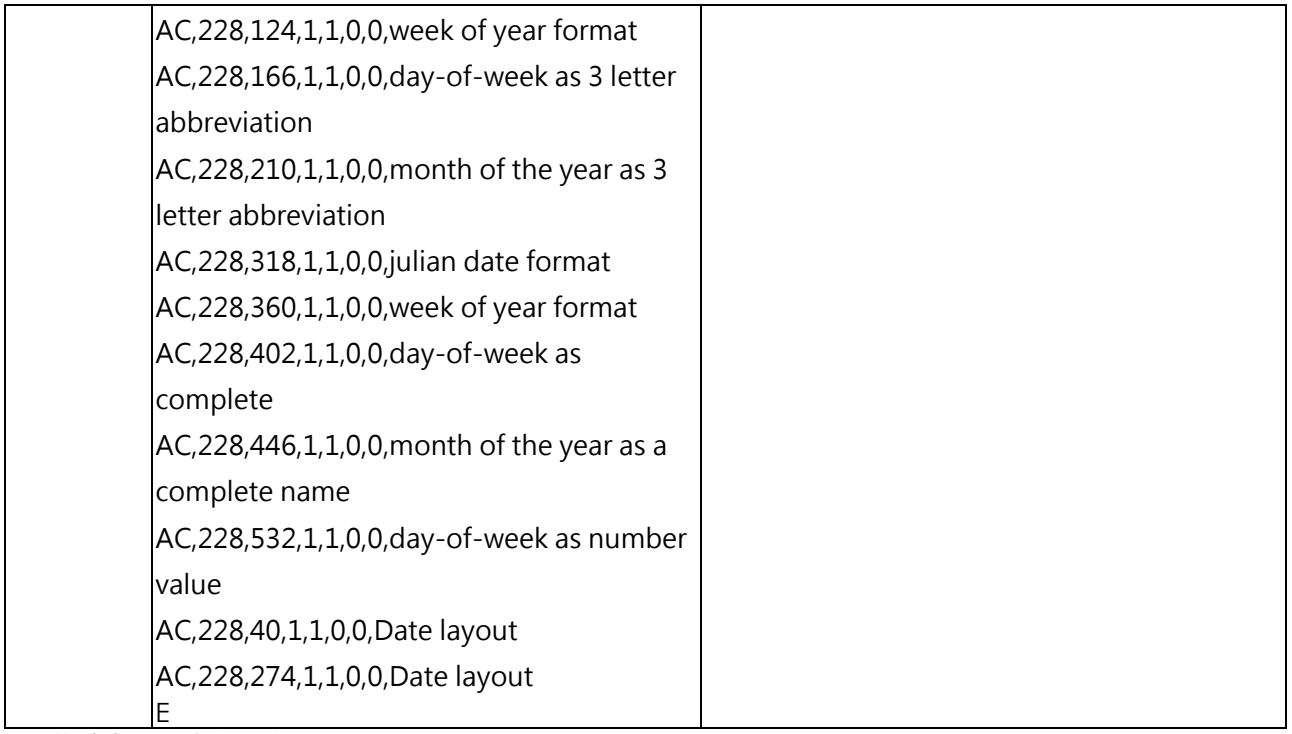

#### **E -** 终结字元及启印设定 语法 **E** 说明 标签结束命令。条码机接收此命令后,即开始列印。

## **FILEDB,OPEN,name -** 开启指定资料库

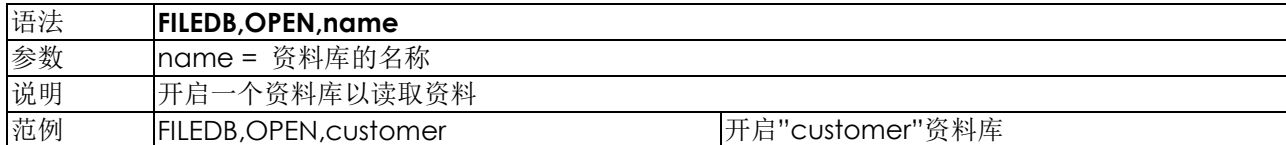

#### **FILEDB,MOVE,n -** 移动至指定资料库位置

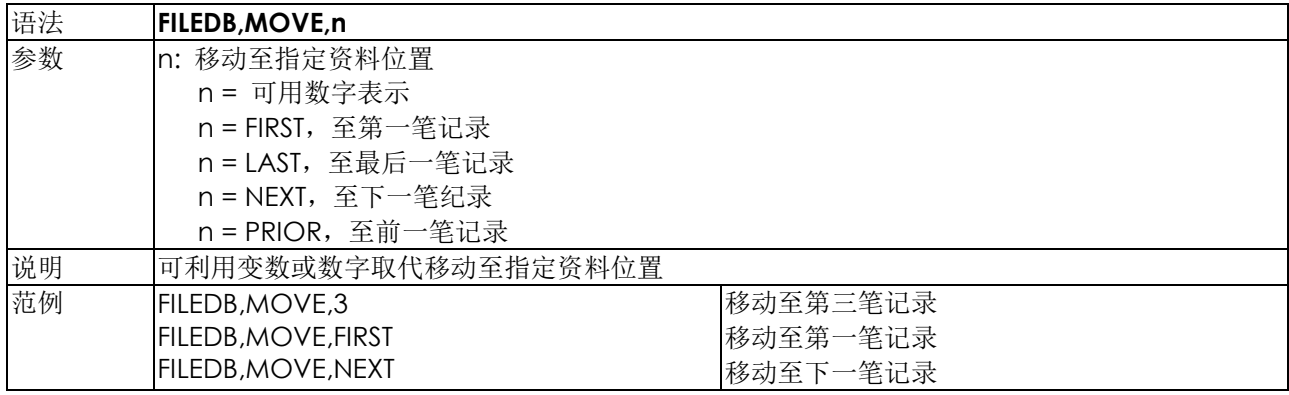

## **FILEDB,FIND,x,y -** 资料搜寻

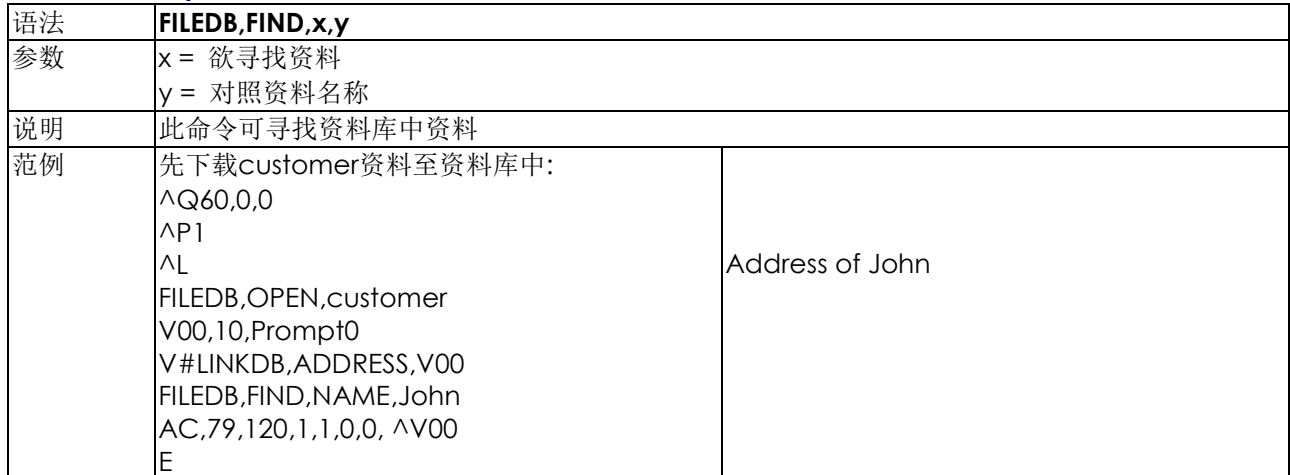

## **Gwxxx -**点阵图形命令

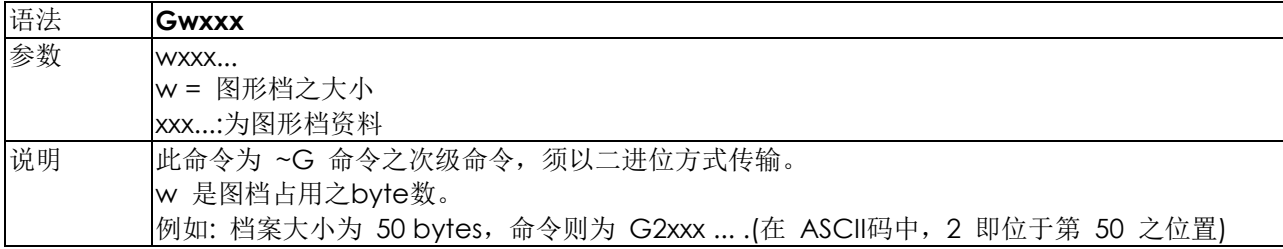

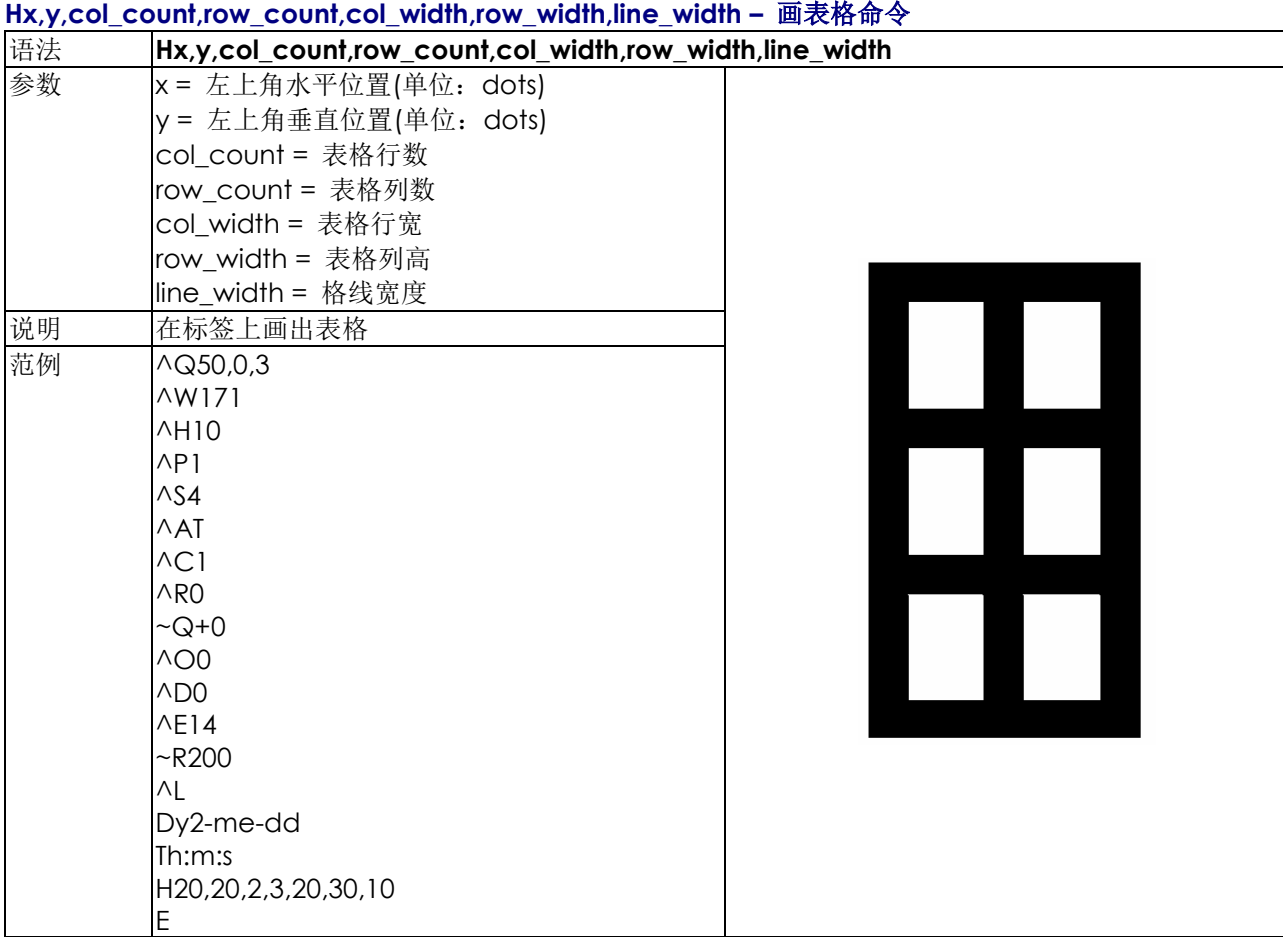

## **La,x,y,x1,y1 –** 画直线命令

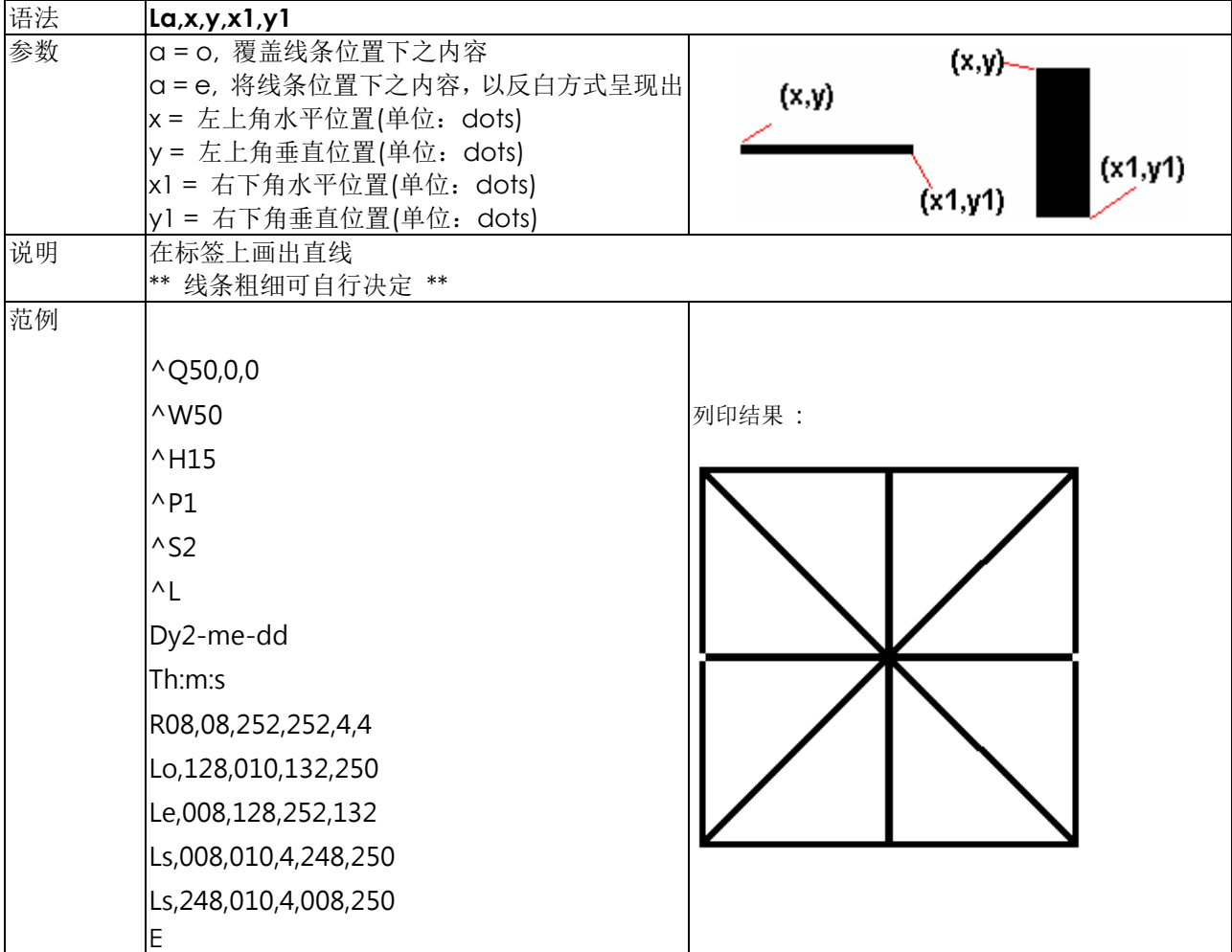

## **Mx,y,sno,nos,mode,ccode,zip,class,rotation,message - Maxicode** 命令

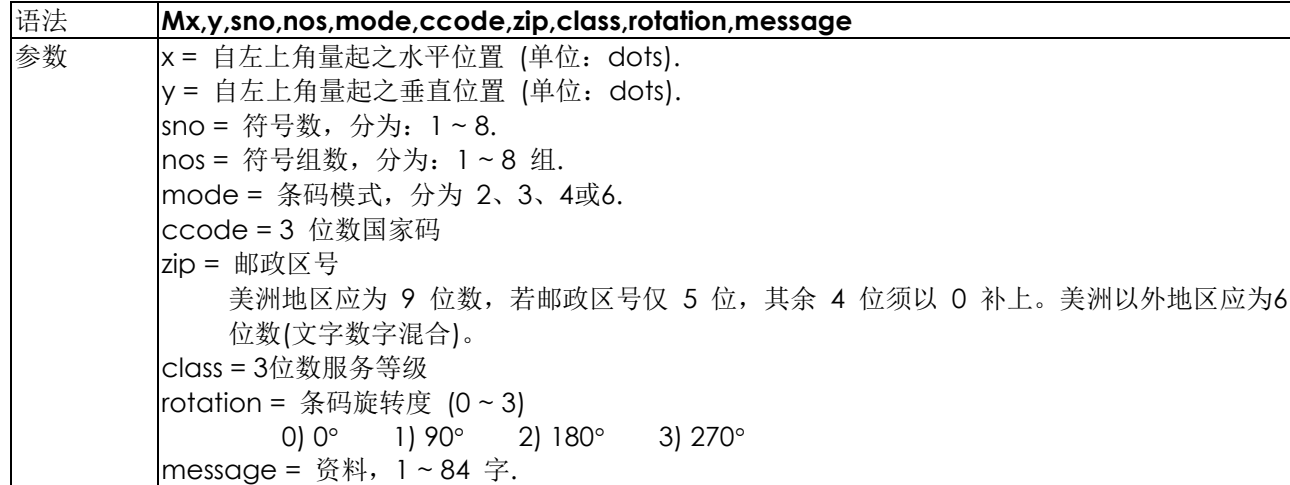

## **Px,y,w,h,r,c,ec,len,rotation - PDF 417** 命令

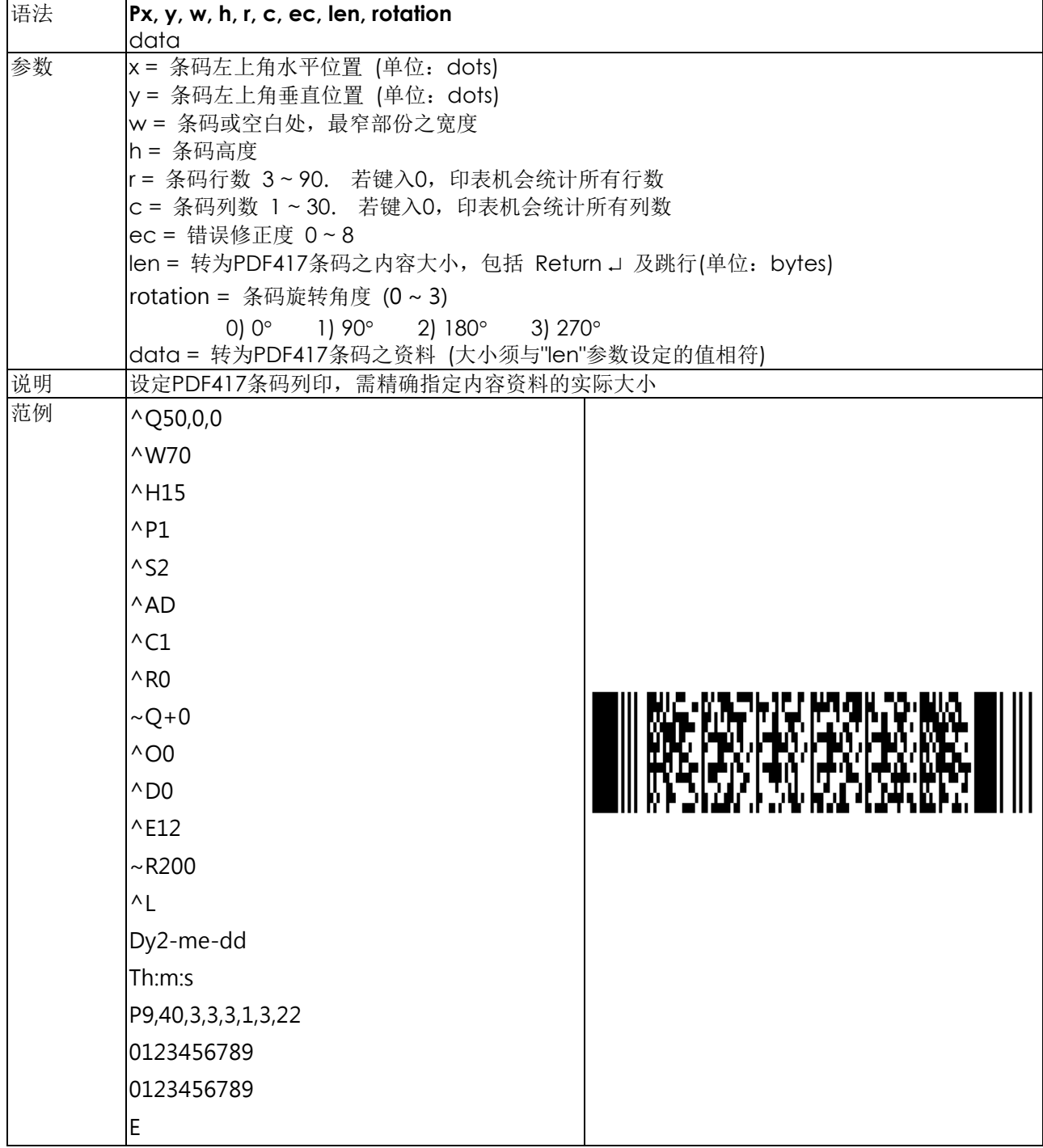

## **PCx,y,w,h,r,c,ec,max\_len,rotation - PDF 417**长度最大值功能

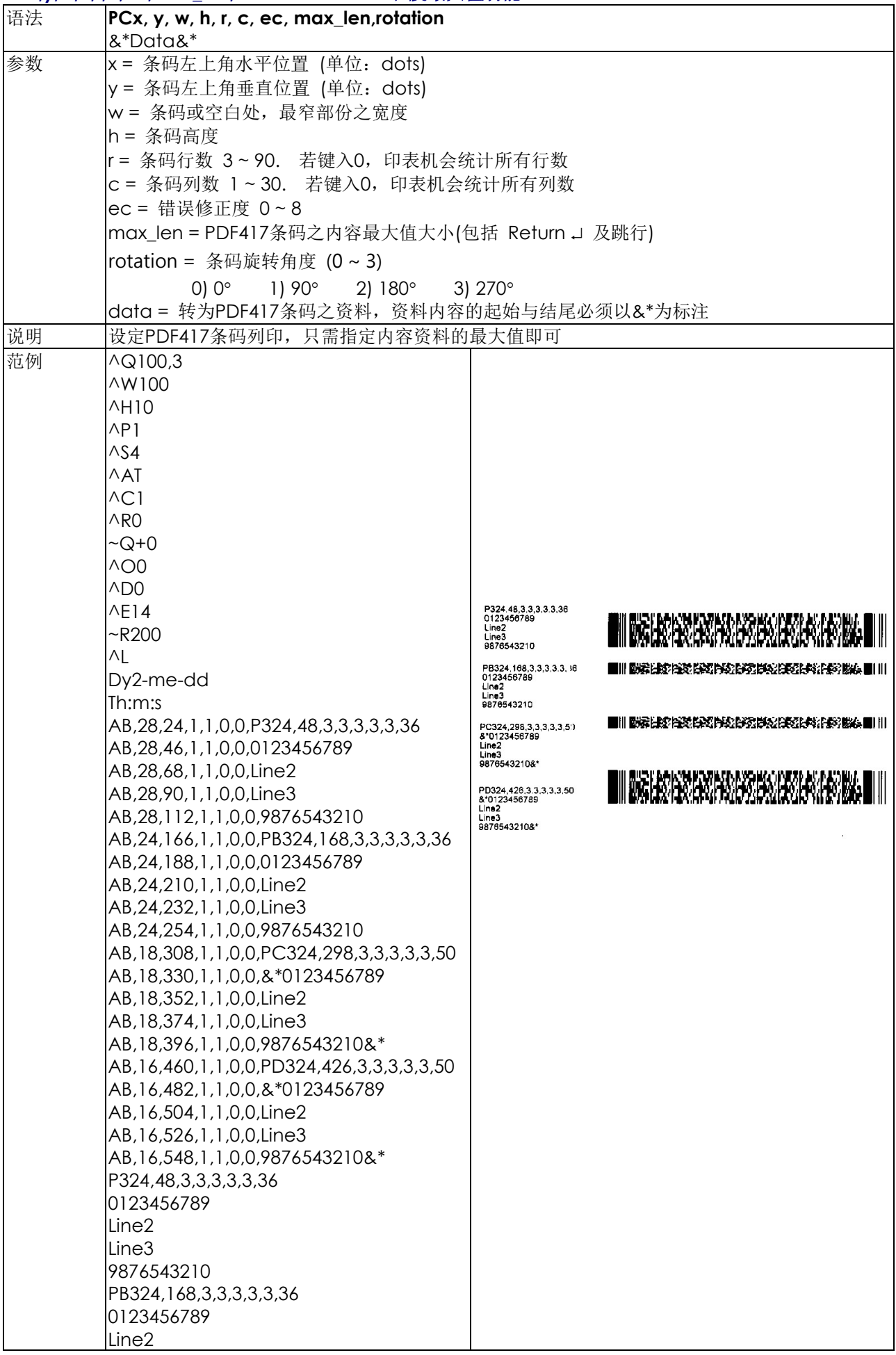

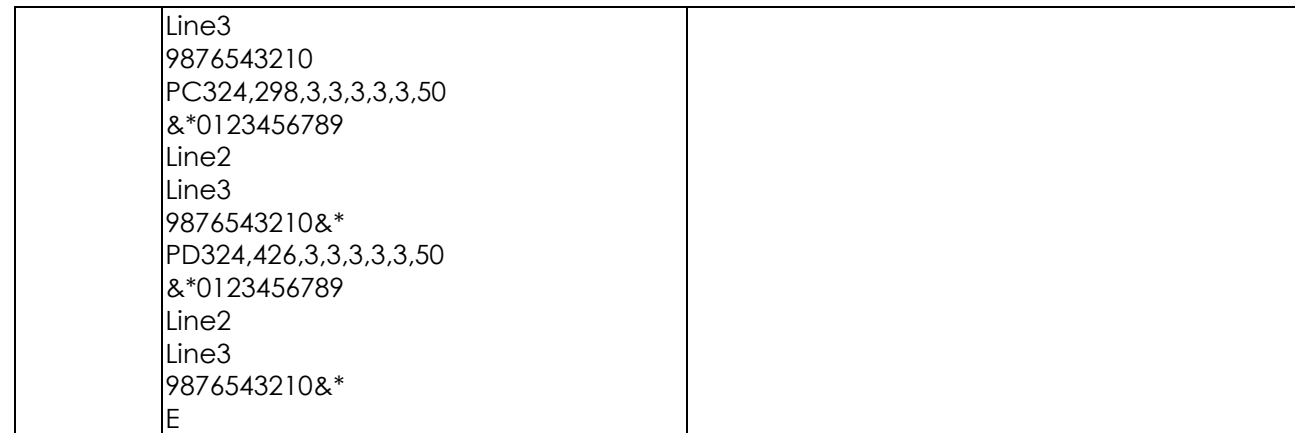

#### **PMx,y,w,h,mode,length,rotation – Micro PDF 417**

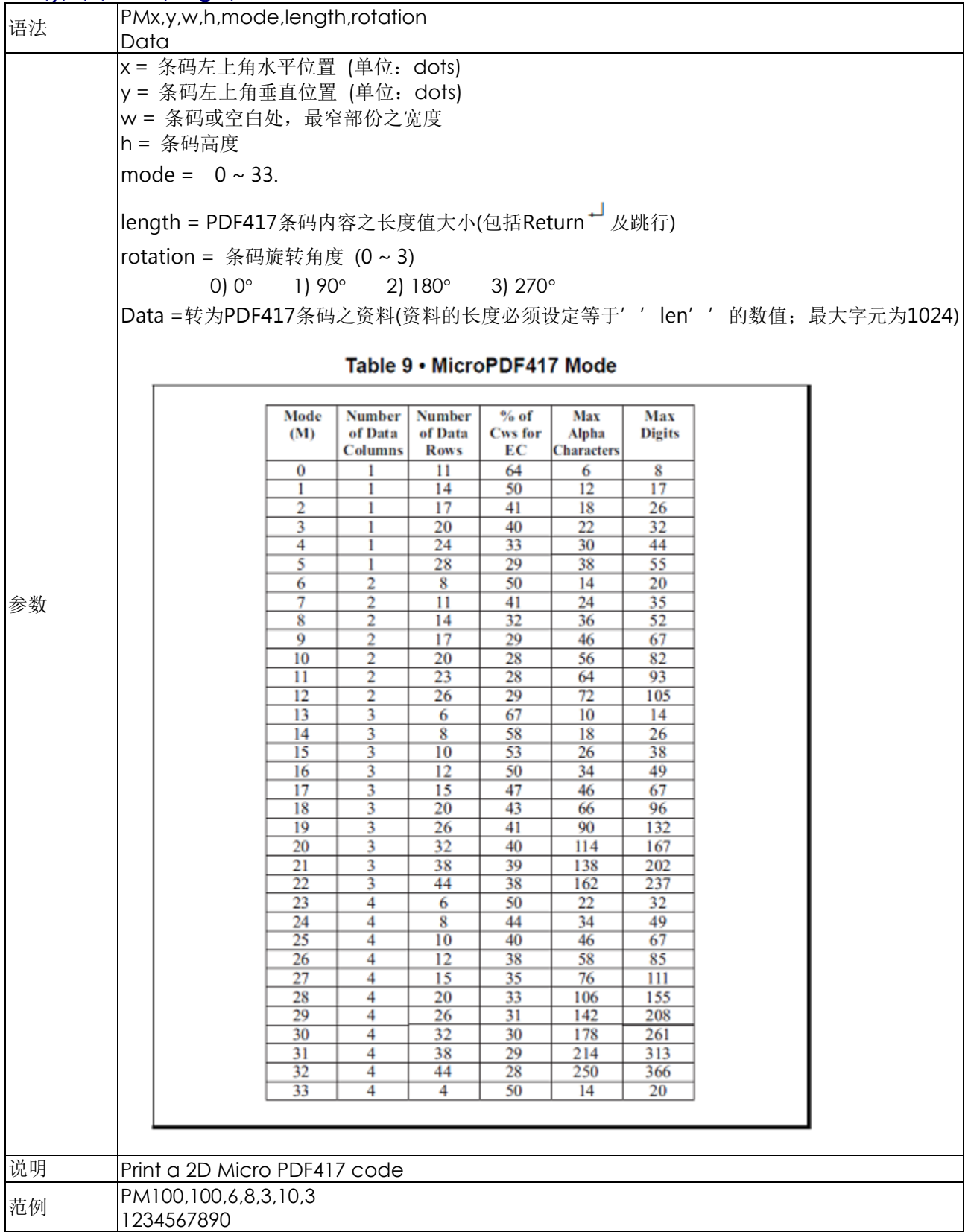

#### **Qx,y,width,height -**图案命令

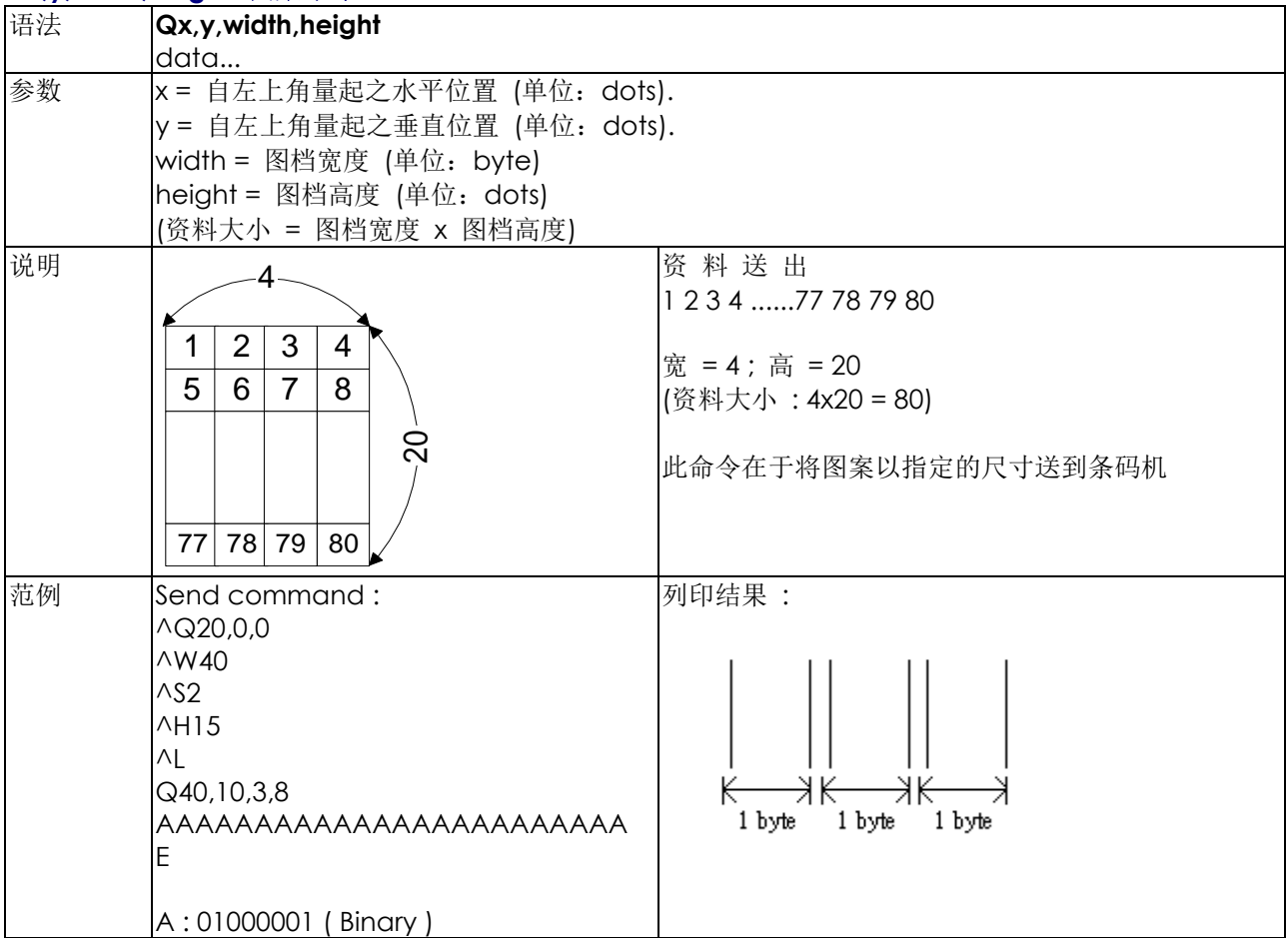

#### **Rx,y,x1,y1,lrw,ubw -** 画出矩形命令

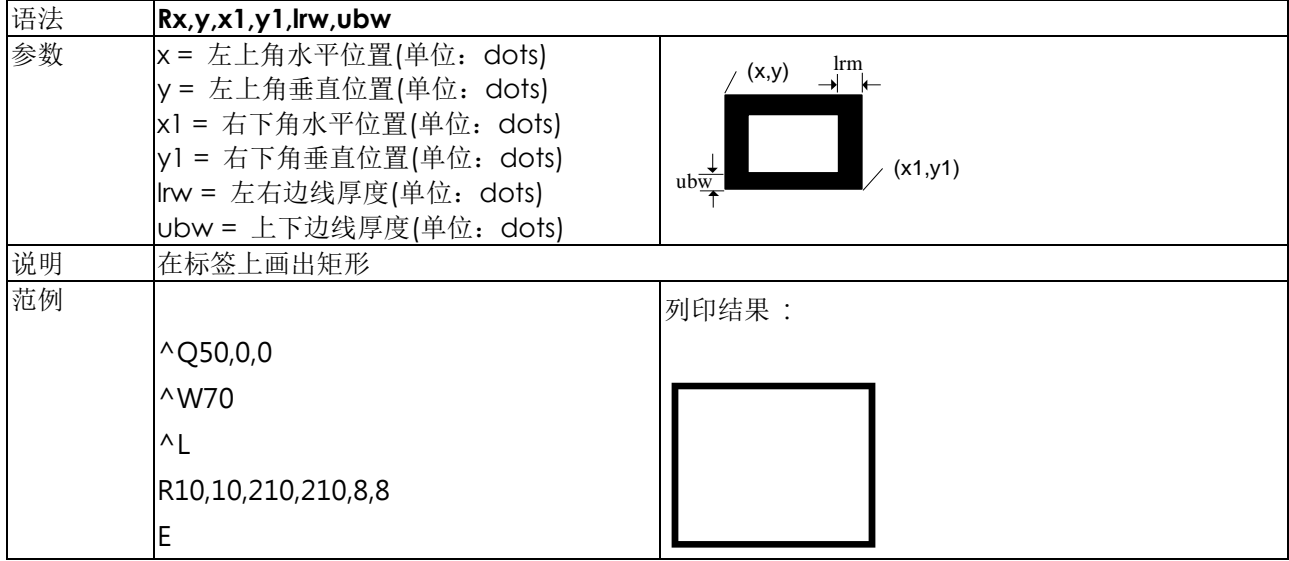

## **Th|m|s -** 内部时钟设定

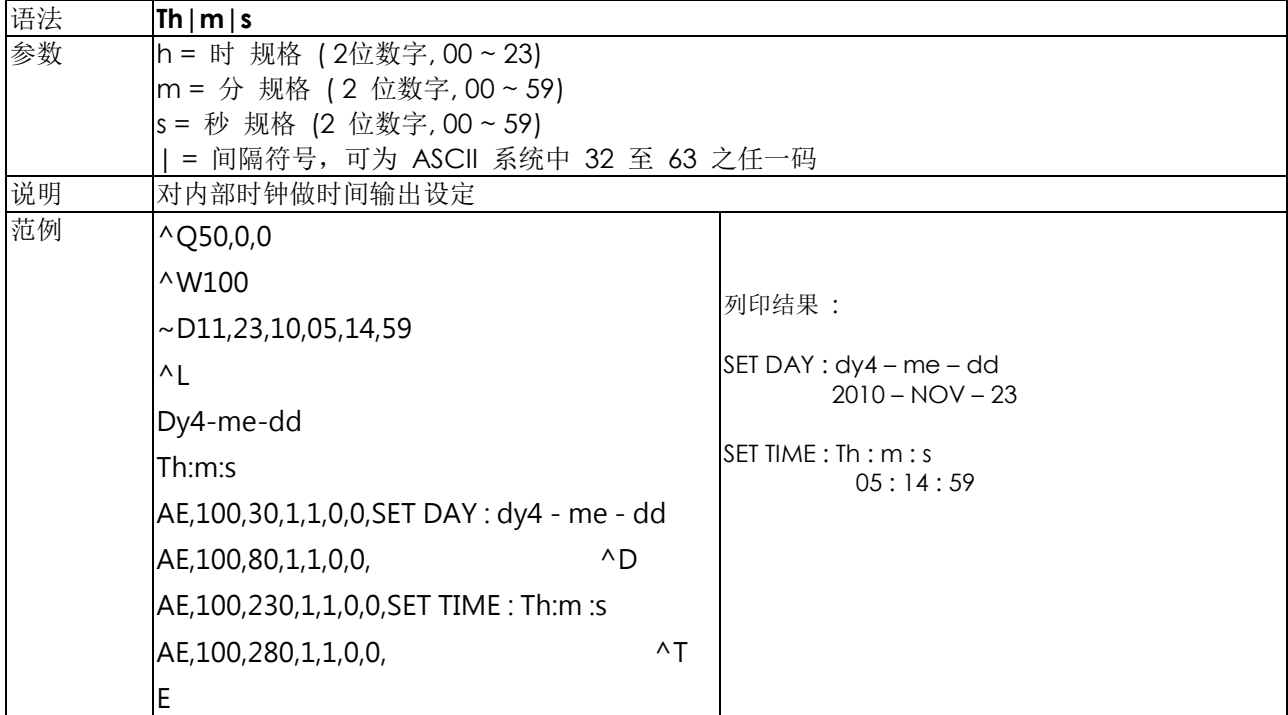

#### **V#ADD,name,size,prompt -** 命名变数

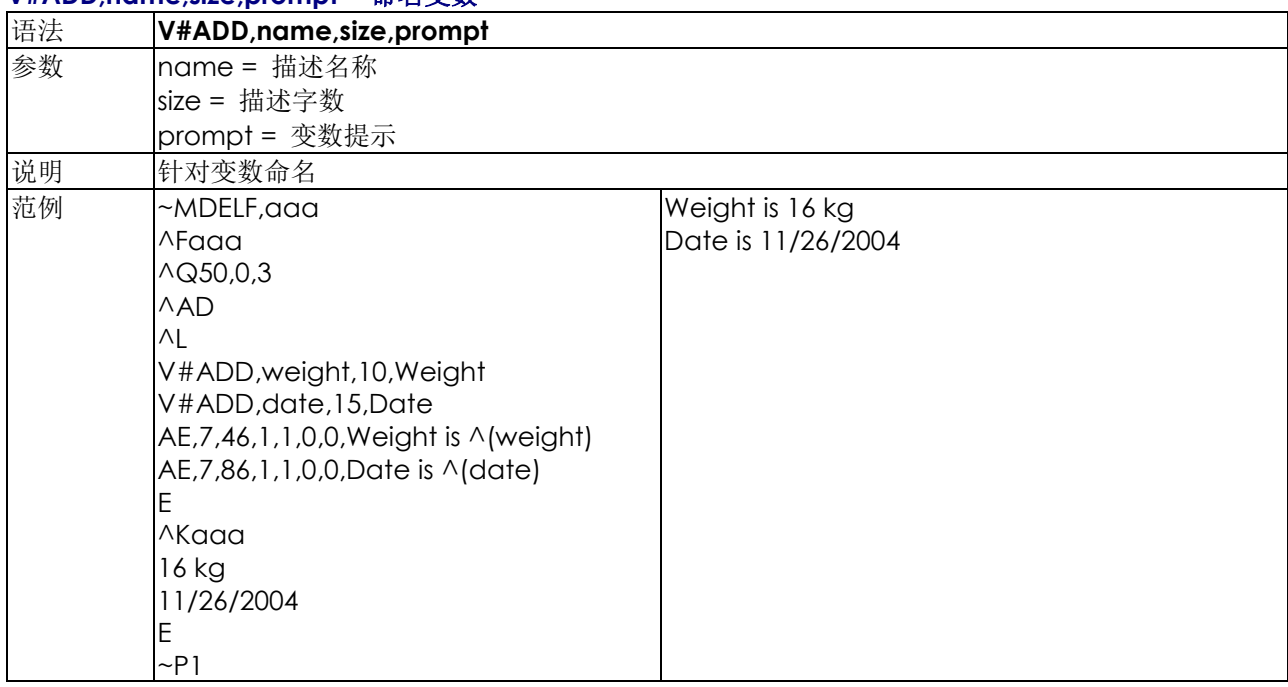

#### **V#ADDCHKSUM,x -** 加入**modulus 10** 检查码

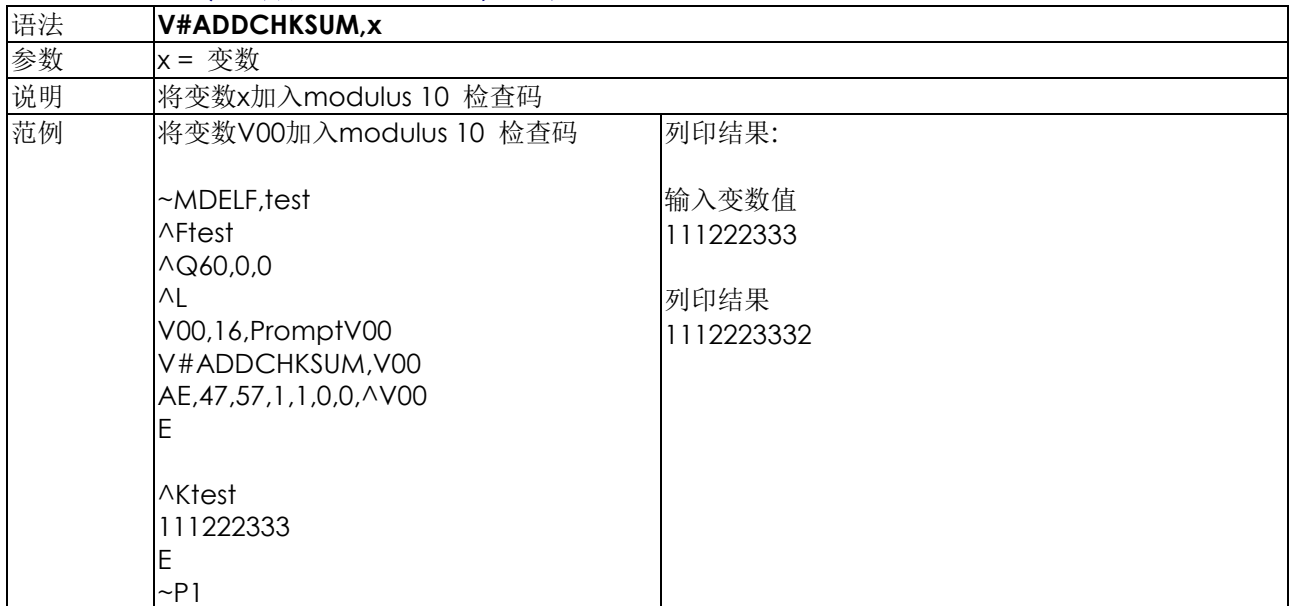

#### **V#ADDCHKSUM43,x –** 加入**modulus 43** 检查码

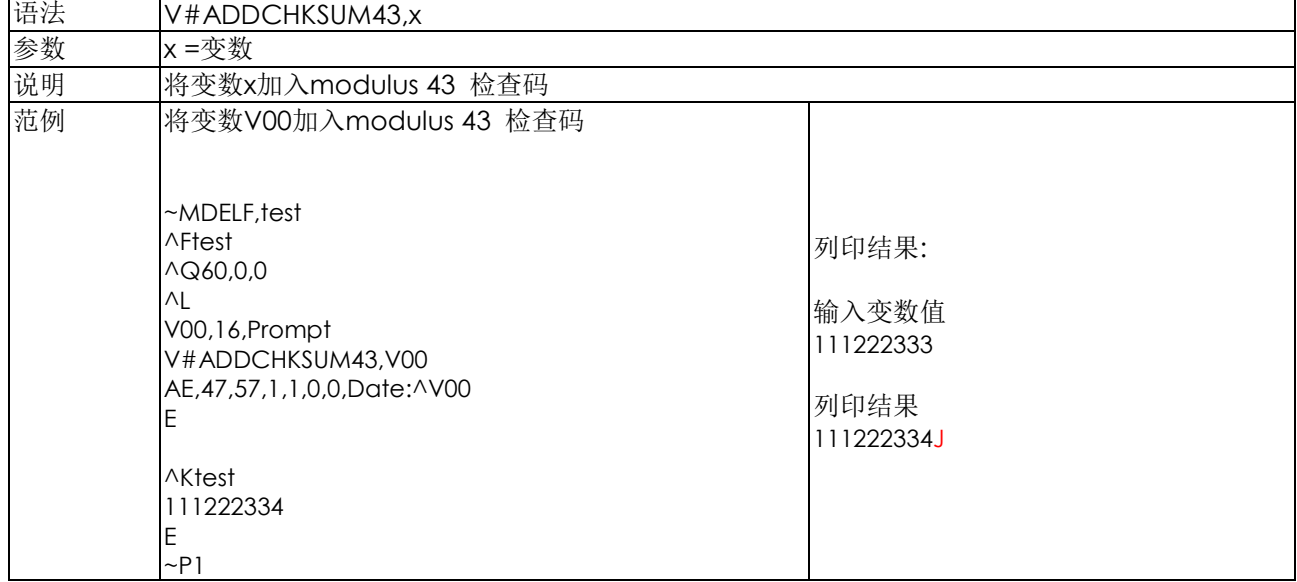

## **V#LINKDB,x,y -** 变数连结**dBase**资料库内容

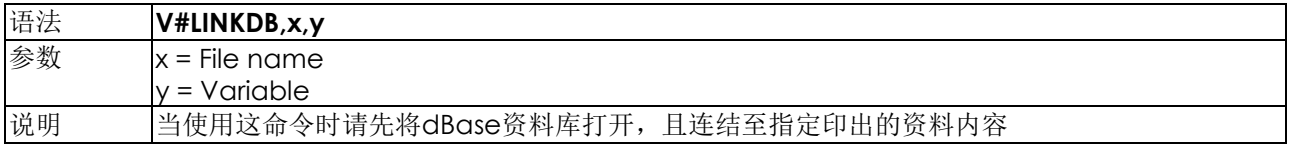

## **V#OPx,p1,p2,p3 -** 变数计算

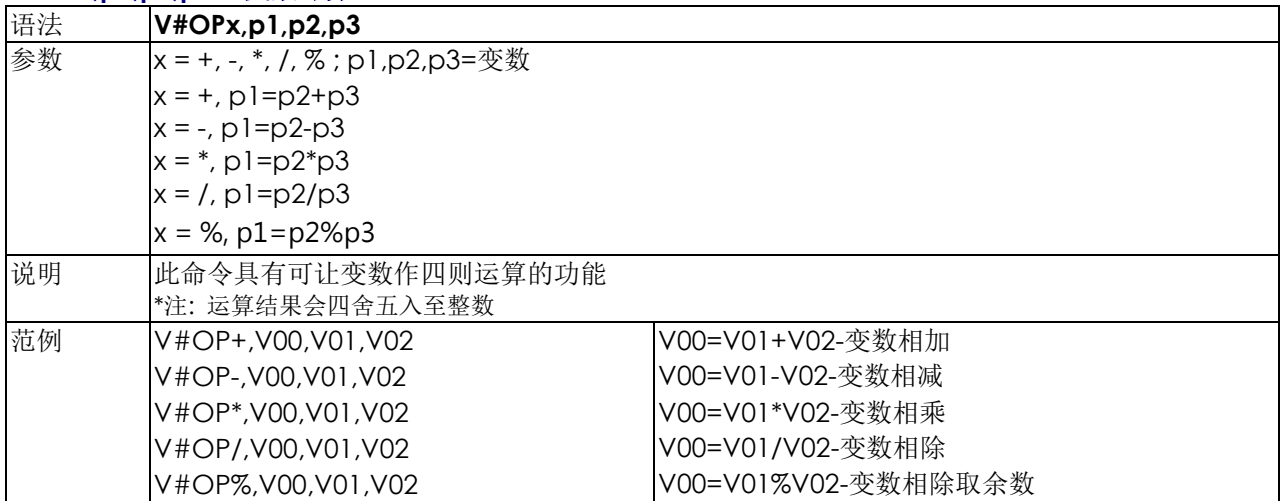

## **V#RENAME,name,x -** 变数重新命名

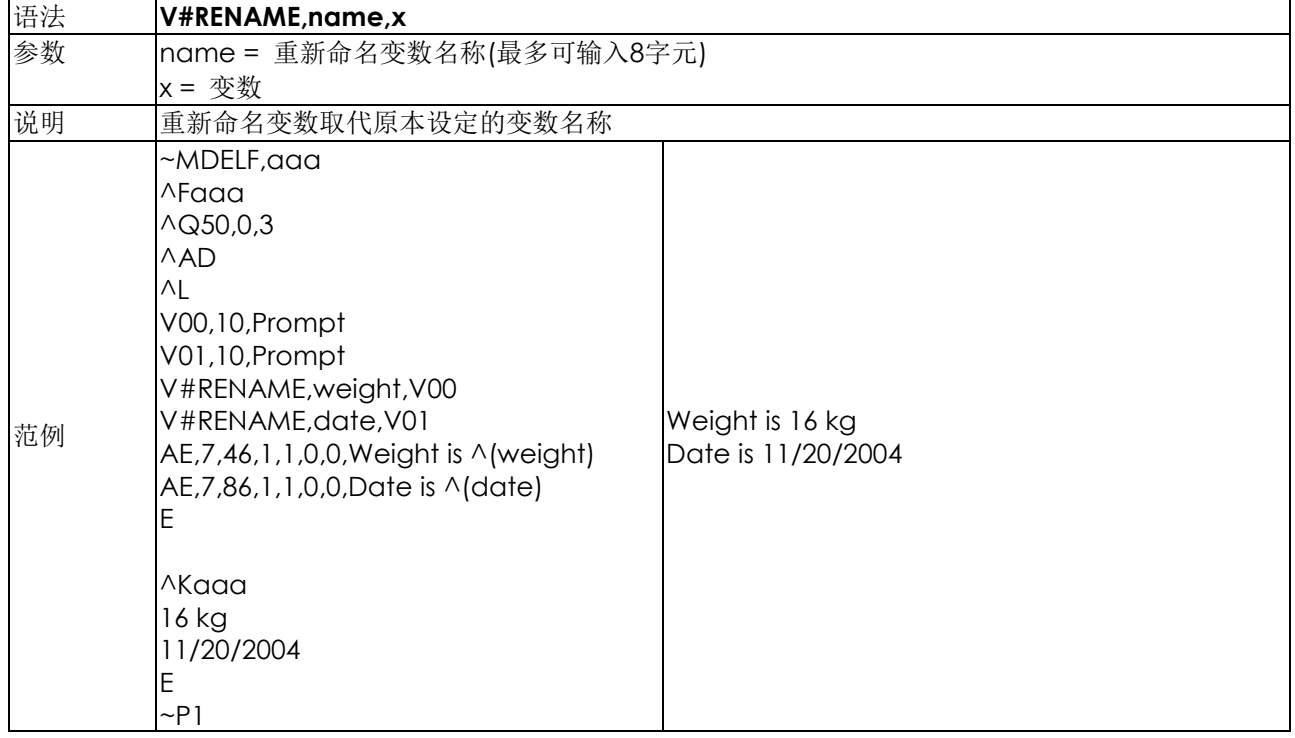

## **V#SET,FLOATFORMAT,X,Y,Vnn**处理显示小数点后进位模式

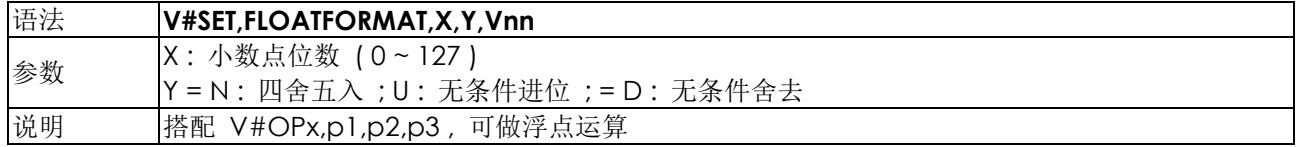

#### **V#SET,PROMPTONCE,Vx –** 列印时只提示一次变数名称

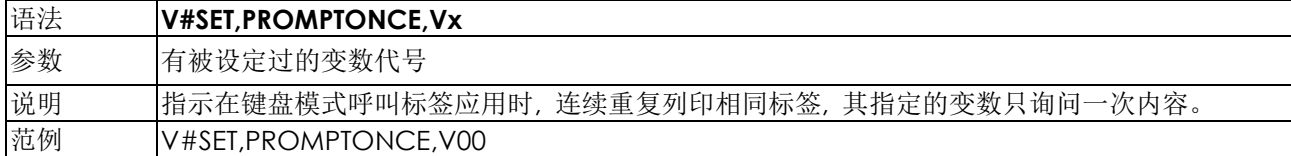

## **V#SET,THOUFORMAT,V00ab[c] –** 设定数字间列印时想要显示的符号

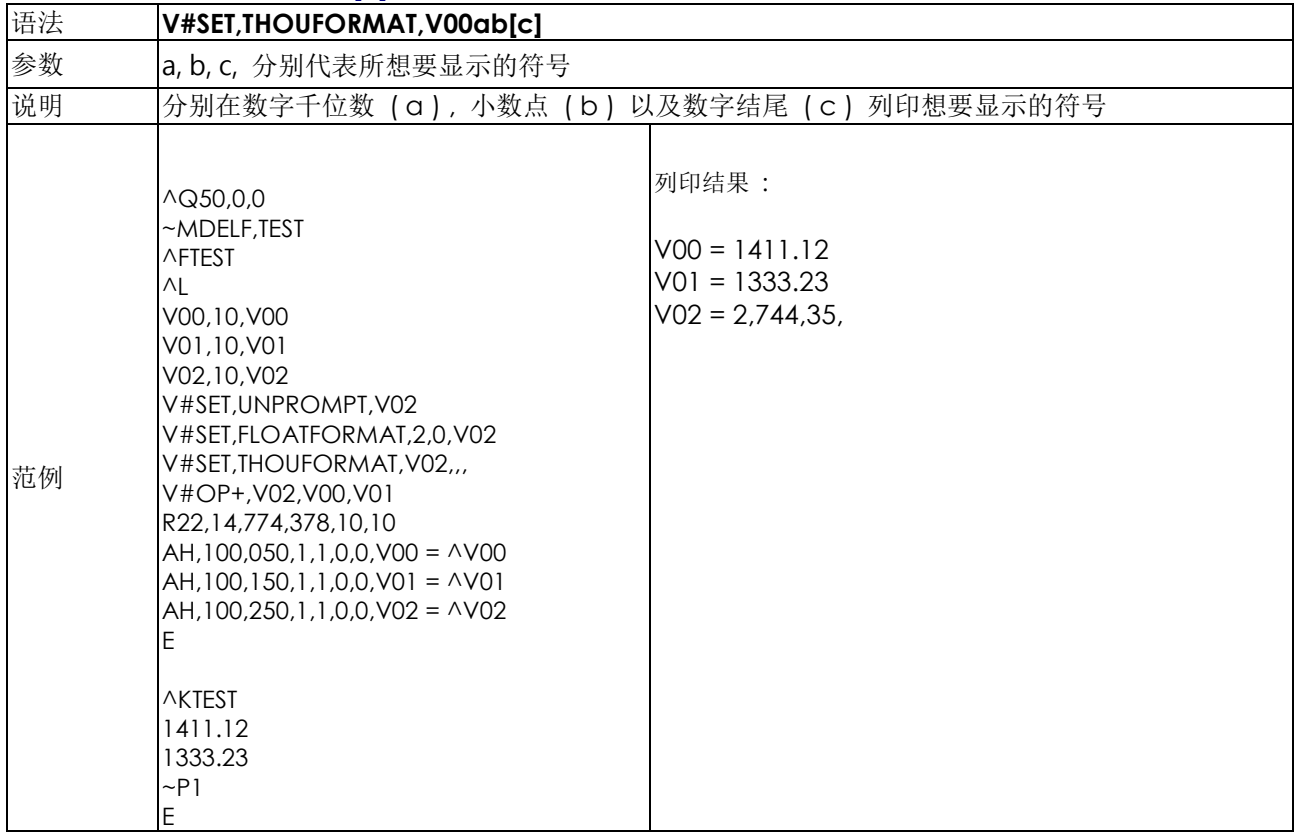

#### **V#SET,UNPROMPT,p1 -** 变数值设为自动取得,不需再人工输入

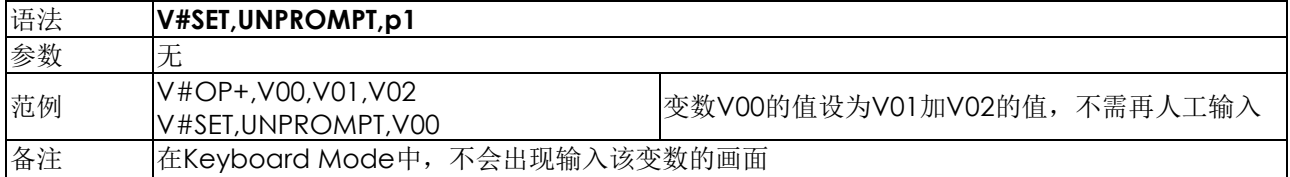

## **V#STRCPY,x,y -** 变数内容复制

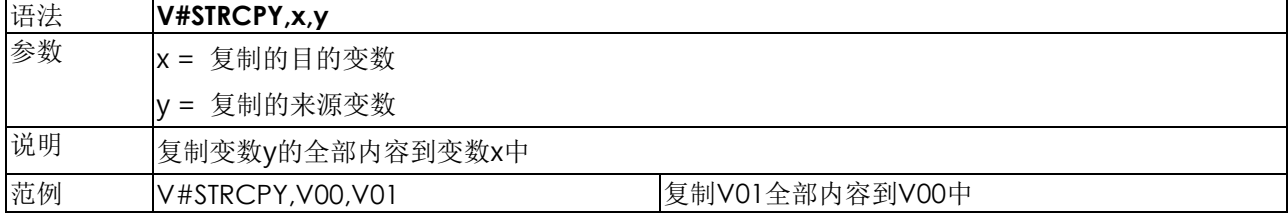

## **V#STRSUB,x,y,first,length -** 变数部分内容复制

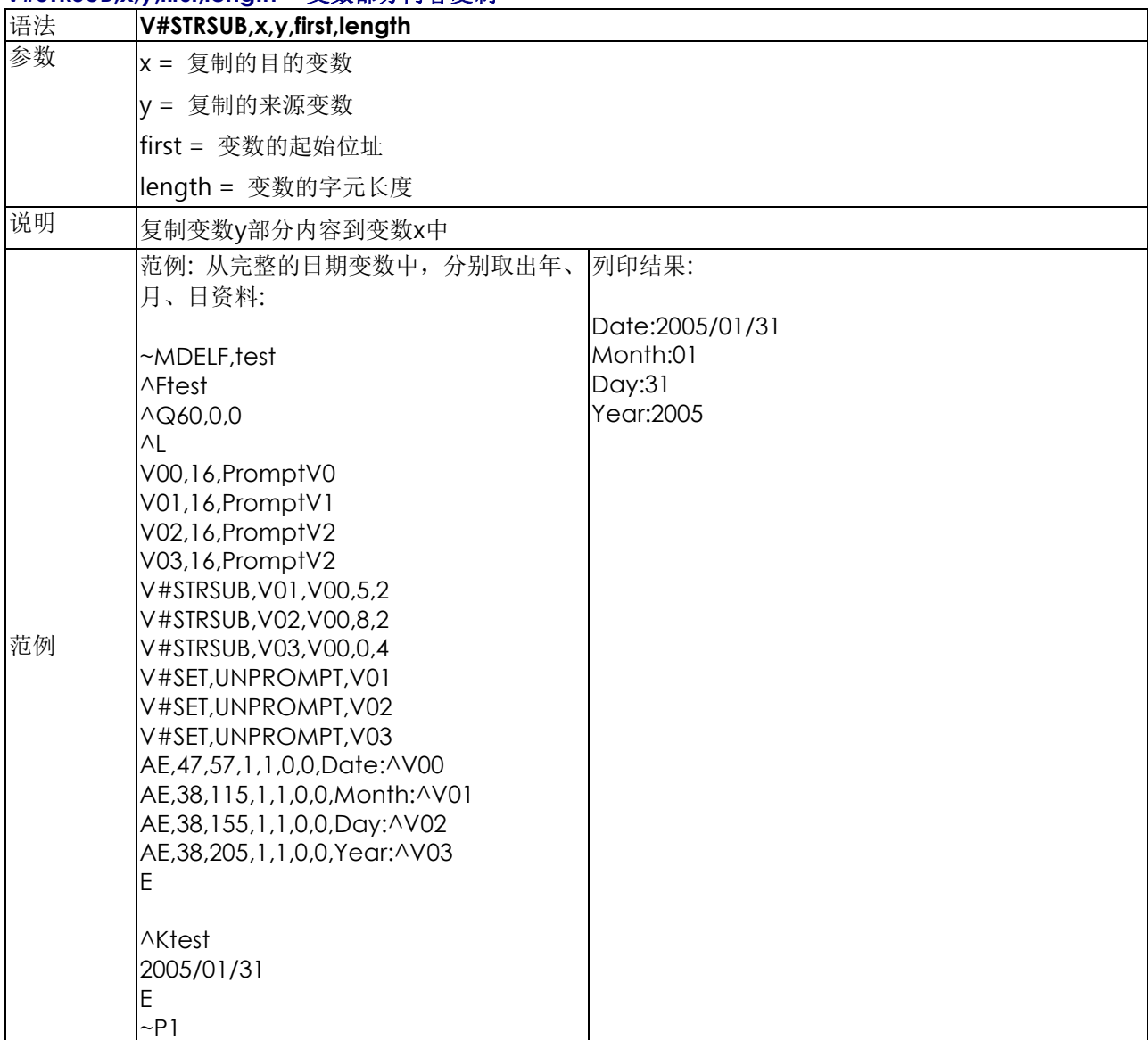

## **Vt,x,y,x\_mul,y\_mul,gap,rotationInverse,data -** 使用下载至记忆体的字型

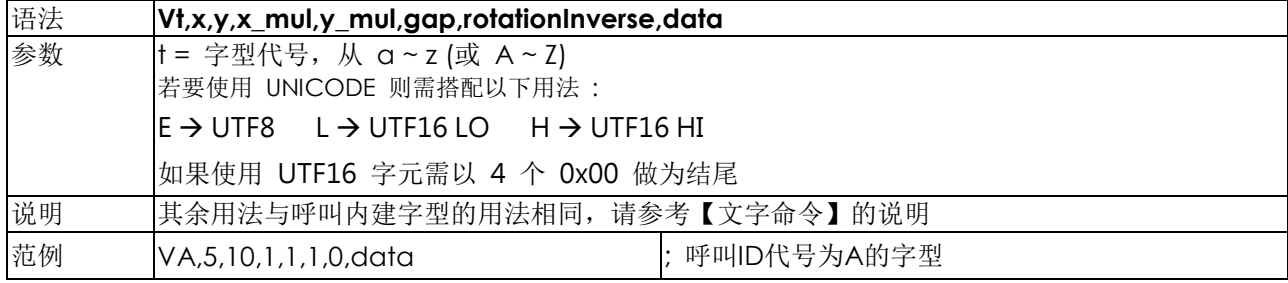

## **Vxx,length,prompt[,jnl][,sab] -**变数在指定的宽度中置左、置中、置右显示

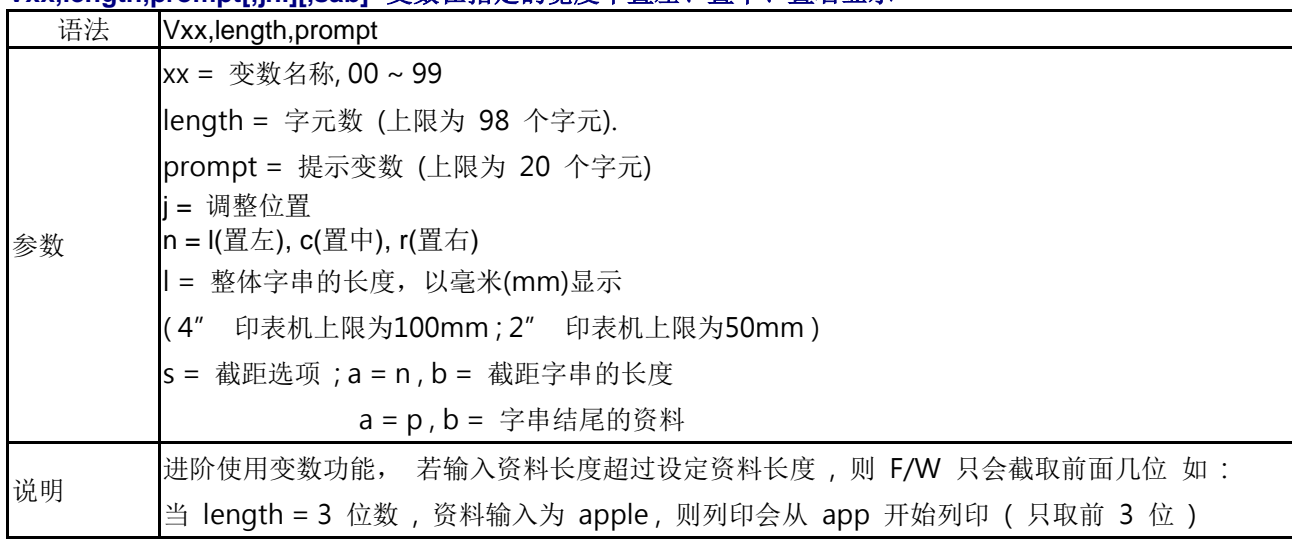

#### **Wx,y,mode,type,ec,mask,mul,len,roatae<CR>data -** 编排**QR-code**及**Micro QR Code**

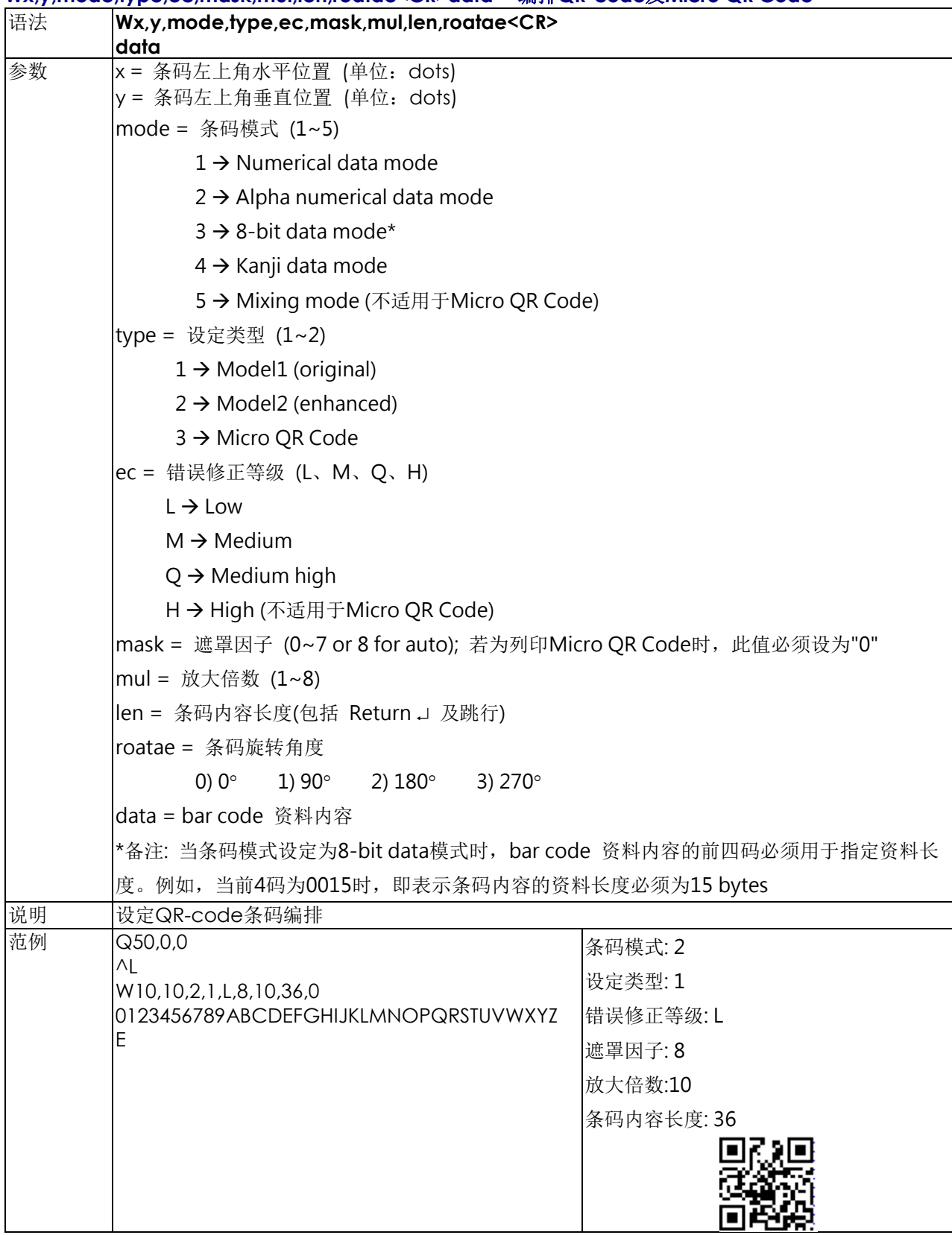

## **XRBx,y,enlarge,rotation,length<CR>data -** 编排正方形**DataMatrix Code**

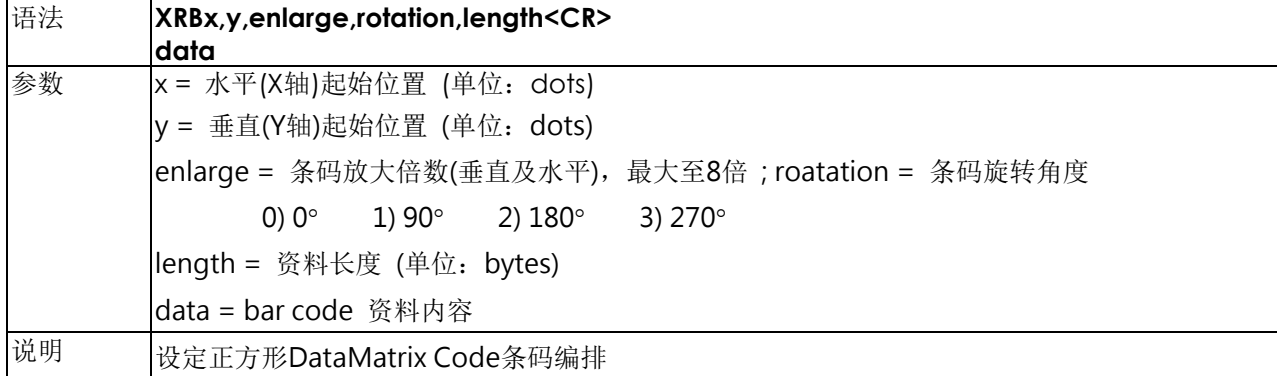

## **XRBx,y,enlarge,rotationR,length<CR>data -** 编排矩形**DataMatrix Code**

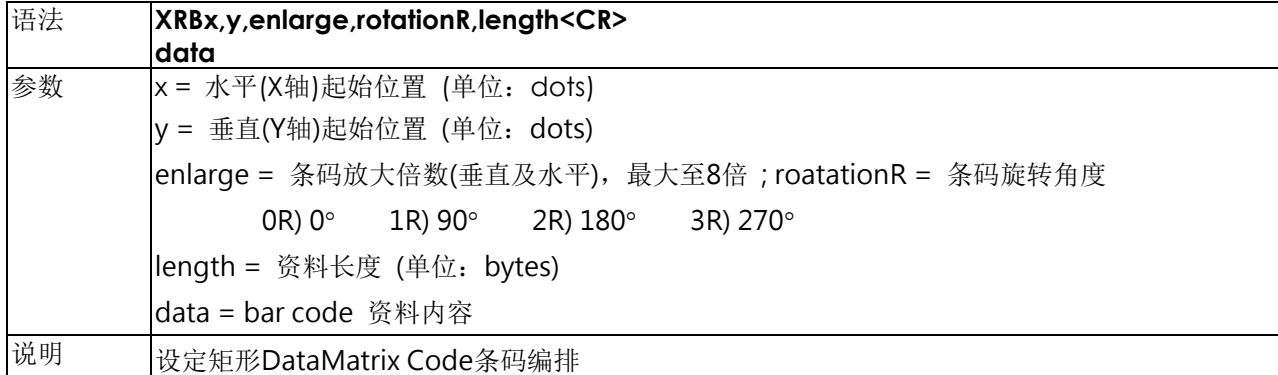

#### **Yx,y,name -**呼叫图形档命令

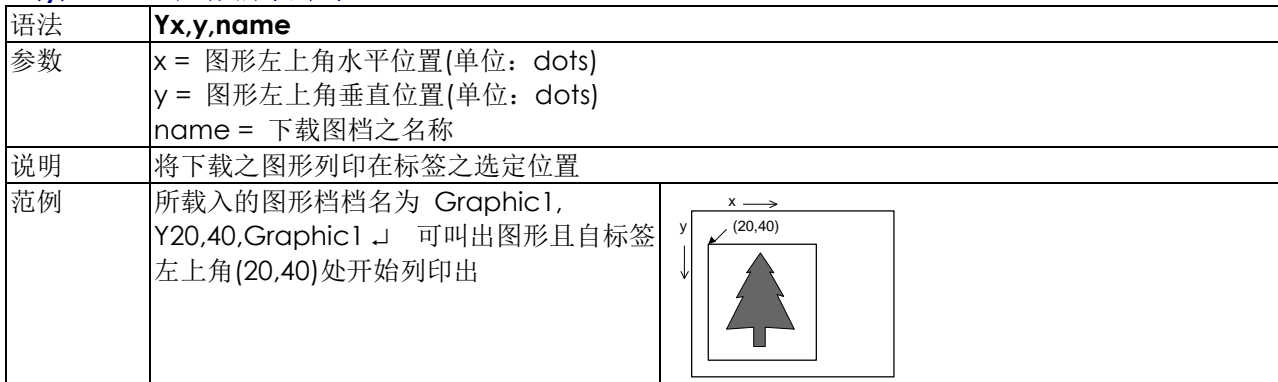

## **Zx,y,a,b,c,d,e,n<CR>data –** 列印 **Aztec** 条码

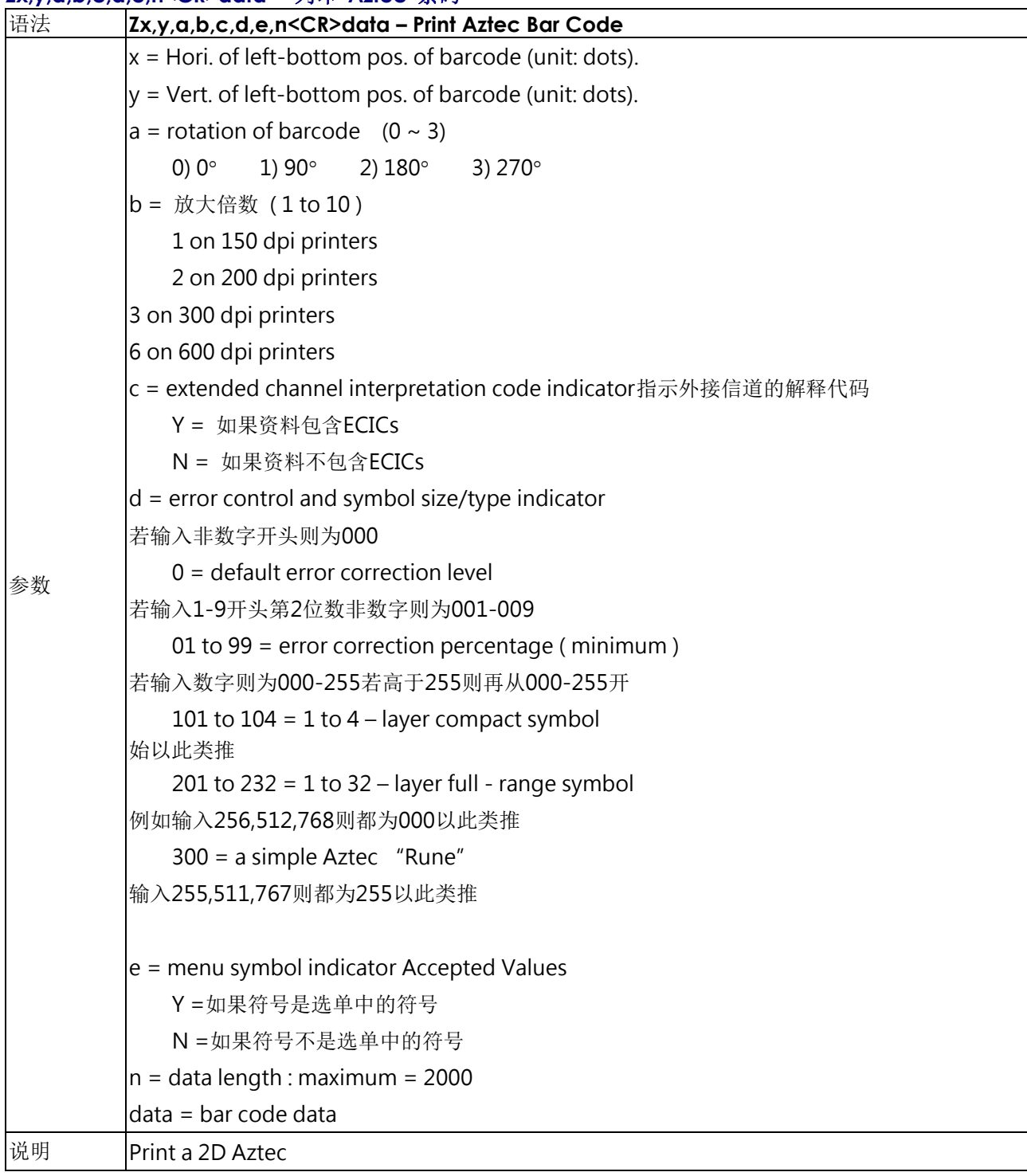

# 区域网路设定命令

## **^NA,function[,p1] –** 设定 **SMTP** 功能

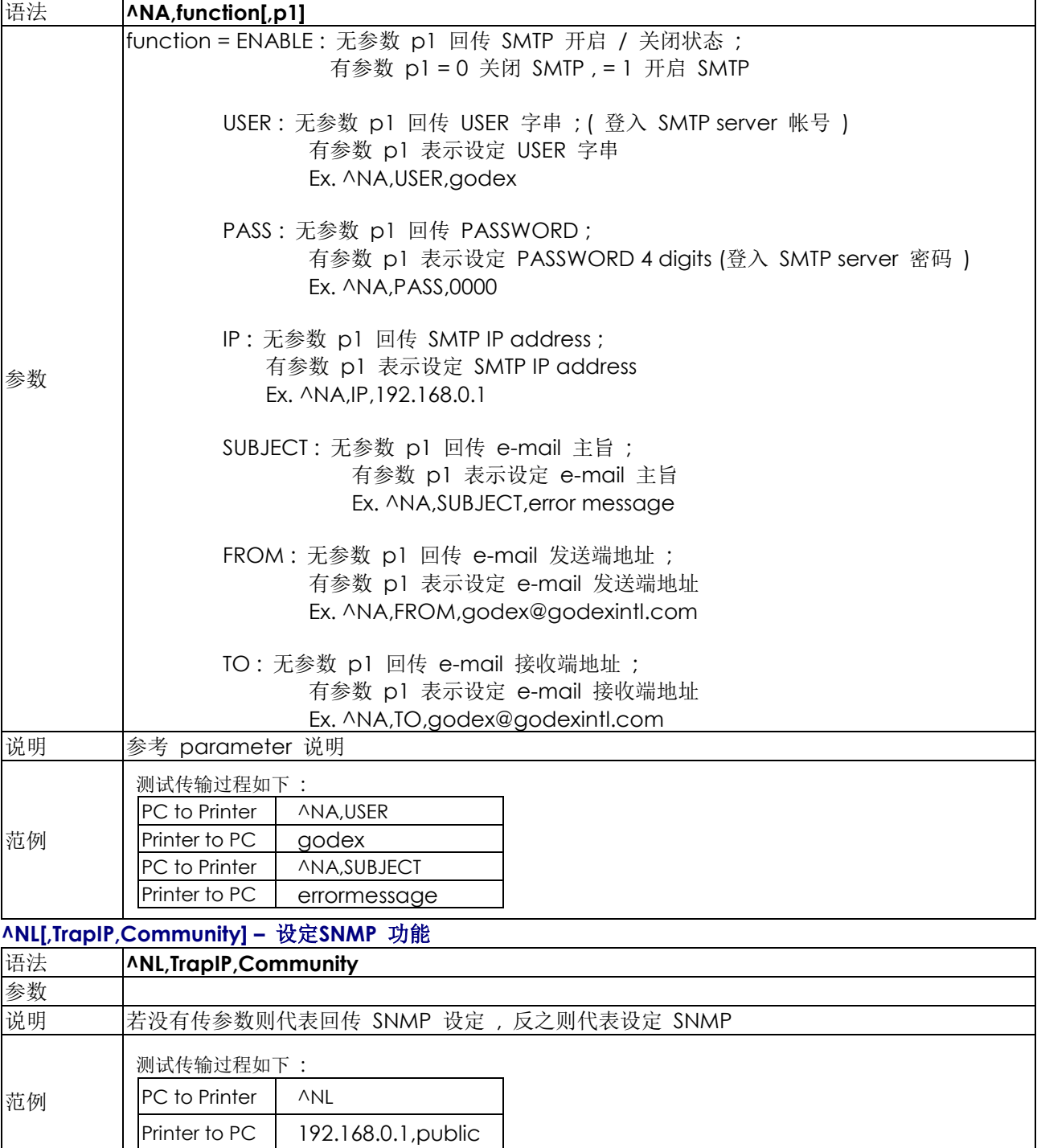

## **^NL,ENABLE,n –** 设定 **SNMP** 开启 **/** 关闭功能

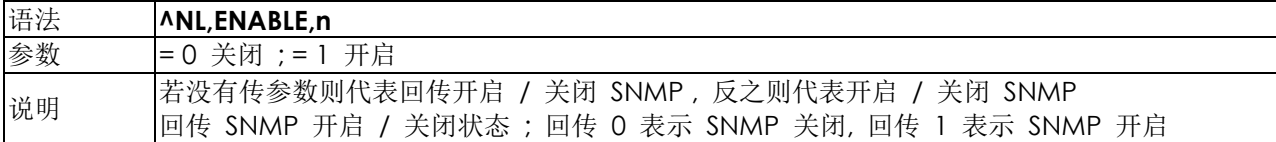

## **^NR[,p[,ei[,sw]]] – LAN** 回应设定

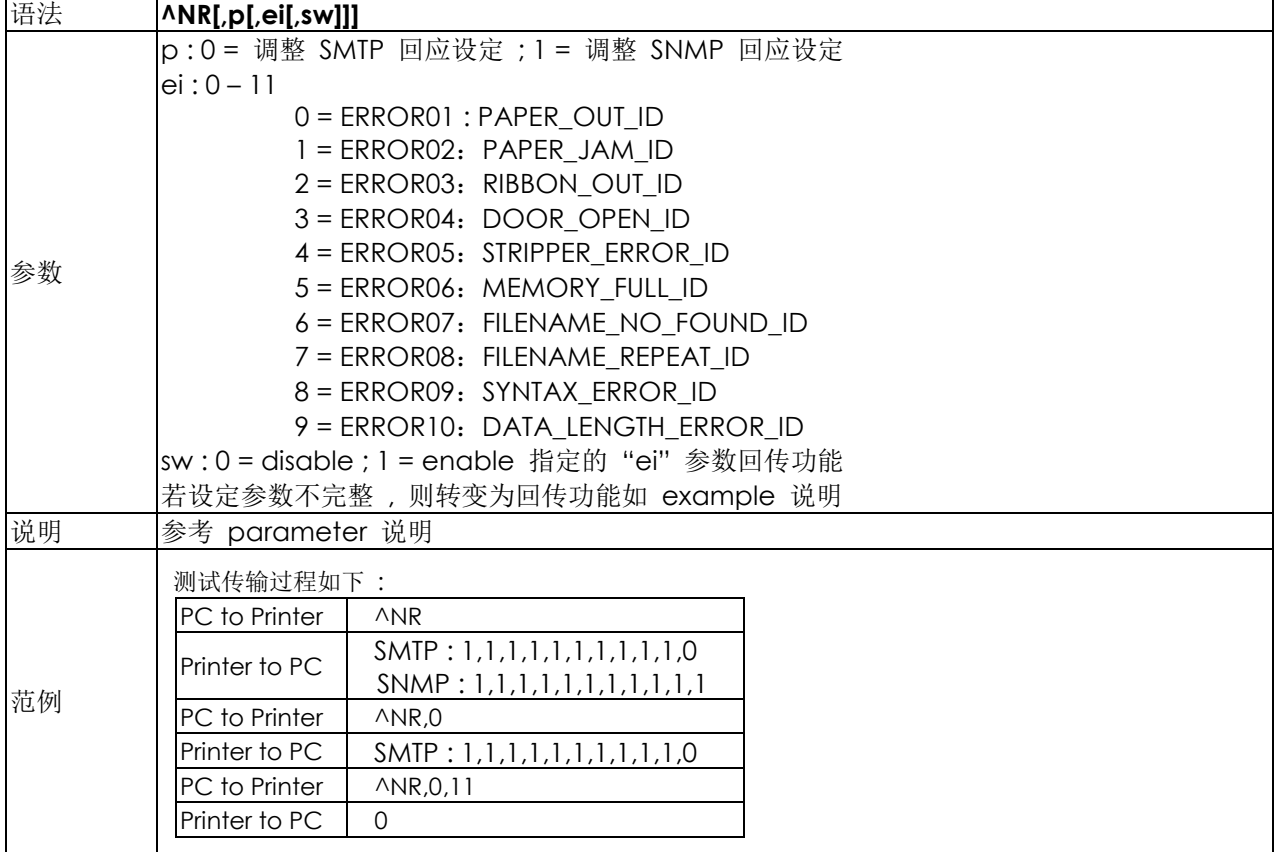

## **^NMACADDR[,addr] –** 设定**/**回传 **MAC address**

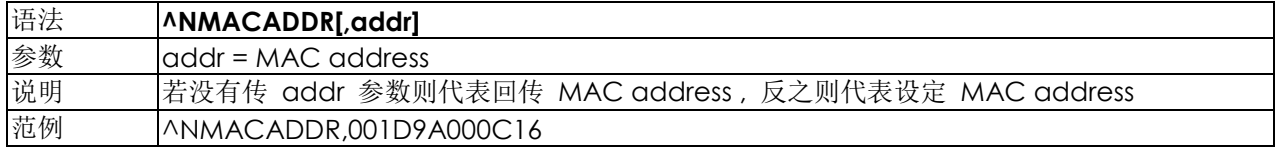

## **^NS[a,b,c,d,e,f,g,h,I] –** 设定或询问网路连线参数功能

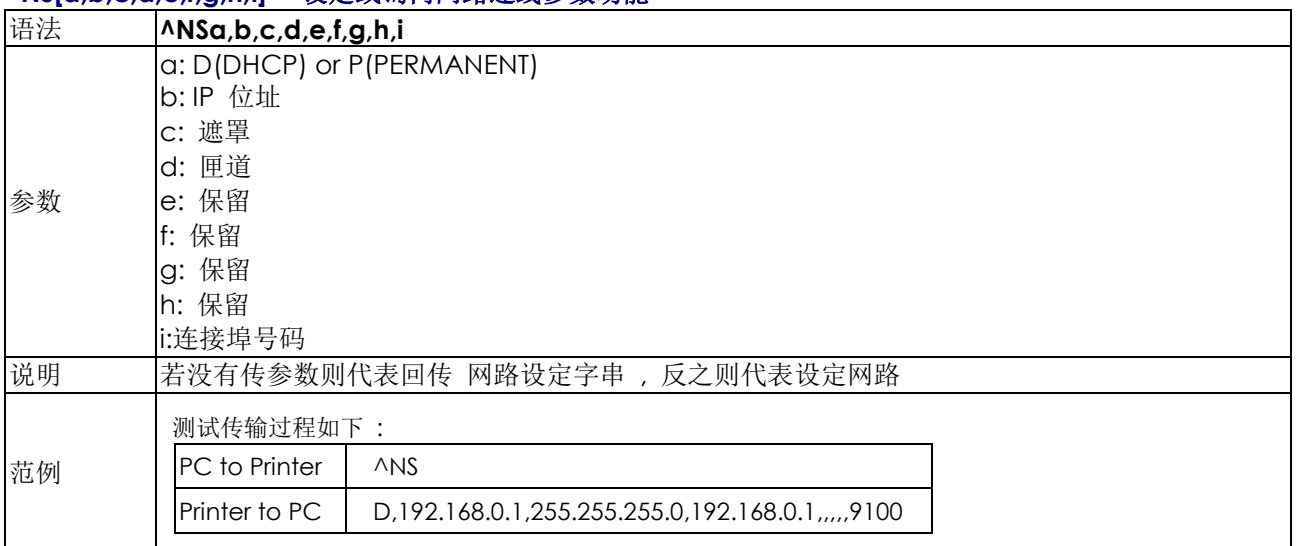

# 附录

## **I.** 条码范例

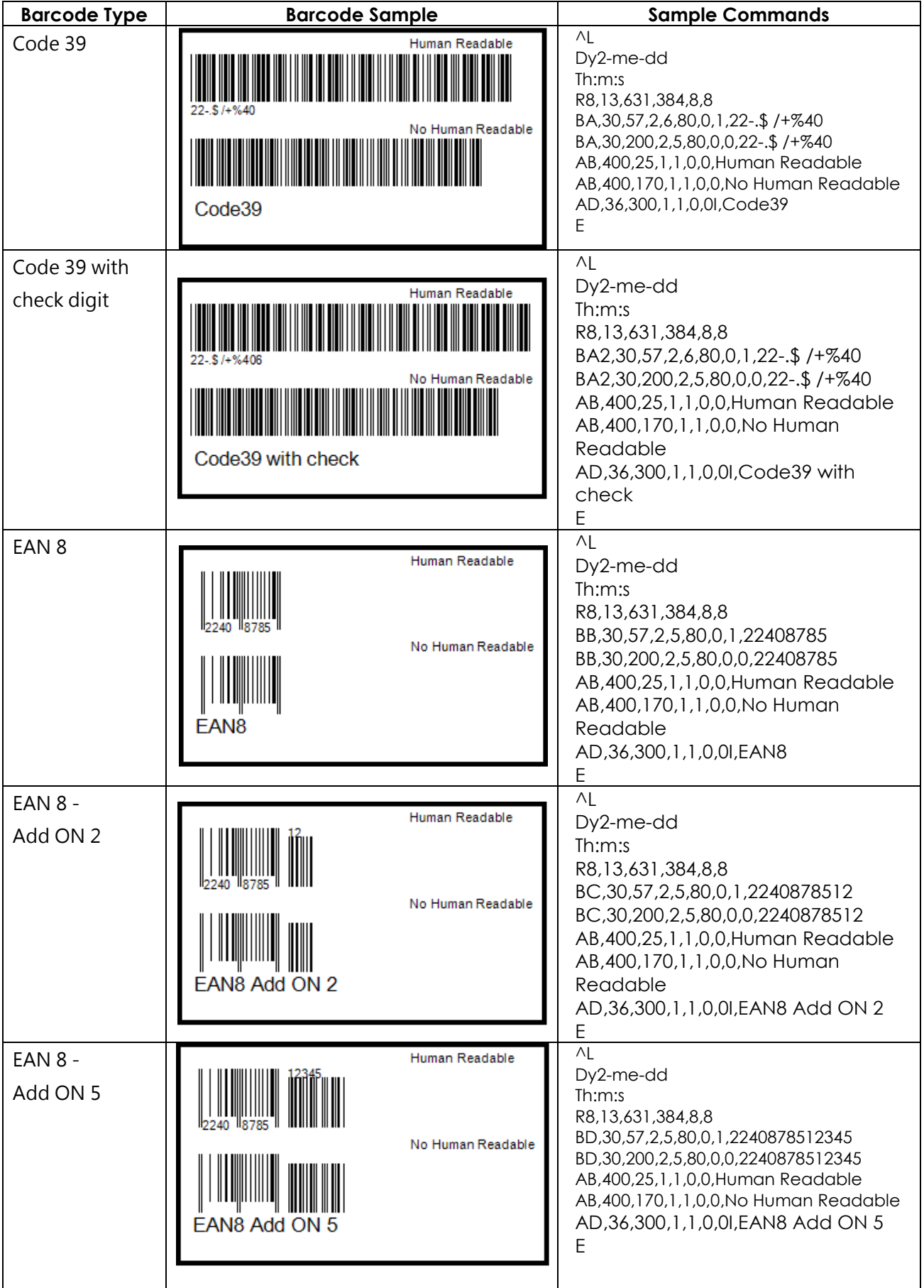

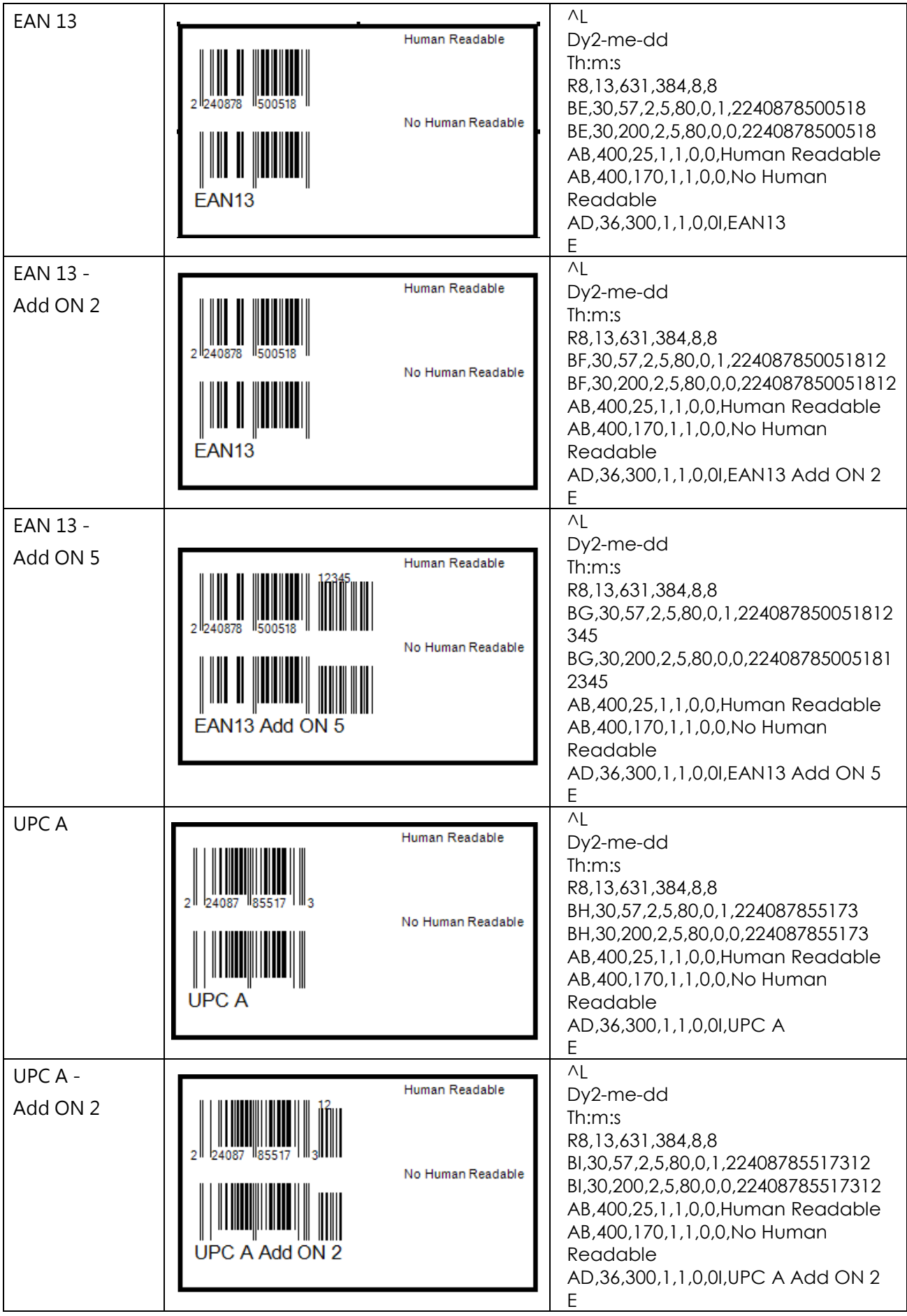
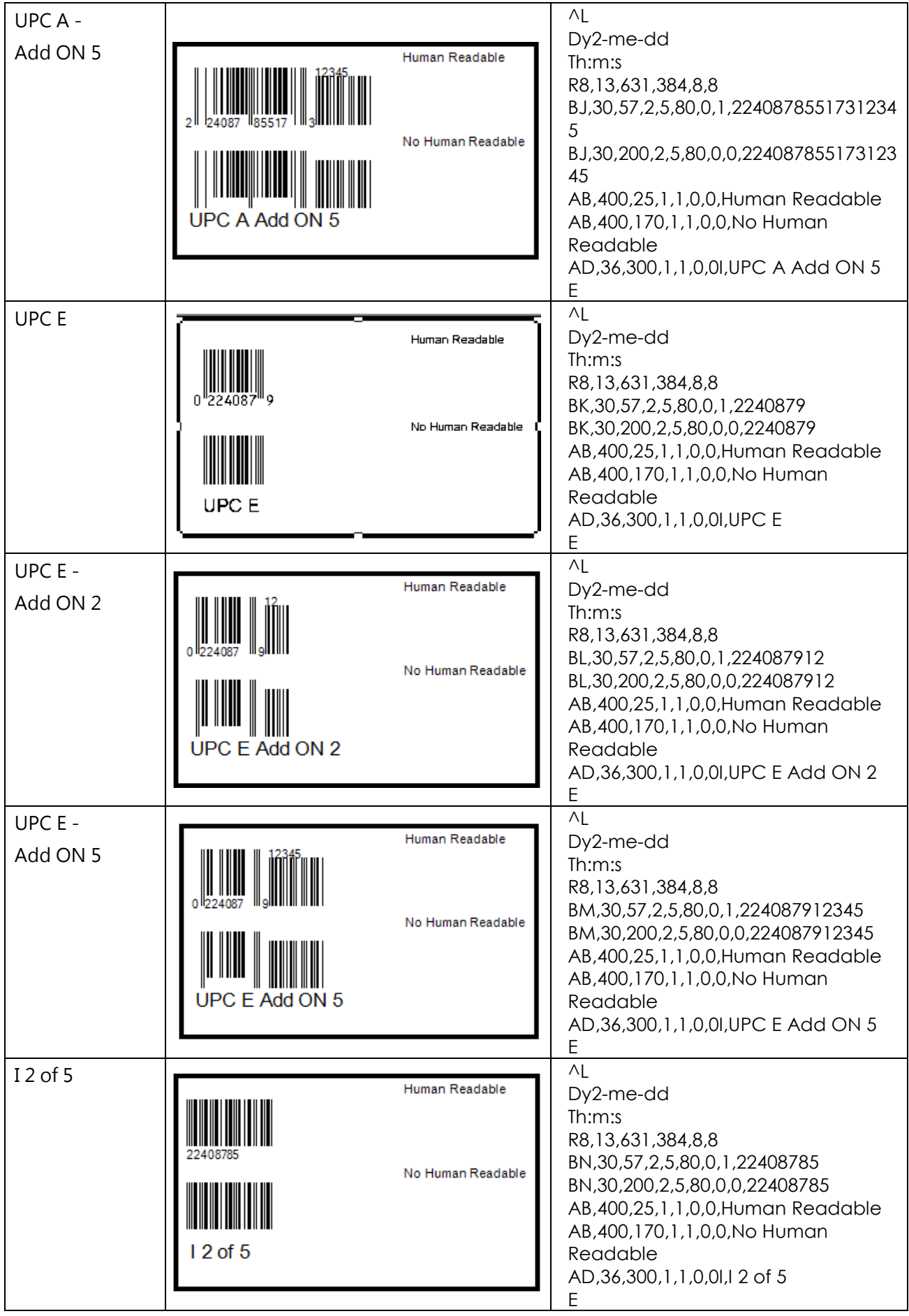

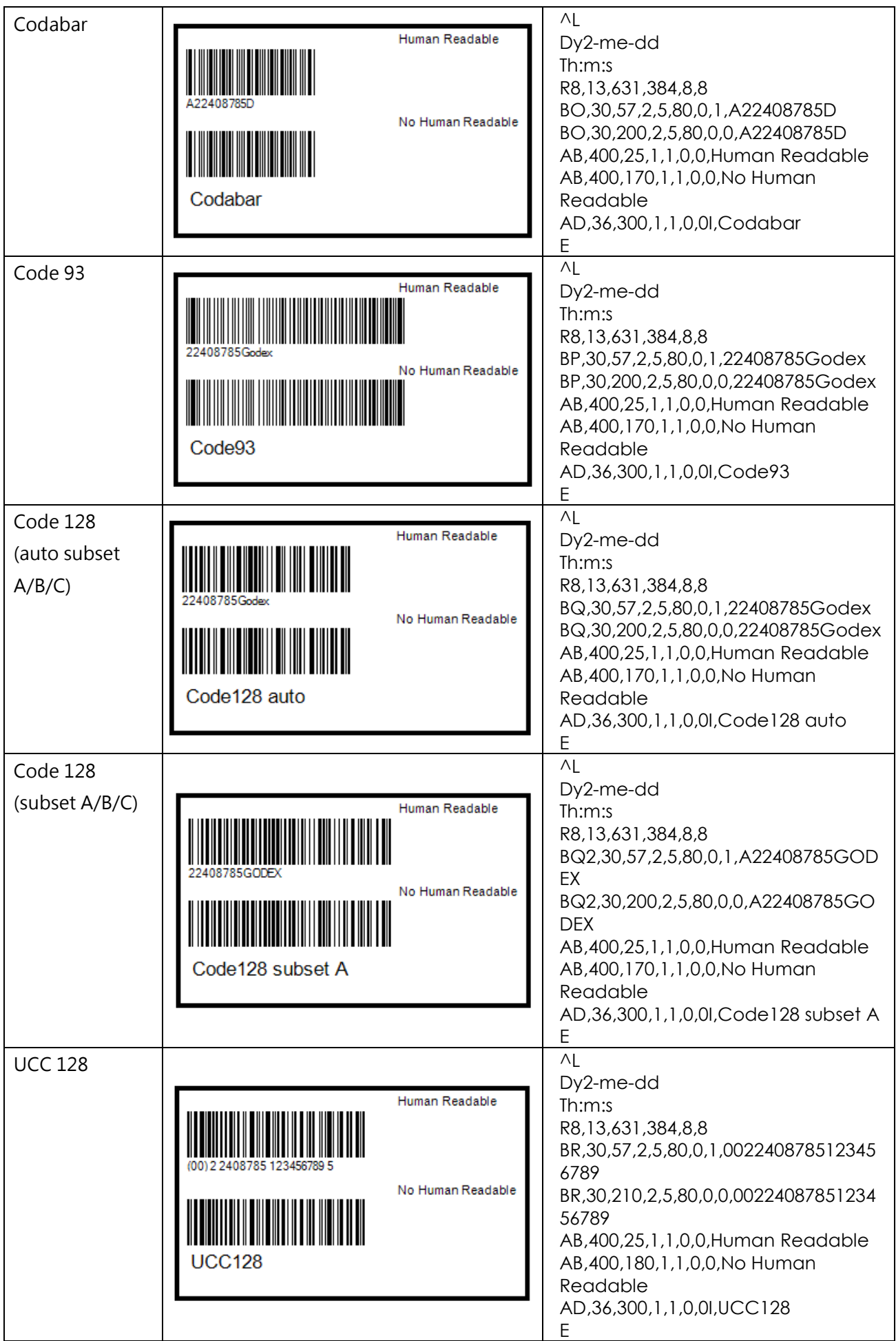

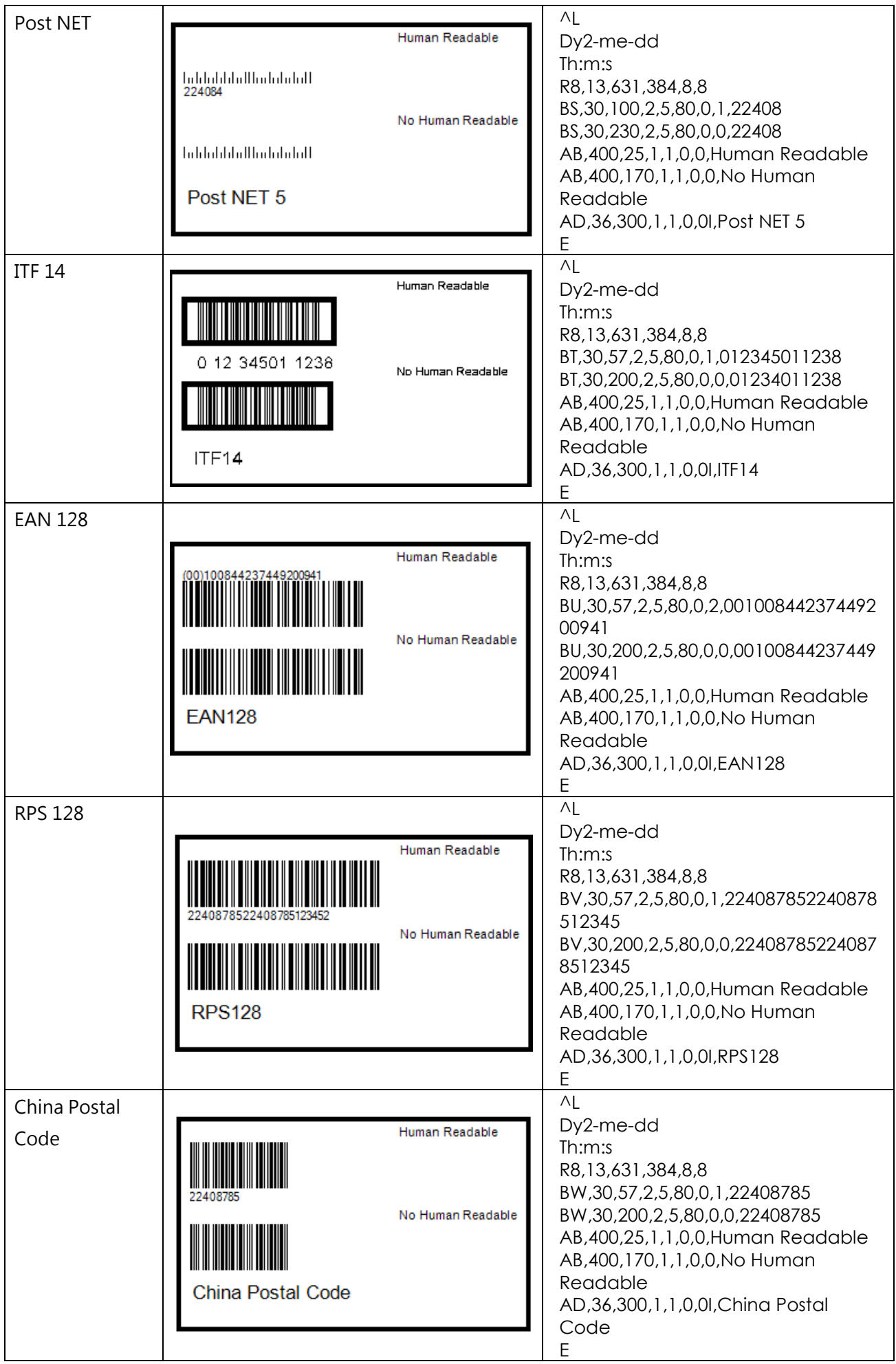

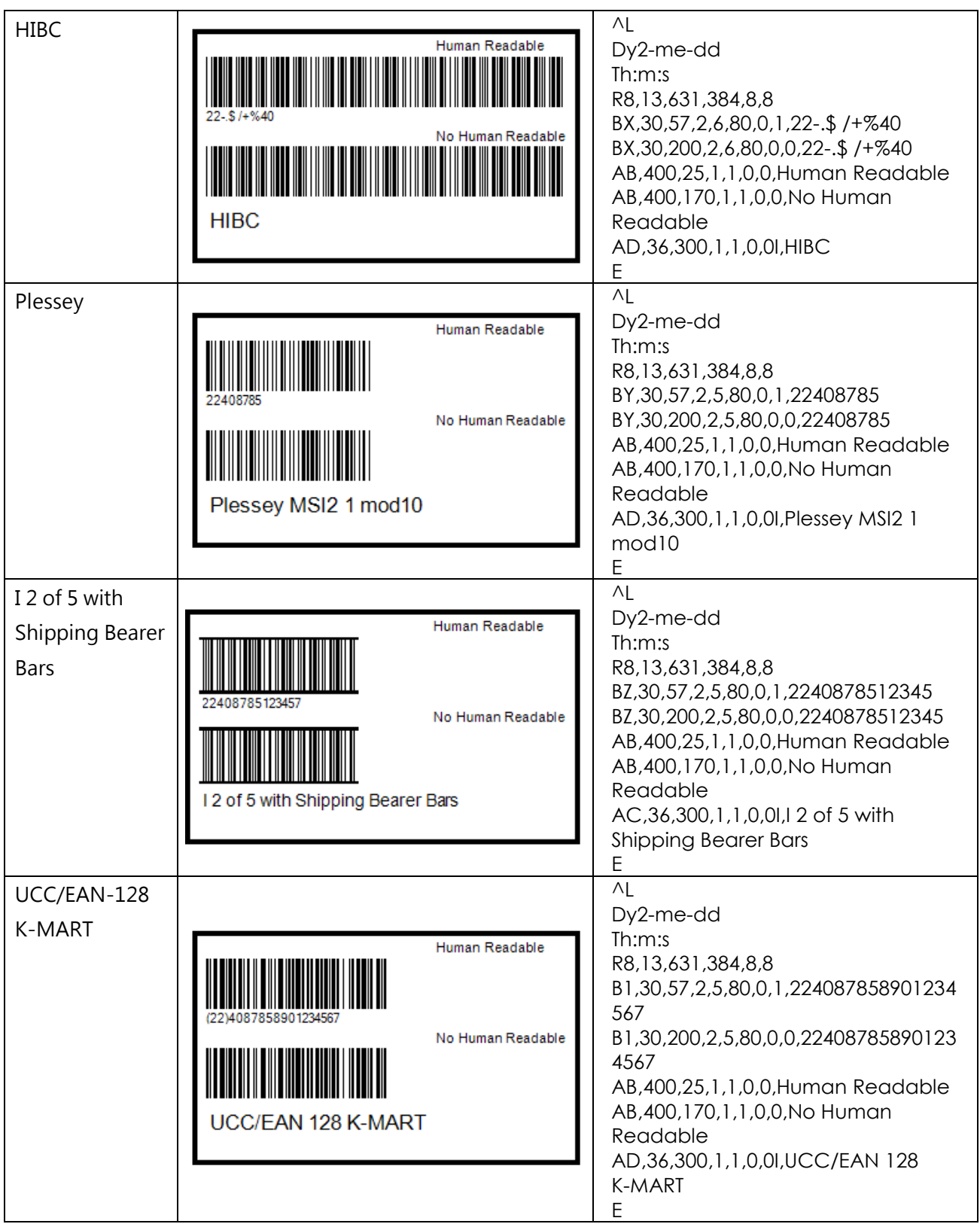

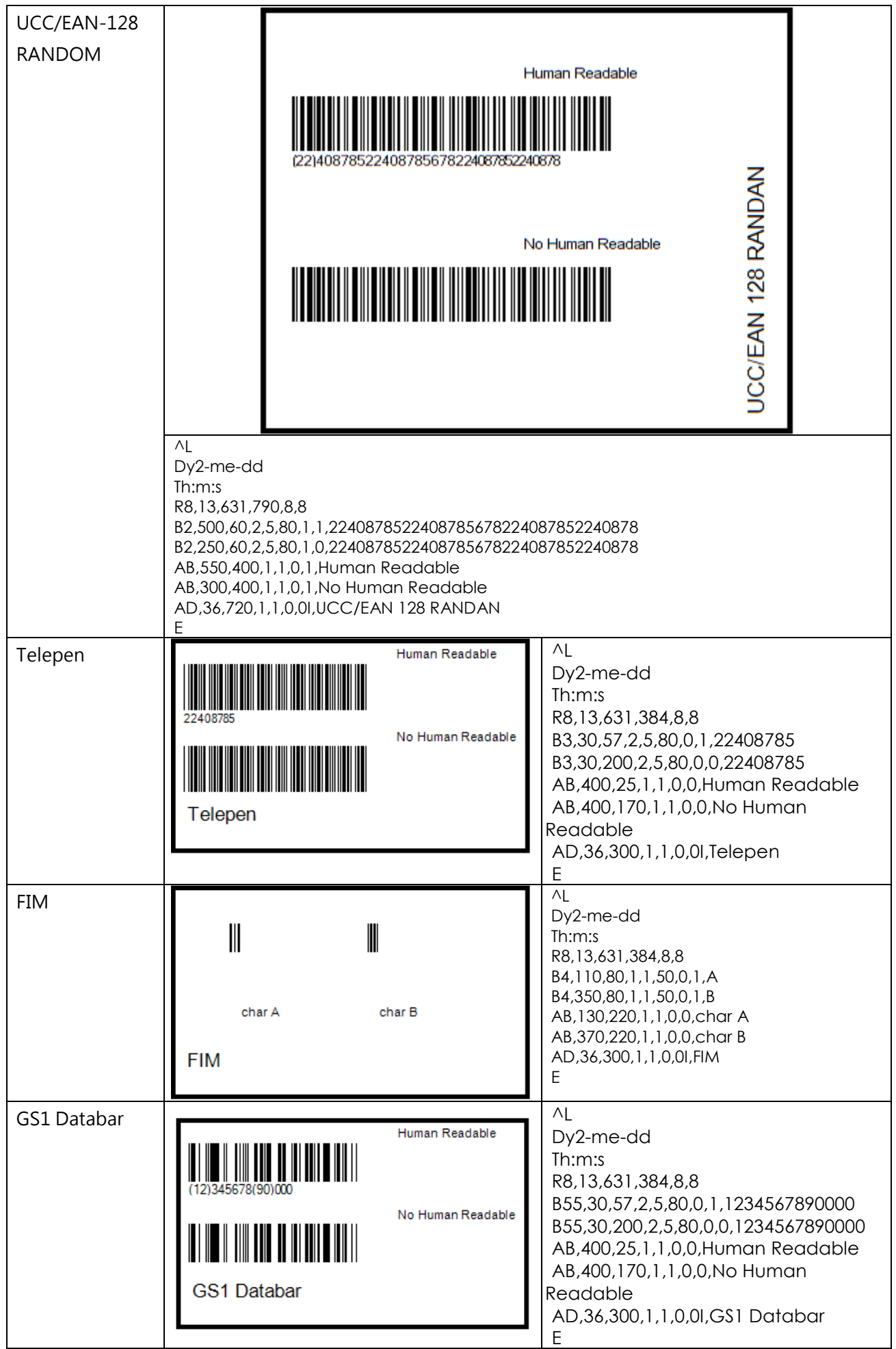

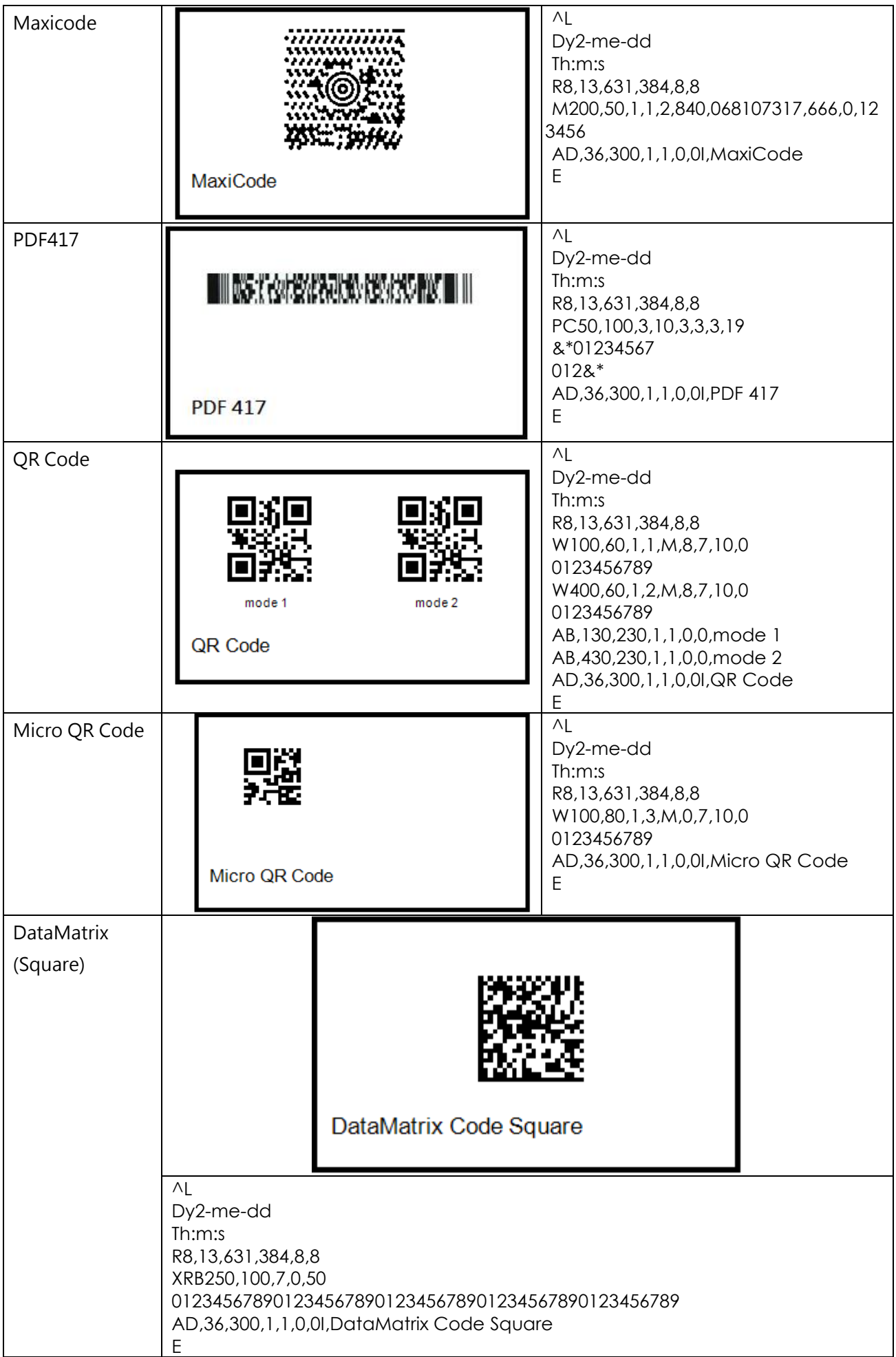

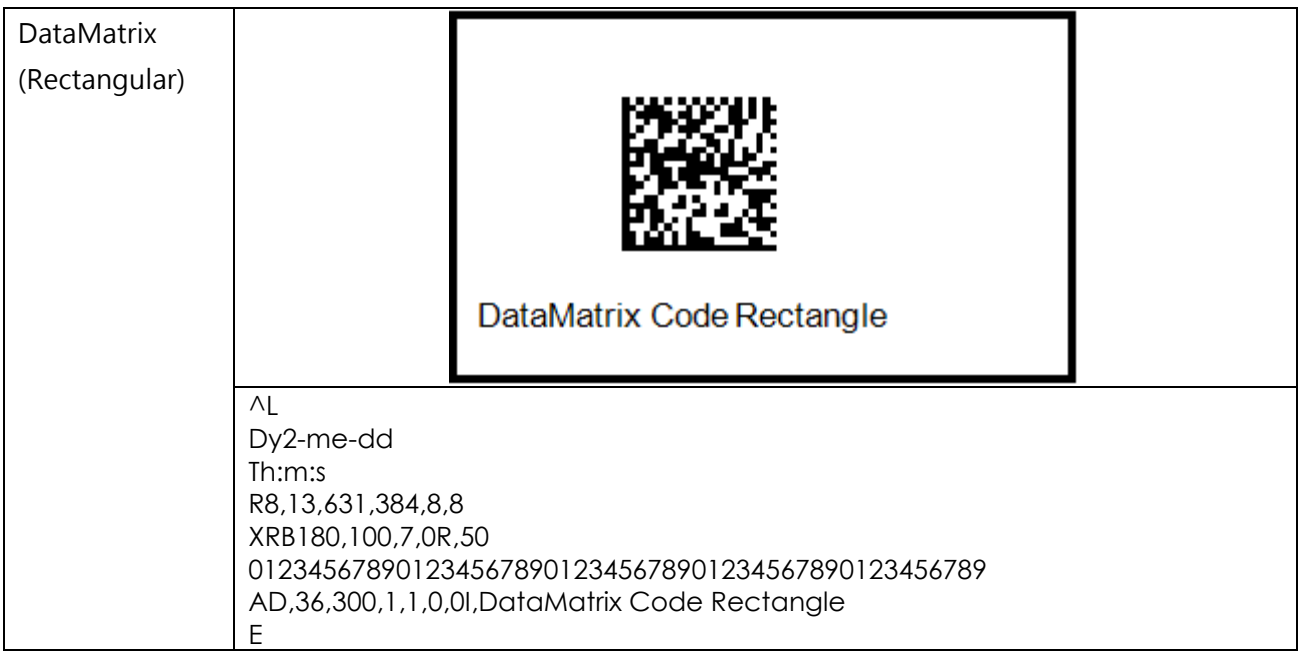

# **II.** 命令范例

制作标签时,所下达之命令应为组合式命令,如下:

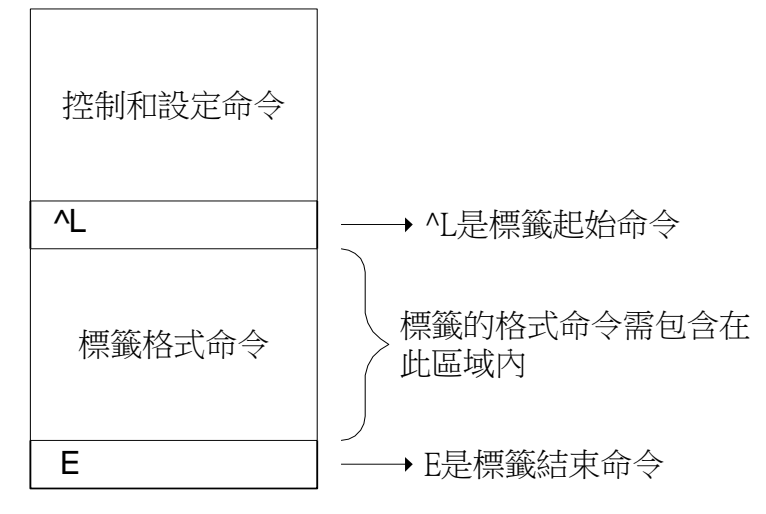

\*\* 控制命令与设定命令二者,不可用于标签规格命令区内。

范例:

下面的程式范例是列印出一张标签,内容为一个 EAN 8 的条码. 程式本身是一般的文字档. 无论使用何种语言编写 程式,只须送出该文字档的内容即可控制条码机来列印.

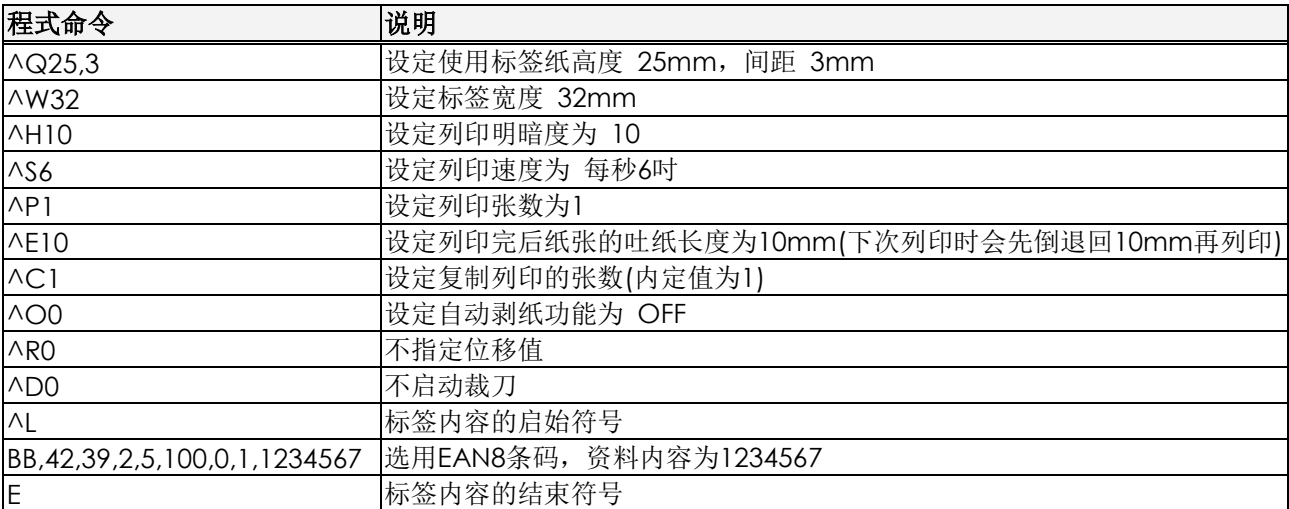

将上列命令以纯文字格式储存 (例如档名为 EX1.TXT). 在 MS-DOS 模式下执行下列命令: C:\>COPY EX1.TXT PRN 以串列埠输出,则请执行下列命令 C:\>MODE COM1 96,N,8,1 C:\>TYPE EX1.TXT > COM1

# 各旋转角度之定义**:**

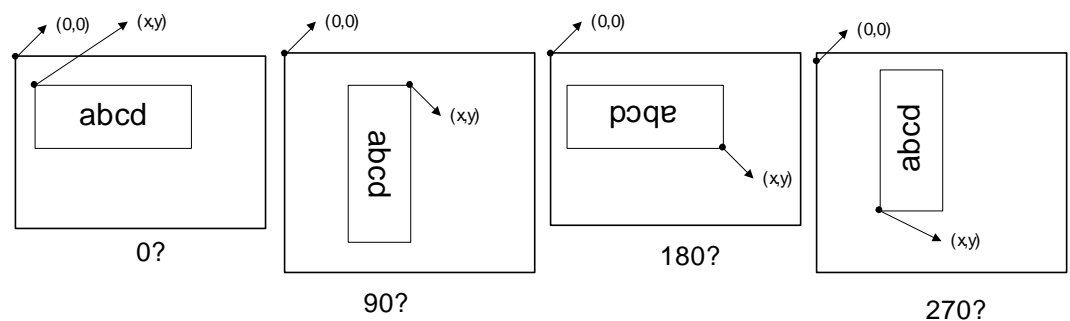

#### 文字列印

文字/日期/时间 列印

| 范例                                      | 列印结果                   |
|-----------------------------------------|------------------------|
| $\triangle$ Q50,0,2                     | <b>EZ-XXXX PRINTER</b> |
| AW50                                    | AUG/27/00              |
| $\wedge$ S6                             | 08:39:36               |
| AH10                                    |                        |
| AR10                                    |                        |
| $\nightharpoonup$ D8,27,00,8,39,36      |                        |
| $\Lambda$                               |                        |
| AC, 10, 10, 1, 1, 1, 0, EZ-XXXX PRINTER |                        |
| AC, 10, 50, 1, 1, 1, 0, ^D              |                        |
| AC, 10, 100, 1, 1, 1, 0, ^T             |                        |
| ΙE                                      |                        |
| 住田北ゴ田 D ムム宙北口地於山                        |                        |

使用者可用 D 命令更改日期输出 使用者可用 T 命令更改时间输出 序列数字列印

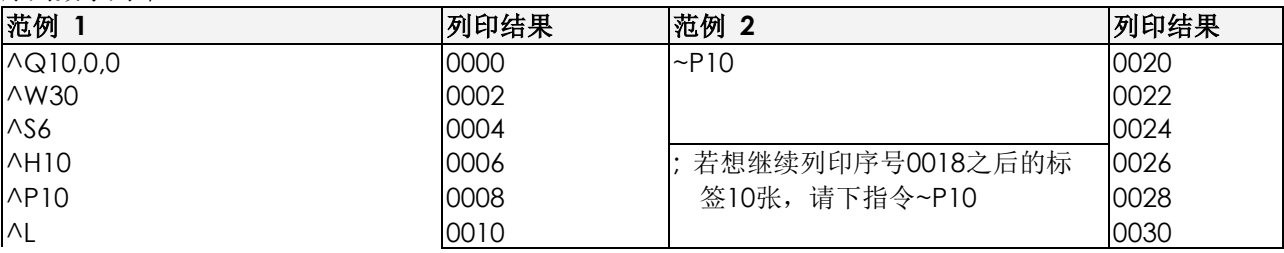

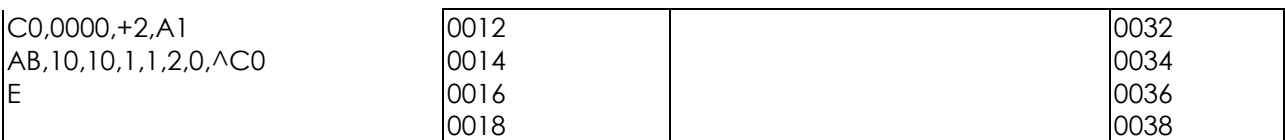

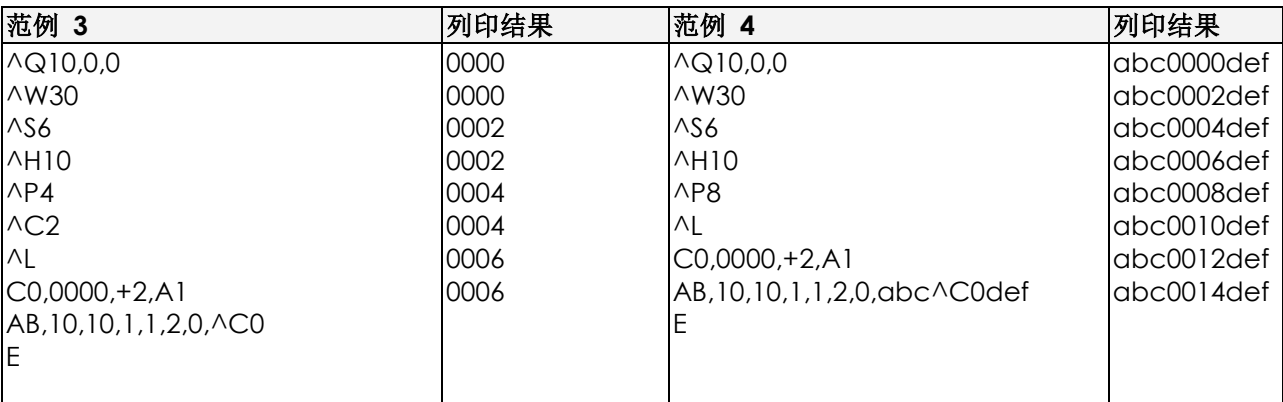

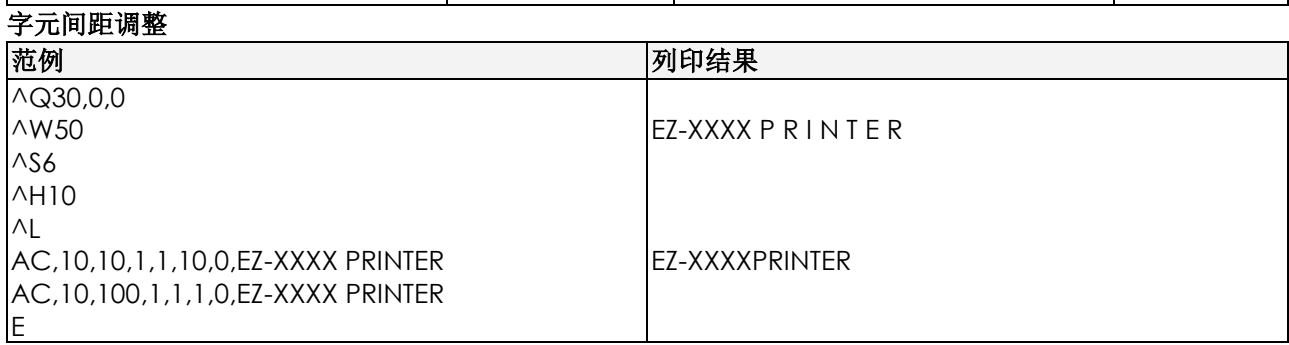

# 转向列印

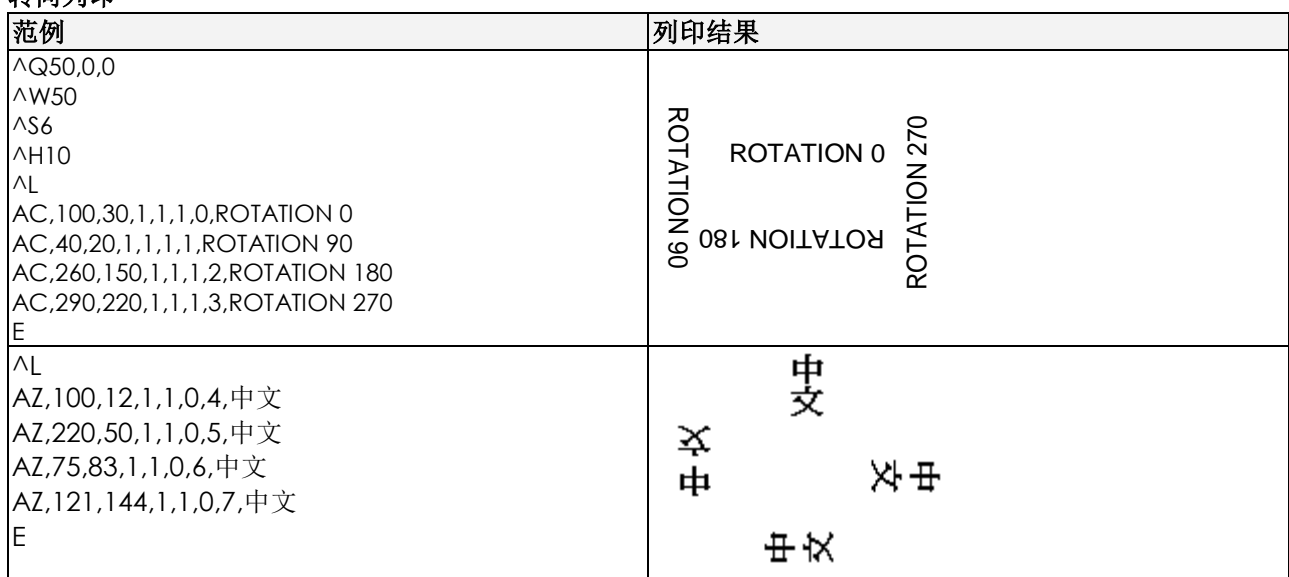

RTC 设定

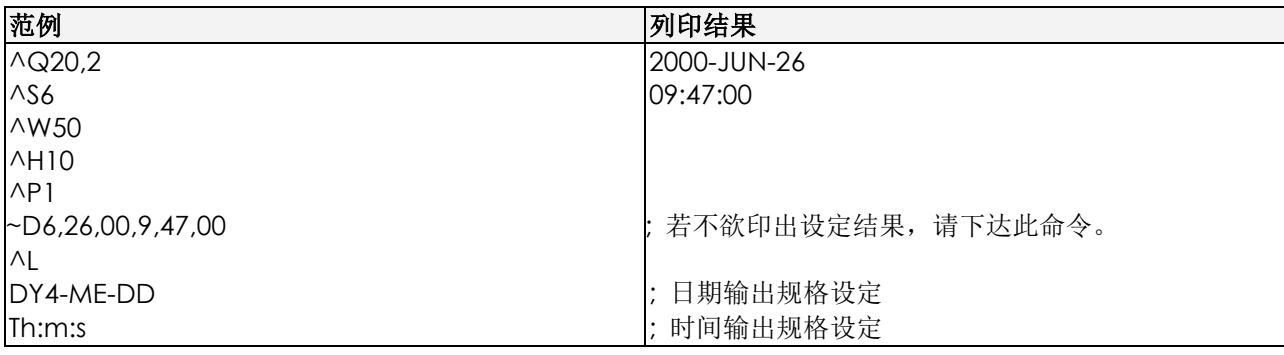

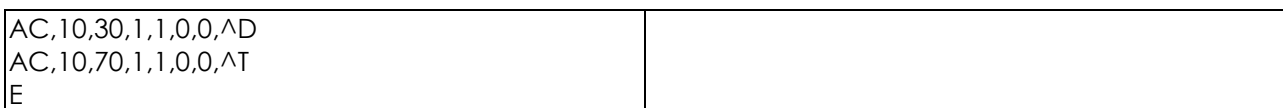

#### 日期规格设定之变更

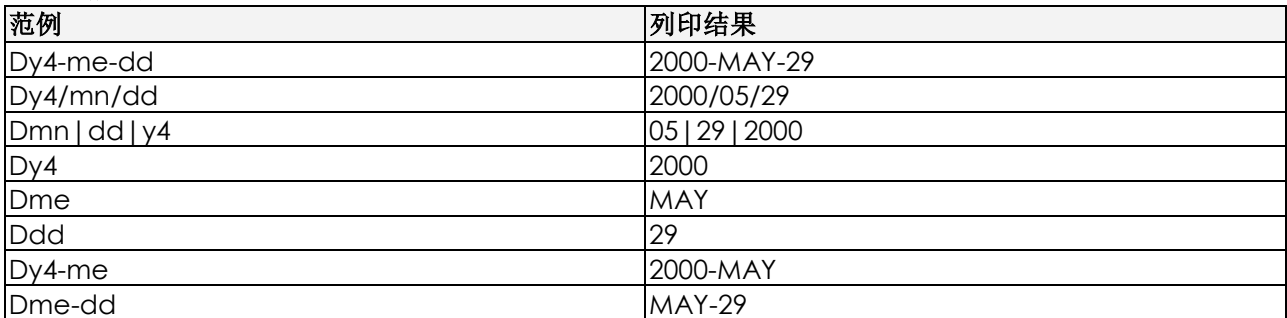

# 条码列印

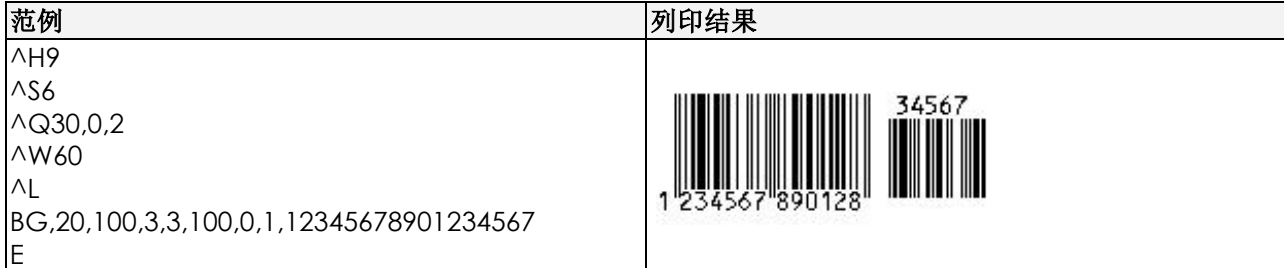

# 条码旋转列印

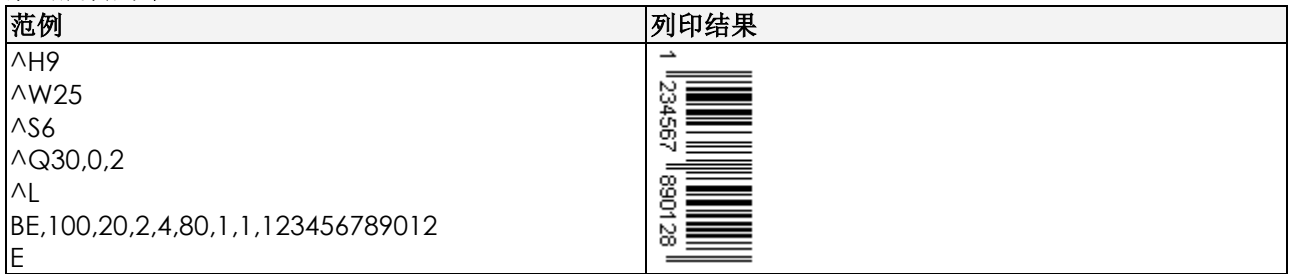

## 条码序列号设定

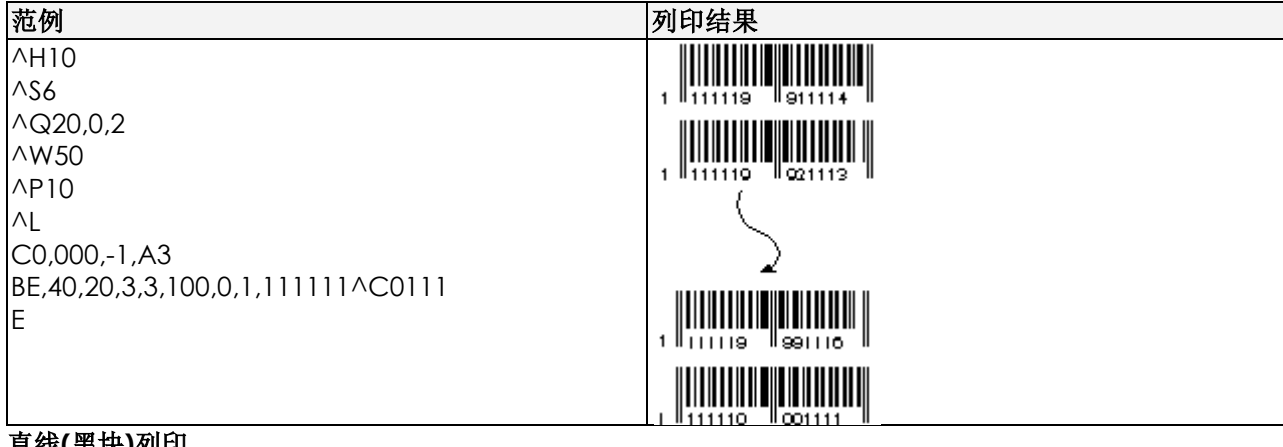

# 直线**(**黑块**)**列印

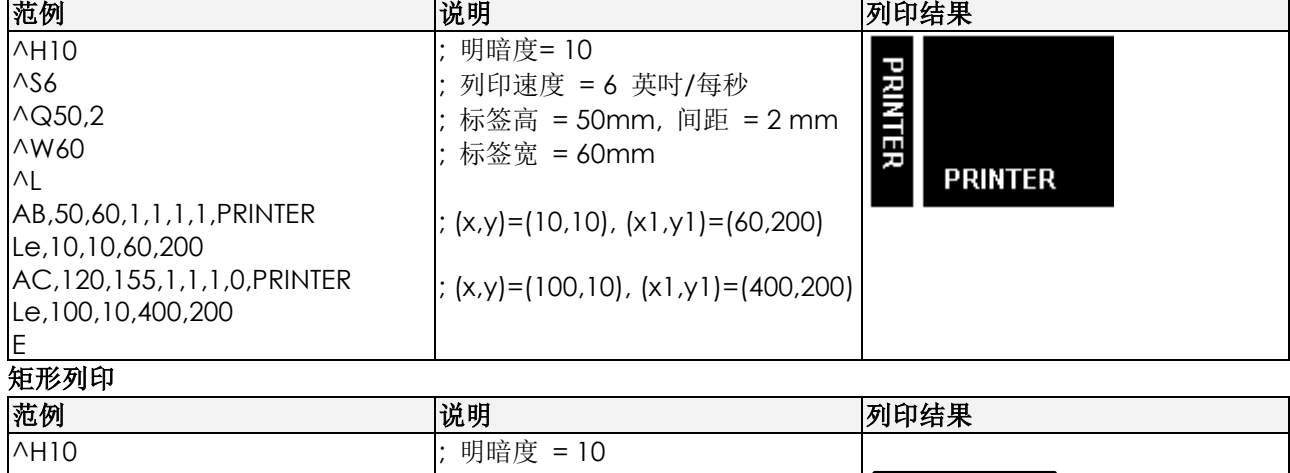

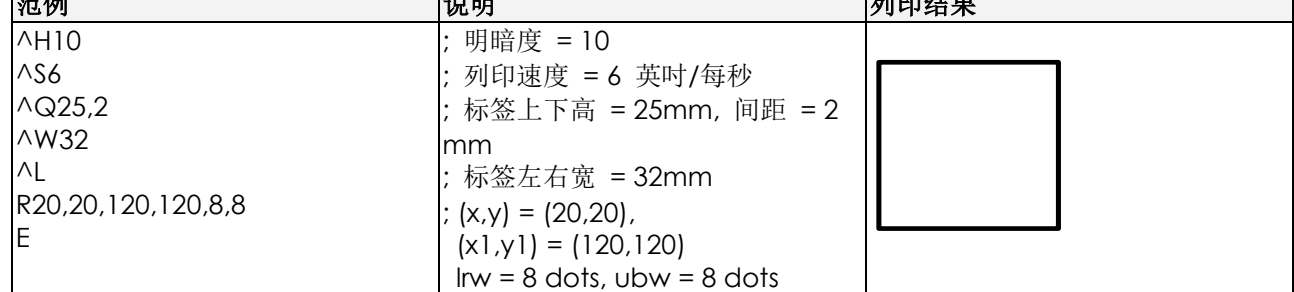

#### **Maxicode**列印

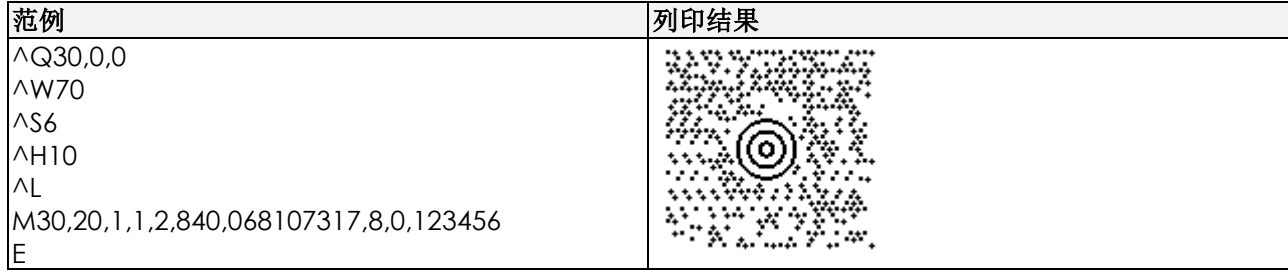

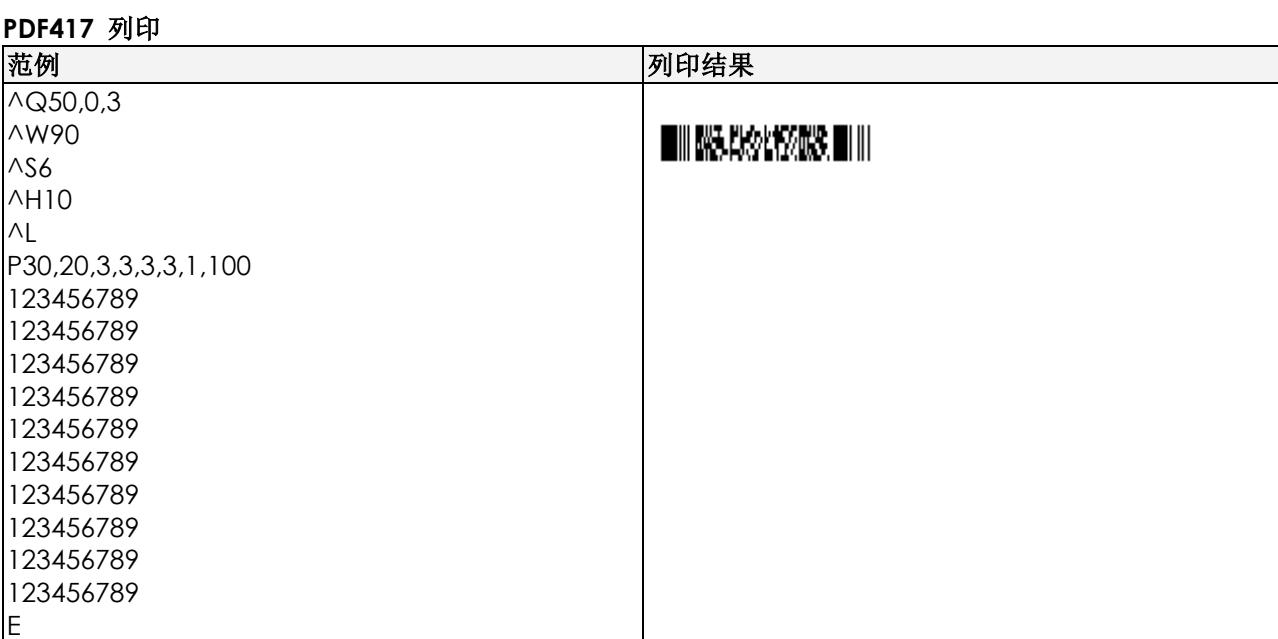

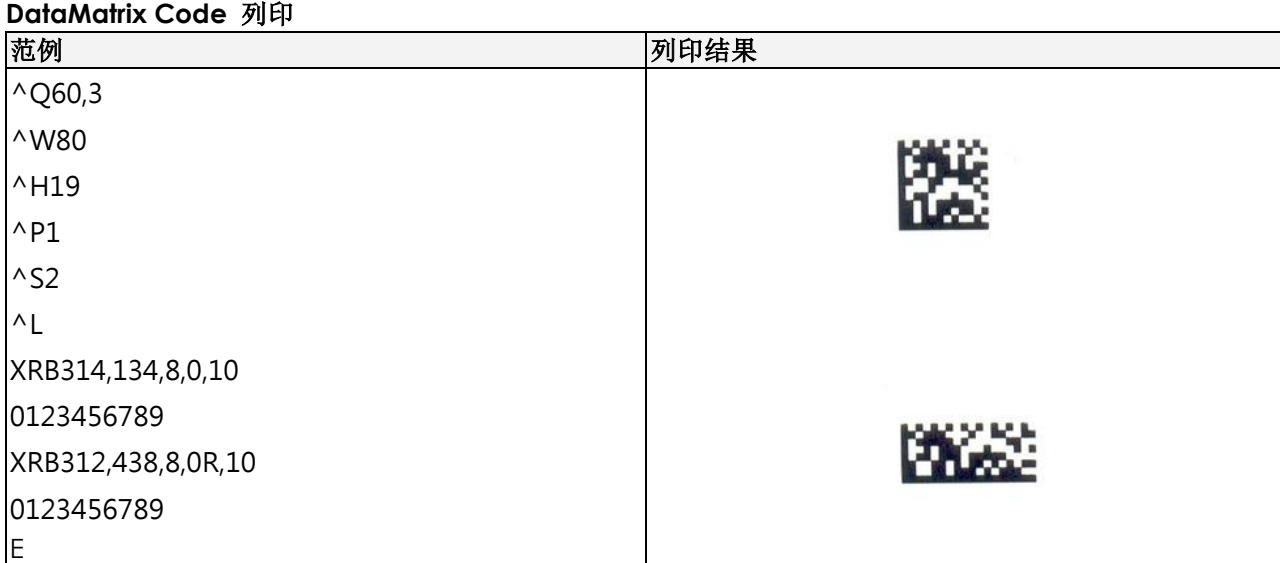

#### 自动剥离功能设定

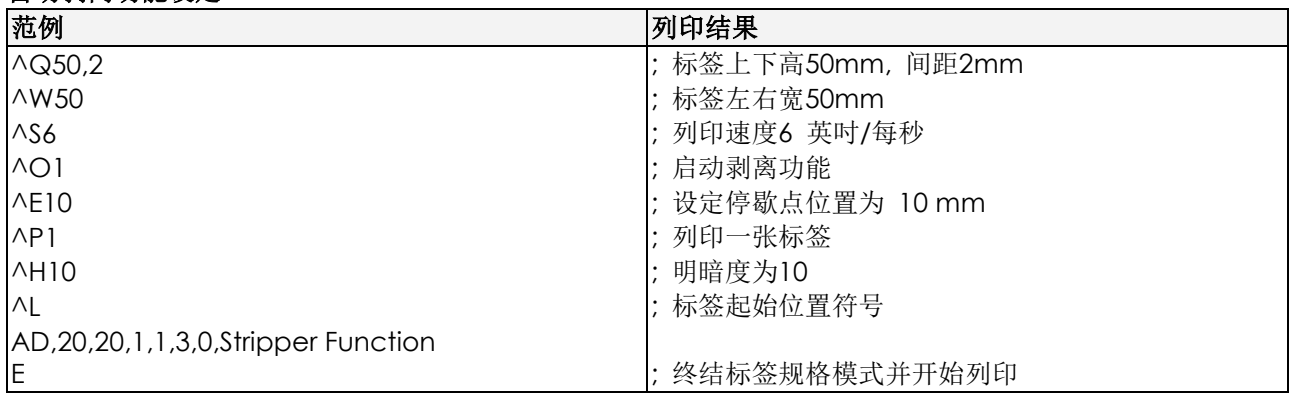

## 记忆体图形下载设定

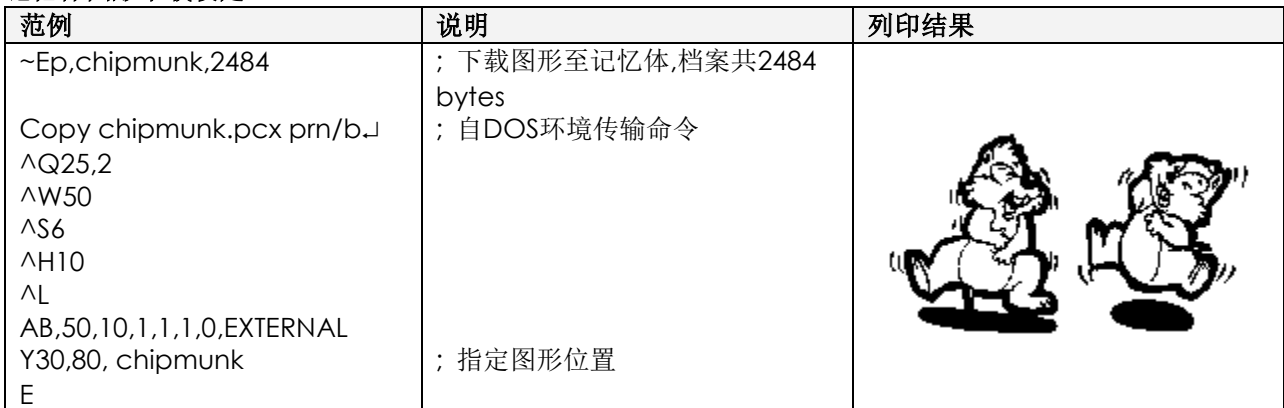

## 图案驱动程式规格

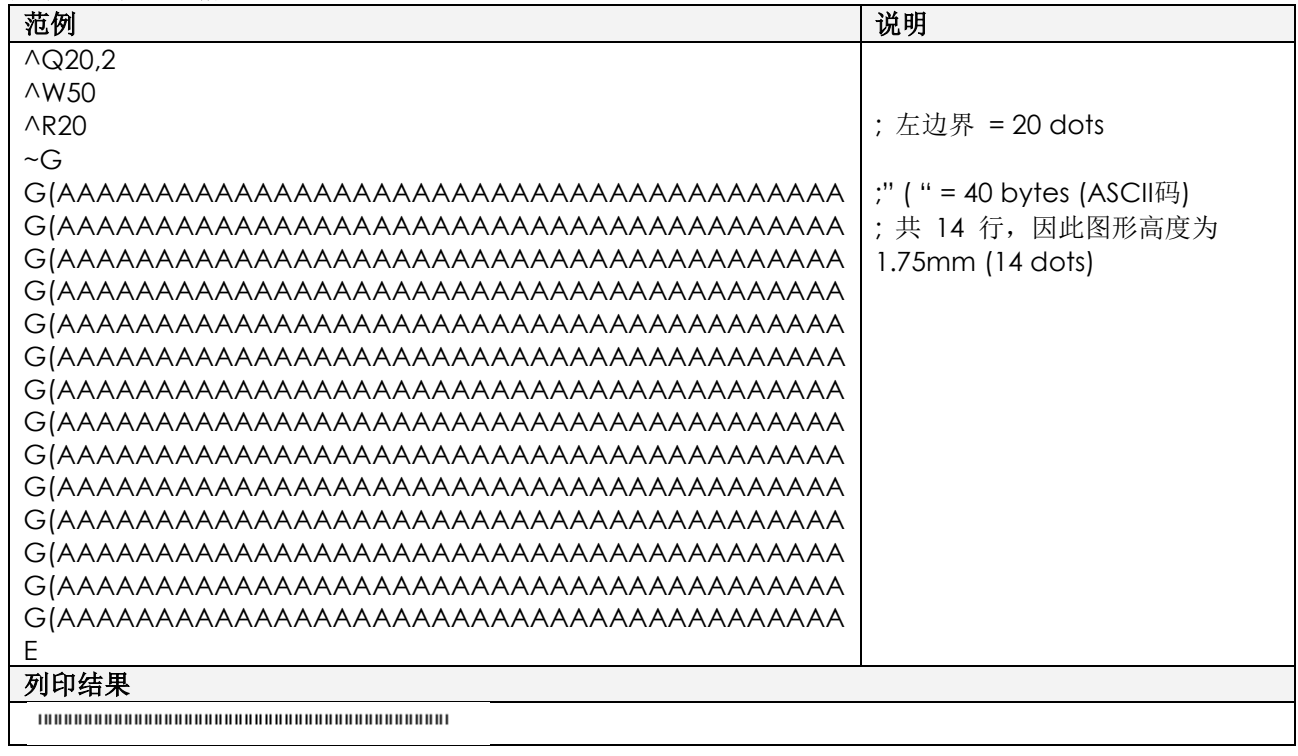

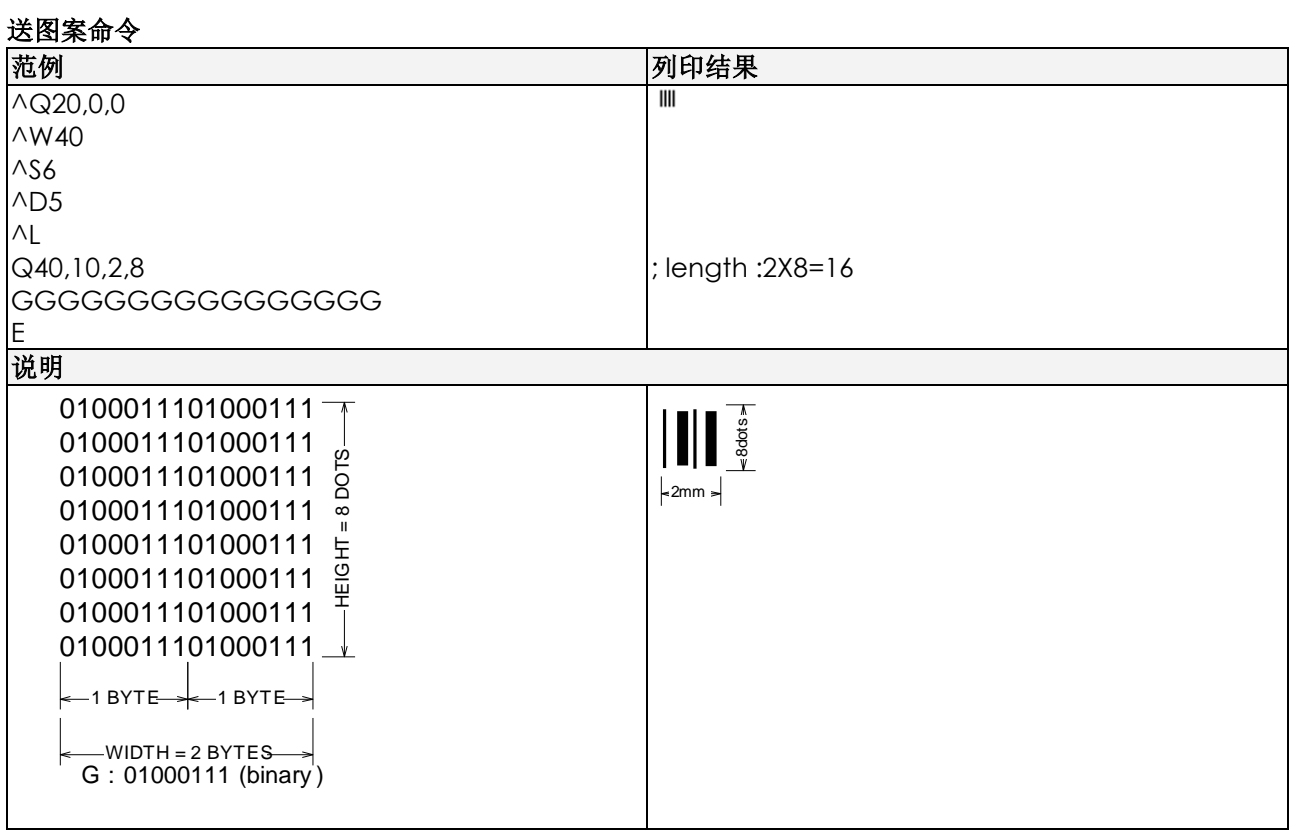

### 转向列印标签规格设定

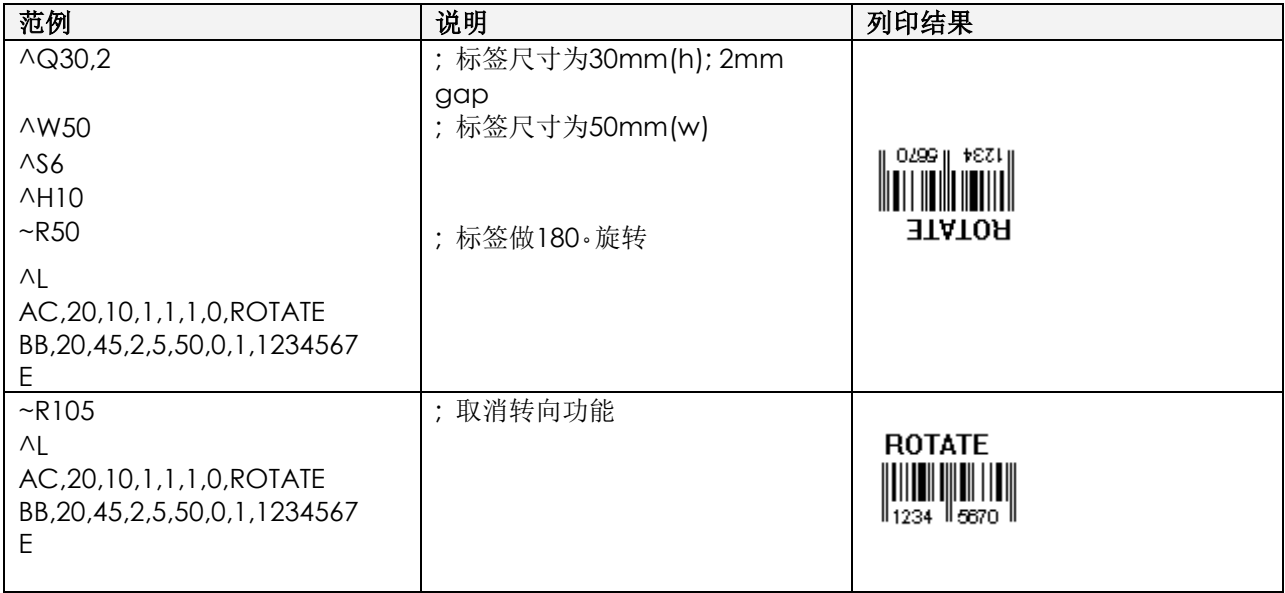

## 裁刀功能设定

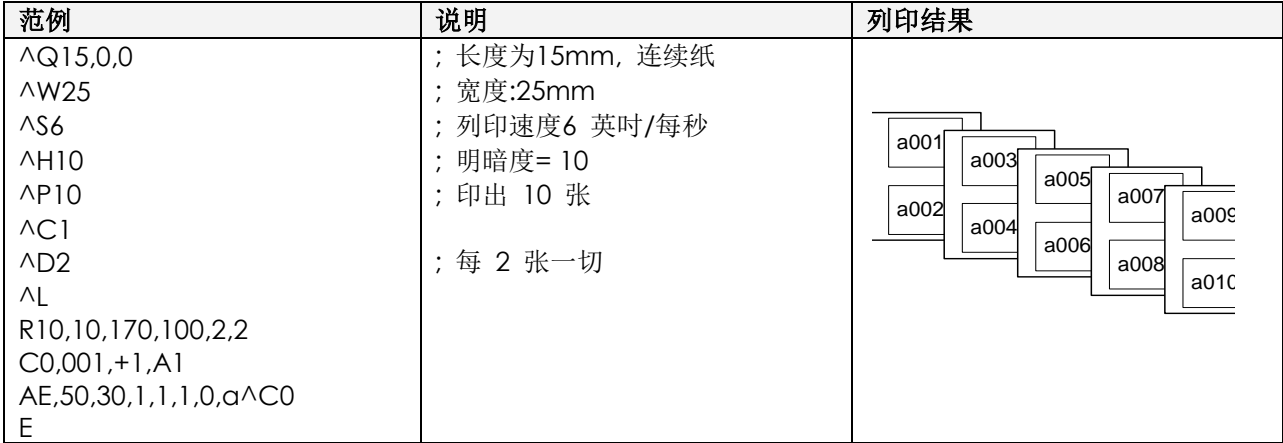

## 下载标签及变数栏设定

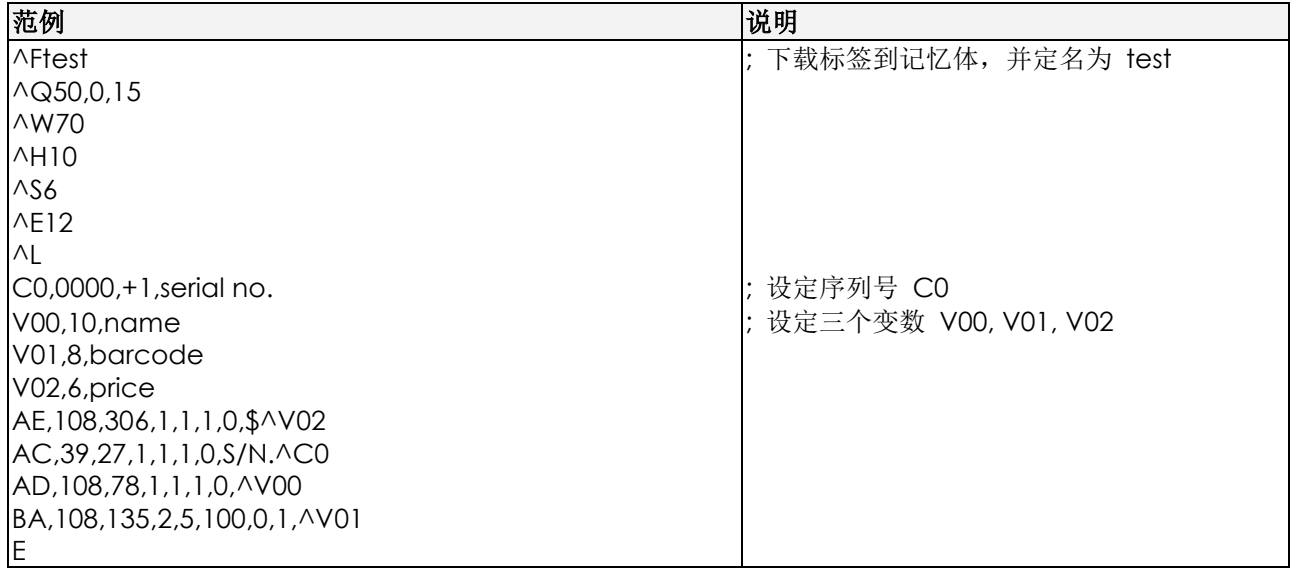

# 呼叫记忆卡内的标签格式

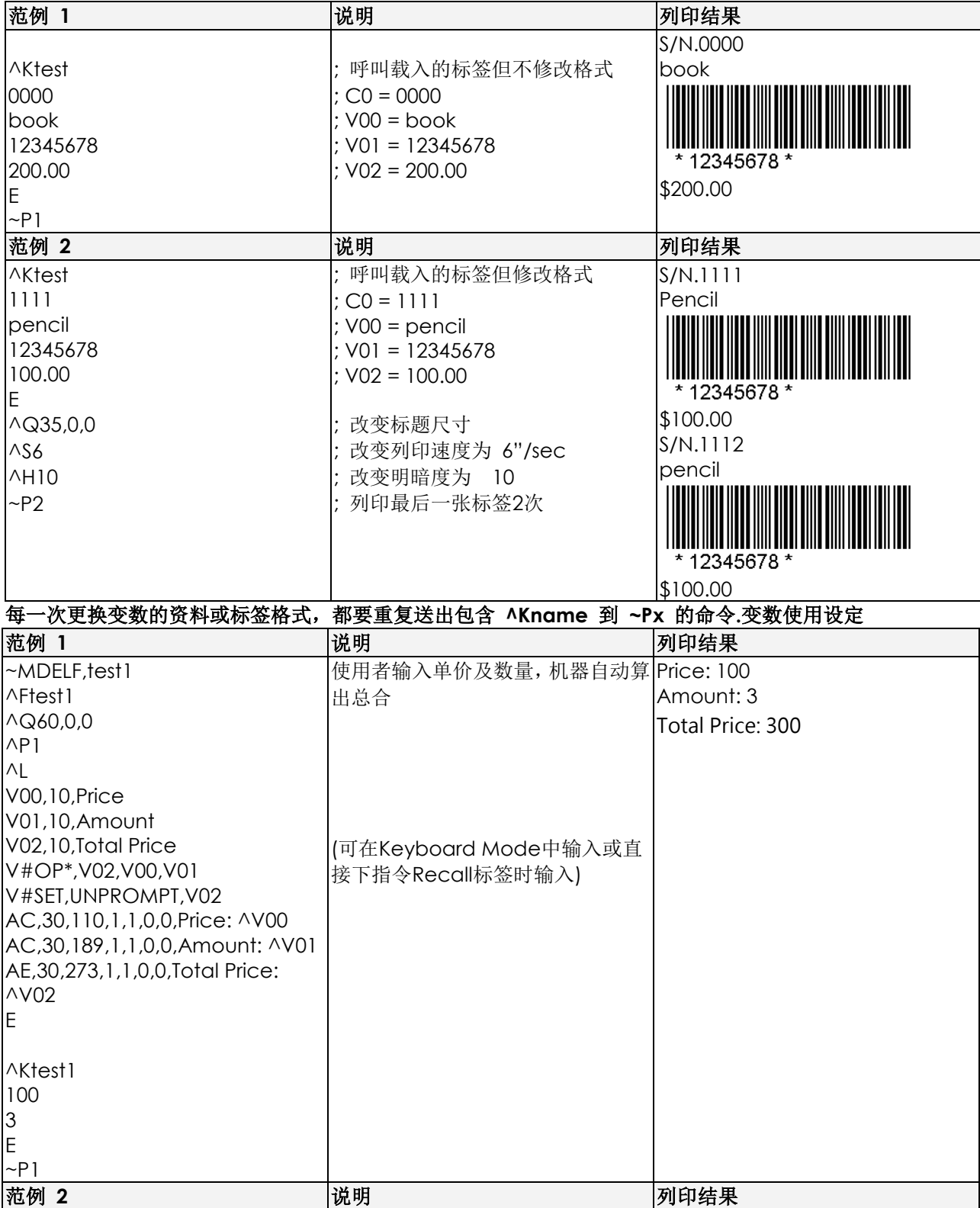

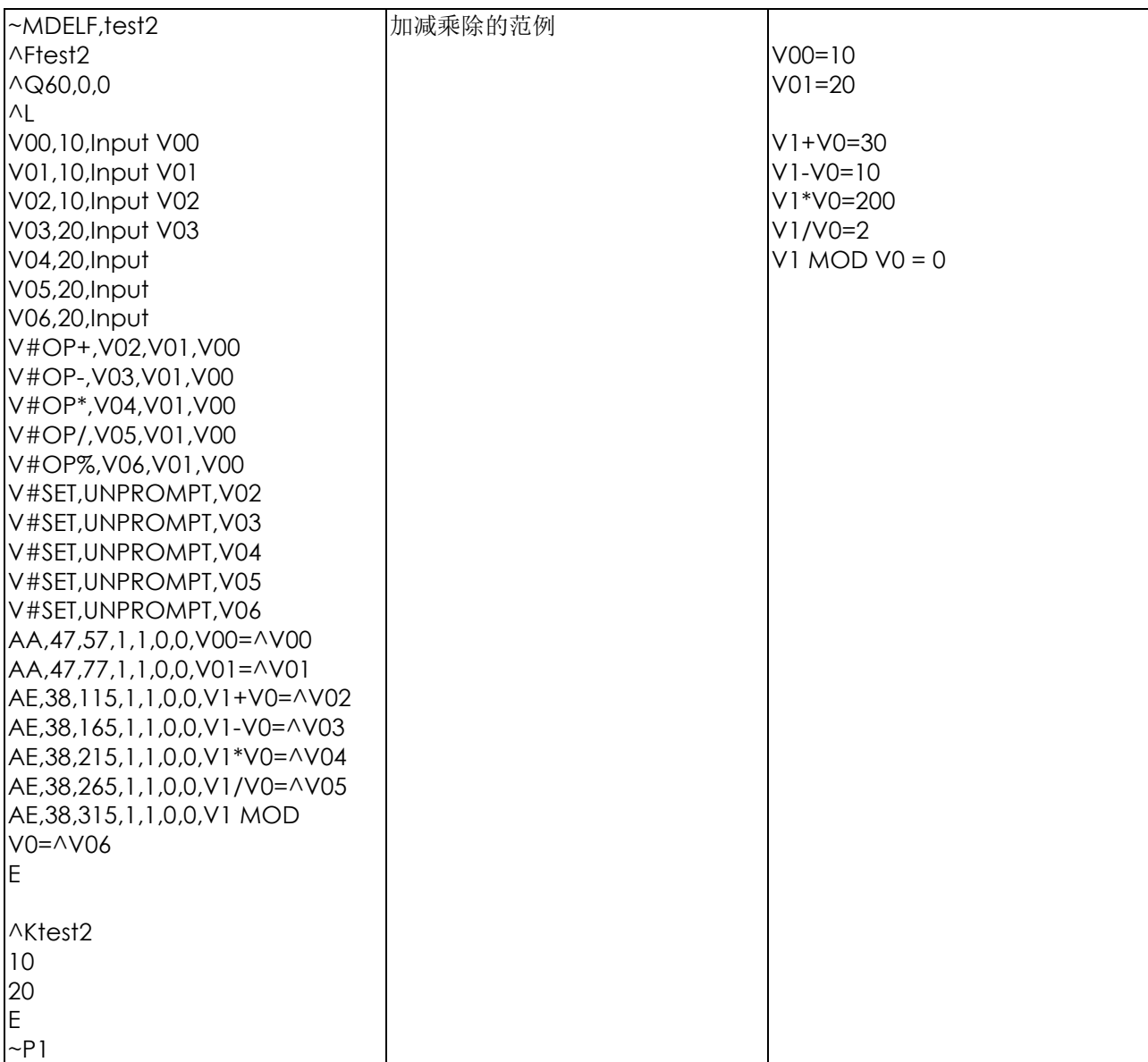

#### **dBase 3** 资料库使用设定

customer.dbf 资料格式如下:

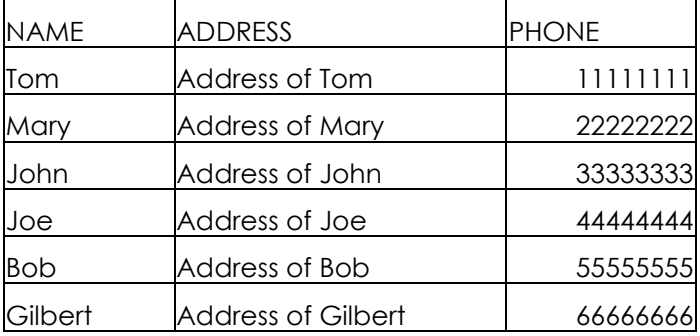

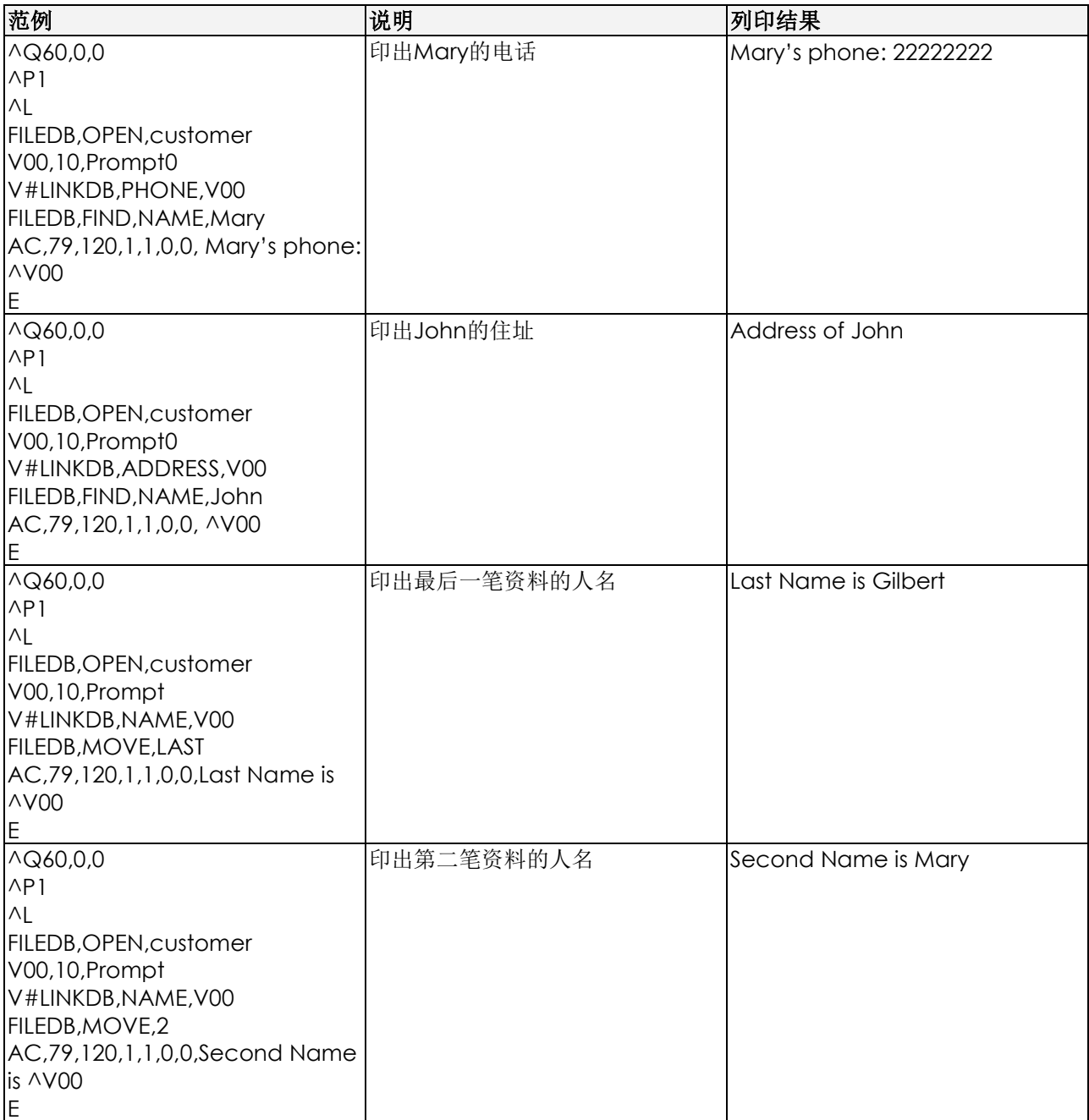

#### **Code 128**条码补充说明

#### 语法**: BQ2, X, Y, NARROW, WIDE, HEIGHT, ROTATION, READABLE, DATA**

Subset A: 支援的资料码包括:标准ASCII 大写字母及符号,控制字元及特殊字元。要使用Code 128 Subset A, 必 须在资料前加入字母A.

Subset B: 支援的资料码包括: 标准ASCII大小写字母及符号、特殊字元。要使用Code 128 Subset B, 必须在资料 前加入字母B.

Subset C: 支援的资料码包括: 从00~99计100组的数字编码. 如果所使用的资料是以数字型态为主时,可以使用C 类型的编码来缩短编码长度。要使用Code 128 Subset C, 必须在资料前加入字母C。 范例:

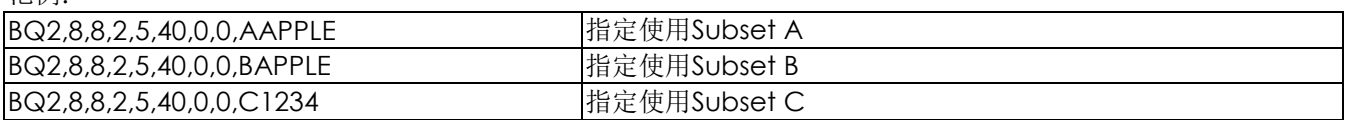

|BQ2,8,8,2,5,40,0,0,Btest&D1234&FTEST | Subset A/B/C混用. 使用的次序为B, C,A.

下表为使用特殊资料码的转换对照表. 例如,要将FNC2加在A类型编码的后面,则码文应输入ATEST&G123 (A 类编 码的内容为TEST, FNC2后又加入数字资料123)

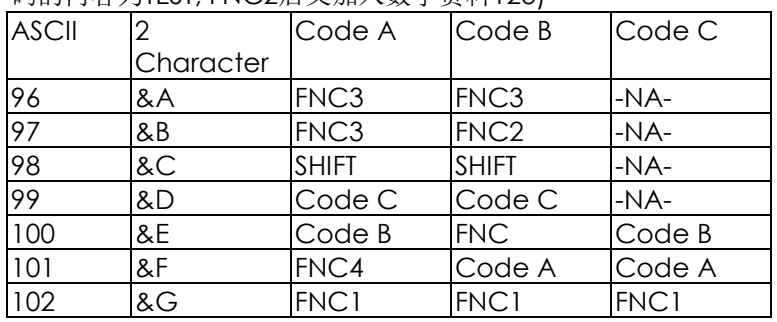